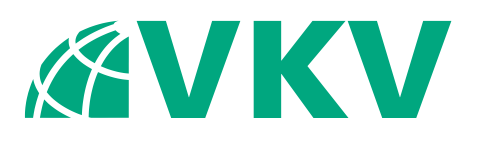

# NaVKV - 2 / 2018

- Schwerpunktthemen: 70 Jahre Kampfmittelbeseitigungsdienst Niedersachsen und Einführung eines Kampfmittelinformationssystems
- **Airborne Laserscanning**

# Nachrichten

der Niedersächsischen Vermessungs- und Katasterverwaltung

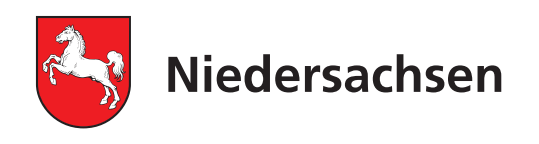

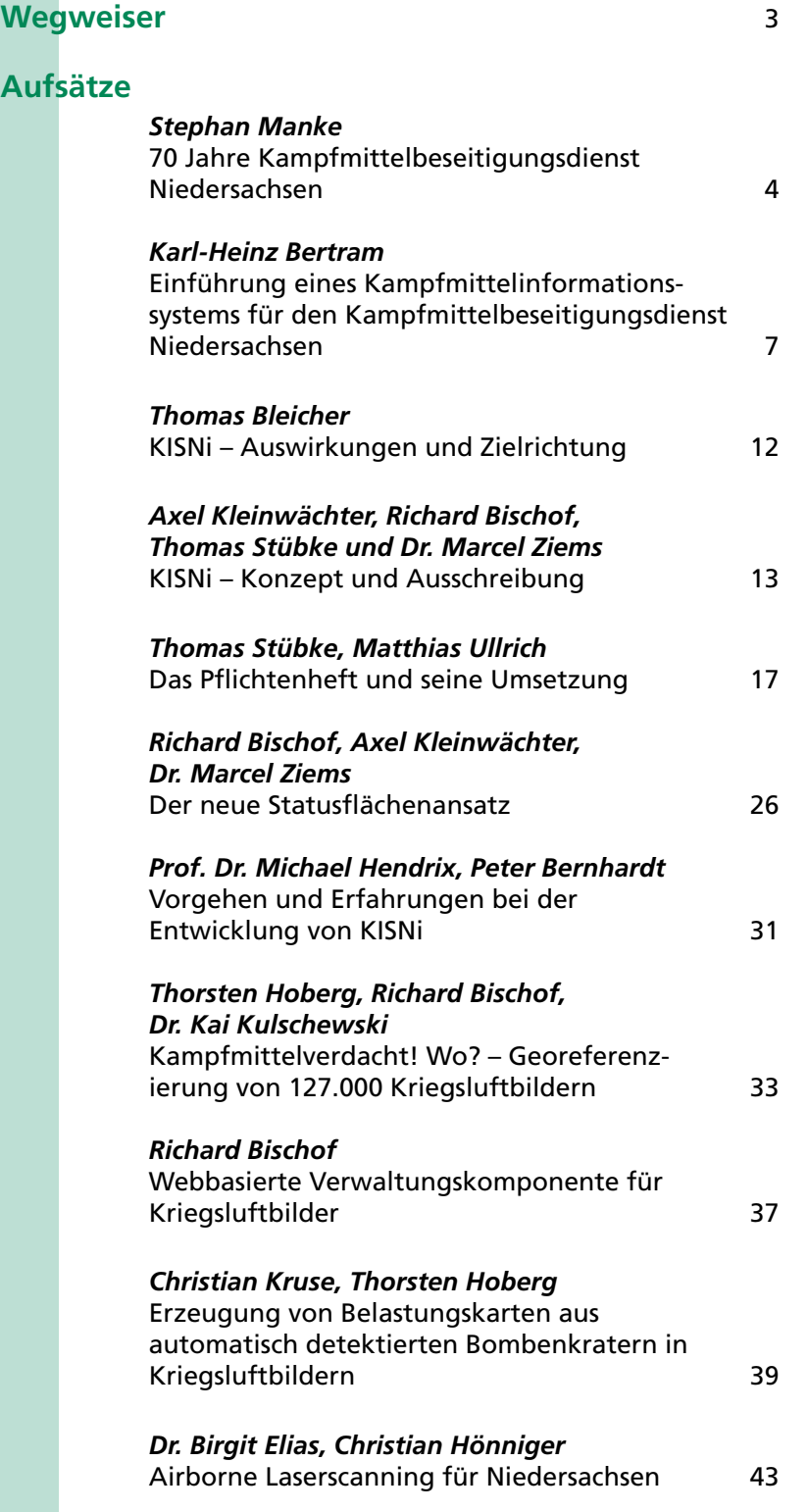

# Nachrichten

der Niedersächsischen Vermessungs- und Katasterverwaltung

Nr. 2 2018 · 68. Jahrgang Hannover, Dezember 2018

Das Inhaltsverzeichnis der NaVKV – von 1951 an bis heute – finden Sie im Internet unter www.lgln.niedersachsen.de in der Rubrik "Wir über uns / Nachrichten der VKV" zum Ansehen und kostenlosen Download.

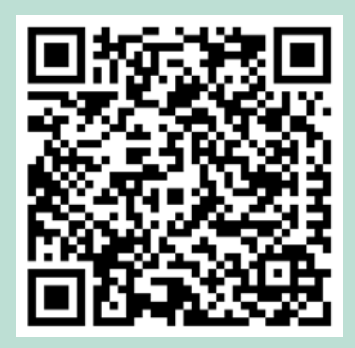

Herausgeber: Niedersächsisches Ministerium für Inneres und Sport Lavesallee 6, 30169 Hannover

# **Berichte**

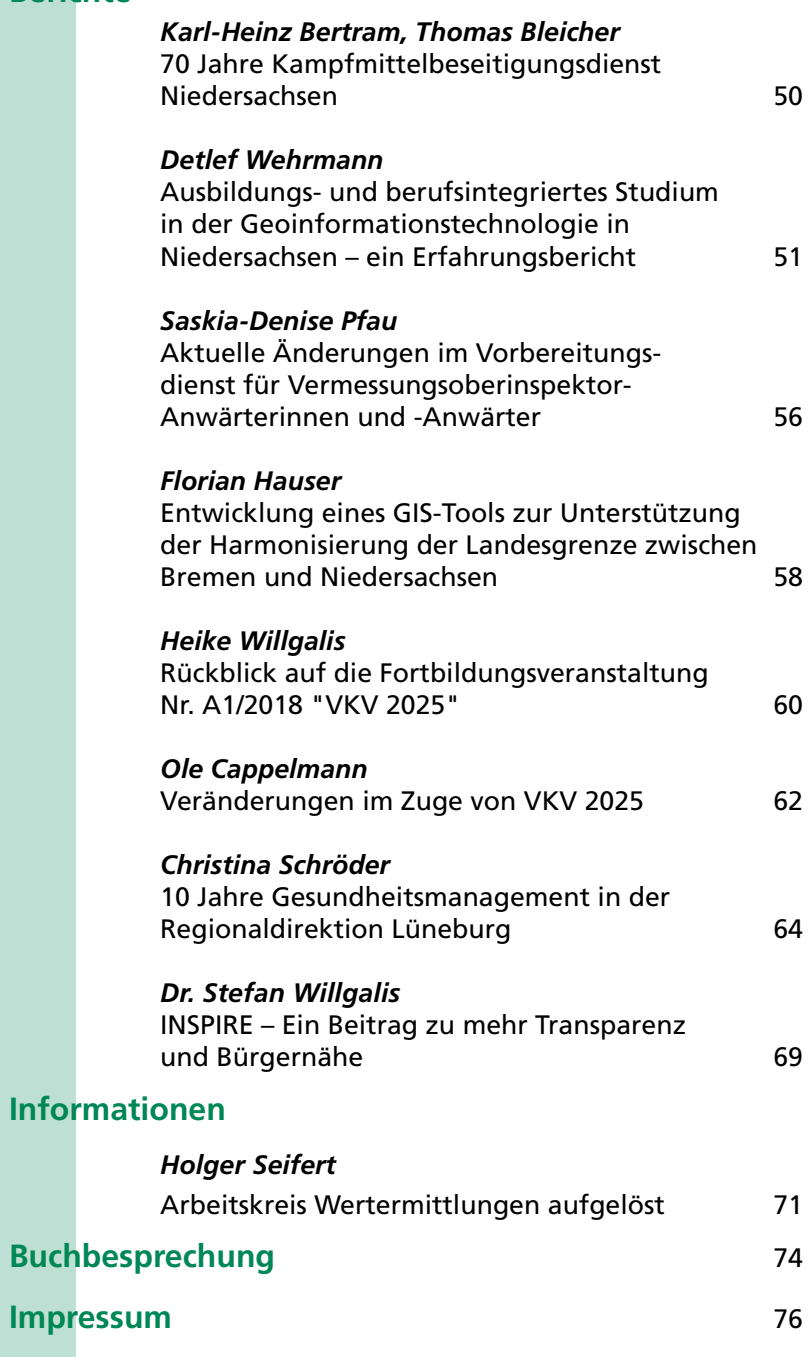

#### <span id="page-4-0"></span>Liebe Leserinnen und Leser,

noch immer werden in Niedersachsen jährlich in über 1.000 Einsätzen Kampfmittel aus dem zweiten Weltkrieg geborgen und vernichtet. Bei den Kampfmittelfunden handelt es sich überwiegend um Funde, die im Zusammenhang mit Baumaßnahmen stehen. Diese Tätigkeit wird nunmehr seit 70 Jahren durch den Kampfmittelbeseitigungsdienst Niedersachsen (KBD) ausgeübt. Ein Grund genug, dieses Jubiläum in einem Festakt gebührend zu würdigen. Staatssekretär Manke sprach den Mitarbeiterinnen und Mitarbeitern des KBD Dank und Anerkennung im Namen des Landes Niedersachsen aus. Gleichzeitig gab er das Kampfmittelinformationssystem Niedersachsen (KISNi) frei. KISNi wurde von der Regionaldirektion Hameln-Hannover im Landesamt für Geoinformation und Landesvermessung Niedersachsen (LGLN) in dreieinhalb Jahren als ein Projekt der Digitalisierung entwickelt. Ziel ist es, in einem automationsgestützten Verfahren, die Kampfmittel auf den nun digital vorliegenden Luftbildern zu erkennen, einen Technologiesprung und gleichzeitig einen Effizienzgewinn in der Bearbeitung von Anträgen für Bauvorhaben zu erzielen. KISNi ist somit auch ein Beitrag zur Steigerung der Sicherheit der Zivilgesellschaft.

Nach über 70 Jahren Frieden im Herzen Europas werden uns durch die Freischaltung von KISNi die Auswirkungen von Kriegshandlungen deutlich vor Augen geführt. Das mit Kriegen verbundene Leid lässt sich nur erahnen. Dass für die Bearbeitung von Kriegsluftbildern in Bauantragsverfahren ein derartiges System 70 Jahre nach Kriegsende eingeführt worden ist, verdeutlicht uns, dass ein Abschluss der Aufgabe Kampfmittelbeseitigung derzeit nicht prognostizierbar ist. Aus diesem Grund wird in dieser Ausgabe der NaVKV der KBD im LGLN besonders hervorgehoben. Die wesentlichen Schritte zur Einführung des KISNi werden dargelegt. Das geodätische Fachwissen der Vermessungs- und Katasterverwaltung wurde in dieser sehr fachspezifischen Anwendung erfolgreich eingesetzt und die Arbeitsprozesse digitalisiert. Das Projekt ist wissenschaftlich begleitet worden – der Dank gilt allen am Projekt Beteiligten.

Die Nachwuchsgewinnung ist in jüngerer Zeit stärker in den Fokus der VKV gerückt. Hierzu hat die AdV in einer Umfrage die Altersabgänge und die Bedarfe im amtlichen Vermessungswesen einschließlich der Öffentlich bestellten Vermessungsingenieurinnen und -ingenieure sowie der Landentwicklung in den nächsten zehn Jahren abgefragt. Die Abfrage zeigt erhebliche Bedarfe an Nachwuchskräften auf, denen durch gezielte, konzertierte Aktionen begegnet werden soll. Ein wesentlicher Punkt ist hierbei auch die Imagewerbung.

In Niedersachsen ist bereits in Zeiten von Personaleinsparauflagen ein berufsintegriertes Studium (biStudium) in der Geoinformationstechnologie (GeoIT) gefördert worden. Durch Praxiszeiten soll Fachwissen vertieft vermittelt und angewendet sowie eine Bindung zum LGLN erreicht werden. Gleichzeitig erhalten die Studierenden eine Zusage für eine Einstellung nach erfolgreichem Studienabschluss. Dieses Modell wurde durch das ausbildungs- und berufsintegrierte Studium GeoIT (abiStudiumGeoIT) ergänzt. Im abiStudiumGeoIT erlangen die Studierenden einen Ausbildungs- und einen Studienabschluss. In dieser Ausgabe der NaVKV werden diese geförderten Studienmöglichkeiten vorgestellt und über erste Erfahrungen dieses Erfolgs verheißenden Weges berichtet.

Daneben werden weitere neue Entwicklungen, wie z. B. Airborne Laserscanning, vorgestellt. Die VKV in Niedersachsen wird den eingeschlagenen innovativen und zukunftsgerichteten Weg weiter gehen.

Ich wünsche Ihnen und Ihren Familien ein gutes und erfolgreiches Jahr 2019.

Ihr

S hi

Siegmar Liebig

# <span id="page-5-0"></span>**70 Jahre Kampfmittelbeseitigungsdienst Niedersachsen**

**Ansprache des niedersächsischen Staatssekretärs für Inneres und Sport** 

# *Stephan Manke*

# **Es gilt das gesprochene Wort!**

Sehr geehrte Damen und Herren,

auch ich begrüße Sie alle sehr herzlich und freue mich, heute bei dieser Jubiläumsveranstaltung die Festrede halten zu dürfen.

Die zahlreich erschienenen Vertreterinnen und Vertreter aus Politik, aus den Kommunen und aus Fachverwaltungen zeigen durch die Teilnahme an dieser Veranstaltung ihre hohe Verbundenheit zum Kampfmittelbeseitigungsdienst des Landes Niedersachsen (kurz KBD).

Der KBD leistet einen außerordentlich wichtigen Beitrag für die Sicherheit der Bürgerinnen und Bürger für das gesamte Land Niedersachsen. Damit diese Aufgabe sicher bewältigt werden kann, werden Räummaßnahmen stets in enger Zusammenarbeit mit den Gemeinden als Gefahrenabwehrbehörden, sowie mit anderen für die Sicherheit zuständigen Behörden und Institutionen wie Polizei, Feuerwehren und Gewerbeaufsichtsämtern durchgeführt.

Sehr geehrte Damen und Herren,

diese Jubiläumsveranstaltung gibt Anlass, 70 Jahre zurück zu schauen, auf die Zeit unmittelbar nach dem Zweiten Weltkrieg.

Am 8. Mai 1945 kapitulierte Deutschland und der Zweite Weltkrieg war offiziell zu Ende. Nun hieß es, die stark zerbombten Städte, Häfen, Verkehrswege und Industrieanlagen in Niedersachsen wieder aufzubauen. Um die Bevölkerung und die Arbeitskräfte vor weiteren Verlusten zu schützen, mussten gefährliche Kriegslasten beseitigt werden. Neben den vielen Bombenblindgängern waren das auch große Lagerbestände an Munition.

Diese Aufgabe übernahm zunächst die britische Rhein-Armee, da Niedersachsen Teil der britischen Besatzungszone war. Die Briten beschränkten sich dabei aber vornehmlich auf die Munitionsbeseitigung aus Lagerbeständen der Wehrmacht. Sie vernichteten die Munition durch Sprengung oder aber versenkten sie im Bereich der Nord- und Ostsee. Im zivilen Bereich wurden nur solche Blindgänger entschärft, die zufällig bei Bauarbeiten gefunden wurden. Eine intensive Suche nach Bombenblindgängern erfolgte nicht. Nachdem die Lagerbestände der Wehrmachtsmunition nach Auffassung der Briten fachgerecht entsorgt waren, entschloss sich der Kontrollrat für Deutschland Ende 1947, die weitere Bombenblindgängerbergung und -entschärfung an die Länder zu übertragen.

Mit der "Zonalen Exekutivanweisung Nr. 67 vom 31.10.1947" - Sie haben einen kleinen Auszug hiervon auf Ihrer Einladungskarte lesen können - erhielt das Land Niedersachsen den Auftrag zur Weiterführung einer zivilen Kampfmittelräumung.

Der ungewöhnliche Auftrag wurde im Februar 1948 an den Regierungspräsidenten in Hannover weitergegeben, der daraufhin ab dem 11. März 1948 die "Sprengkommandos" Hannover und Osnabrück einrichtete. Dieser Akt war die Geburtsstunde des heutigen Kampfmittelbeseitigungsdienstes Niedersachsen, der sich aktuell mit seinen 44 Beschäftigten auf die Standorte Hannover, Munster und Achternholt verteilt.

Die organisatorische Anbindung des KBD hat in den letzten 70 Jahren mehrfach gewechselt. Er gehörte zur Polizeidirektion Hannover, der Bezirksregierung Hannover, der Zentralen Polizeidirektion Niedersachsen und seit dem 01. Januar 2012 zum Landesamt für Geoinformation und Landesvermessung Niedersachsen (LGLN). Auch die Ressortzuständigkeit wechselte in dieser Zeit vom Innen- zum Umwelt- und anschließend wieder zum Innenministerium.

Ungeachtet der jeweiligen Organisationsform blieb eines jedoch immer gewährleistet: Das war und ist die pflichtbewusste Aufgabenerfüllung der Frauen und Männer, die an 365 Tagen im Jahr und rund um die Uhr im Einsatz sind, um die immer noch gefährlichen Relikte der beiden Weltkriege zu ermitteln und zu beseitigen.

Sehr geehrte Damen und Herren,

dass die Kampfmittel auch nach über 70 Jahren nach Kriegsende noch immer gefährlich sind, verdeutlichen die bedauerlicherweise immer wieder vorkommenden Unfälle in der Kampfmittelbeseitigung und beim unvorsichtigen Umgang mit Fundmunition durch Zivilpersonen. Auch der Kampfmittelbeseitigungsdienst in Niedersachsen ist davon leider nicht verschont geblieben und hat in den vergangenen 70 Jahren neun Kollegen bei ihrer Pflichterfüllung verloren, mehrere Mitarbeiter wurden schwer verletzt. Das letzte Unglück, am 01. Juni 2010 in Göttingen, bei dem drei Mitarbeiter starben und sechs Kollegen zum Teil schwer verletzt wurden, werden wir noch lange in trauriger Erinnerung behalten. Es ermahnt uns alle zu größter Vorsicht im Umgang mit Kampfmitteln.

Die mit den Jahren zunehmende Gefährlichkeit von Kampfmitteln wird

Manke, 70 Jahre Kampfmittelbeseitigungsdienst Niedersachsen

aber nicht nur durch solch tragische Unglücksfälle deutlich. Sie können sie auch aus den veröffentlichten Jahresstatistiken des KBD ableiten. Hierin wird aufgeführt, wie viele Sprengungen von Kampfmitteln vor Ort durchgeführt werden müssen, weil die Kampfmittel nicht mehr transportfähig oder zu entschärfen sind. Es stimmt nachdenklich, dass diese Zahlen kontinuierlich von Jahr zu Jahr ansteigen.

Der KBD hat reichlich zu tun. Die Einsatzzahlen belegen das deutlich. Danach rücken die Mitarbeiter des KBD im Schnitt 1.000 Mal pro Jahr aus, um aufgefundene Kampfmittel zu bergen, zu entschärfen, zu sprengen oder um sie einer thermischen Entsorgung zuzuführen.

Geschätzte 35.000 Tonnen an Kampfmitteln sind durch den niedersächsischen Kampfmittelbeseitigungsdienst in den vergangenen 70 Jahren vernichtet worden. Wie viele Kampfmittel noch im Erdreich schlummern, kann niemand sagen. Aber wenn man von vermuteten 1,3 Mio. Tonnen versenkter Kampfmittel allein in der Nordsee ausgeht - eine schwindelerregende Zahl, wie ich finde -, dann wird deutlich, dass wir das hohe Engagement der Kampfmittelräumer noch sehr lange benötigen werden.

Sehr geehrte Damen und Herren,

der Kampfmittelbeseitigungsdienst ist in den letzten Jahren personell verstärkt worden und konnte seinen Fuhrpark und die technischen Hilfsmittel für den operativen Einsatz auf den neusten Stand der Technik bringen, so dass man ihn zu einem der modernsten Kampfmittelbeseitigungsdienste in Deutschland zählen kann.

Erst Ende letzten Jahres, im Dezember 2017, konnte Herr Minister Pistorius das neue Mehrzweckboot an den KBD übergeben, damit die bevorstehenden Aufgaben im Bereich des niedersächsischen Küstenmeeres noch besser bewältigt werden können. Die Arbeit des KBD im Hinblick auf die Energiewende, z. B. bei

der Begleitung der Verlegung der Kabeltrassen durch niedersächsisches Gebiet, wird zukünftig noch an Bedeutung gewinnen.

Die Datenerhebung und Planung von Munitionsbergungen in unseren Küstengewässern steht bereits auf der politischen Agenda und wird durch den Bund/Länder-Ausschuss Nord- und Ostsee (BLANO) vorangetrieben. Im beratenden Expertenkreis Munition im Meer des BLANO sind auch Angehörige des Umwelt- und Innenressorts Niedersachsens vertreten. Ich freue mich, dass auch Mitglieder des Expertenkreises anderer Länder der Einladung gefolgt sind und den Weg nach Hannover gefunden haben. Ich begrüße Sie ganz herzlich und wünsche Ihnen weiterhin ein offenes Ohr für Ihre Arbeit.

Ich lade Sie alle ganz herzlich ein, sich im Anschluss an den Festakt im Außenbereich selbst einen Überblick über einige technische Fortschritte des KBD, wie z. B. die Wasserstrahlschneidtechnik und neueste Funkzündanlagen, zu verschaffen.

Sehr geehrte Damen und Herren,

neben der eigentlichen Kampfmittelbeseitigung gibt es auch die sogenannte Kampfmittelvorerkundung. In diesem Arbeitsbereich werden historische Kriegsluftbilder photogrammetrisch auf Kriegsbelastungen ausgewertet. Hierdurch können z. B. Bombenblindgänger erkannt werden.

Um diesen Bereich mit modernen Auswertemethoden auszustatten, überführen wir mit dem Know-how der Fachleute des Landesamtes für Geoinformation und Landesvermessung Niedersachsen die analoge Luftbildauswertung aus den 90er Jahren und die gesamte Vorgangsbearbeitung beim KBD in ein digitales System. Eine eigens hierfür eingesetzte Projektgruppe aus verschiedenen Bereichen des LGLN hat unter dem Motto "*der Kampfmittelbeseitigungsdienst wird digital*" in den letzten Jahren hieran gearbeitet.

Die Nachbarländer Nordrhein-Westfalen, Hamburg, Schleswig-Holstein und Brandenburg wurden dabei kontaktiert, so dass die dortigen Erfahrungen mit entsprechenden Systemen bei der Erstellung des Softwarekonzeptes genutzt werden konnten.

Im Rahmen einer europaweiten Ausschreibung konnte sich die Technische Hochschule Wildau als Entwicklungspartner für das Kampfmittelinformationssystem Niedersachsen (kurz KISNi) durchsetzen.

Mit KISNi werden sämtliche Geschäftsprozesse in digitalen Workflows abgebildet. Von der Antragstellung bis zur Dokumentation der Ergebnisse werden alle Arbeitsschritte digital durchgeführt. Von besonderer Bedeutung ist dabei ein integriertes Geographisches Informationssystem. Hiermit lassen sich die Ergebnisse nicht nur von Luftbildinterpretationen und Räumstellen, sondern auch die Standorte von Bombenfunden und Sprengungen auf Karten visualisieren. Auch die für die Bearbeitung von Bauanträgen benötigten Kriegsluftbilder brauchen nicht mehr umständlich in Archiven zusammengesucht werden. KISNi zeigt diese nach Digitalisierung einer Antragsfläche automatisch und bei Bedarf dreidimensional an. Möglich ist dies durch die Digitalisierung und Georeferenzierung der ca. 120.000 vorhandenen Kriegsluftbilder.

Einen kleinen Einblick in dieses Programm erhalten Sie im Foyer an dort aufgestellten Ständen. Dort sind insbesondere Videos zu sehen. Zur Beantwortung Ihrer Fragen helfen Ihnen die heute anwesenden Projektgruppenmitglieder gern weiter.

Sehr geehrte Damen und Herren,

nach nun fast 3½ Jahren ist es endlich soweit. KISNi geht an den Start.

Mit dieser Innovation wünsche ich allen Beschäftigten des KBD viel Freude und Erfolg. Sie werden damit den Schritt von einer meist analogen Bearbeitung in die vollständig digitale Bearbeitung vollziehen. Das ist anspruchsvoll, interessant und spannend, vor allen Dingen aber, und das ist wirklich wichtig, sind Sie damit zukunftsfähig aufgestellt.

KISNi ist hiermit freigegeben.

Sehr geehrte Damen und Herren,

das heutige Jubiläum nehme ich gern zum Anlass, insbesondere den Beschäftigten im Kampfmittelbeseitigungsdienst, aber natürlich auch den Beschäftigten im LGLN, die die organisatorischen und personalwirtschaftlichen Arbeiten leisten, ganz herzlich für ihr tägliches Engagement zu danken. Durch Ihre Arbeit erhöhen Sie die Sicherheit der Bevölkerung in unserem Land ganz maßgeblich.

Sie alle können sich im Foyer und im Außenbereich einen Eindruck über die im Kampfmittelbeseitigungsdienst eingesetzten Techniken verschaffen. Die Beschäftigten geben Ihnen gern Auskunft über Details. Ich wünsche Ihnen interessante Gespräche.

Vielen Dank.

Manke, 70 Jahre Kampfmittelbeseitigungsdienst Niedersachsen

# <span id="page-8-0"></span>**Einführung eines Kampfmittelinformationssystems für den Kampfmittelbeseitigungsdienst Niedersachsen**

# *Von Karl-Heinz Bertram*

# **Einleitung**

Im Juni 2018 ist für den Kampfmittelbeseitigungsdienst Niedersachsen (KBD) die erste Stufe des Kampfmittelinformationssystems (KISNi) freigegeben worden. Nach einer mehrjährigen Entwicklungszeit werden nach Freigabe des vollständigen Funktionsumfangs ab Ende 2018 alle fachlichen Geschäftsprozesse des KBD mit KISNi bearbeitet und archiviert. Kern des Systems sind eine Antragsbearbeitung und ein Geographisches Informationssystem (GIS).

Dieser Artikel gibt einen Überblick über Ziele und Funktionen von KISNi, den gesamten Projektablauf, die Projektorganisation, Teilprojekte und Hinweise auf ausführlichere Ausführungen zu besonderen Themenbereichen in diesem Nachrichtenheft.

# **Organisation des KBD, Zuständigkeit, bisherige Arbeitsweise**

Der KBD ist durch Beschluss der Landesregierung zum 01.01.2012 in das heutige Landesamt für Geoinformation und Landesvermessung Niedersachsen (LGLN) integriert worden.

Zuständig ist der KBD für ganz Niedersachsen sowie den niedersächsischen Teil der Zwölf-Seemeilen-Zone der Nordsee.

Die insgesamt 44 Beschäftigten verteilen sich auf die Standorte Hannover, Munster und Achternholt. Am Hauptstandort Hannover werden sämtliche Aufgabenbereiche wahrgenommen. In Munster und Achternholt werden ausschließlich Außendiensttätigkeiten ausgeübt. An diesen beiden Standorten befinden sich Bunkeranlagen zur Zwischenlagerung von Kampfmitteln. Die dort gelagerten Kampfmittel werden per Gefahrguttransport zur Entsorgung an privatrechtliche Firmen übergeben.

Die Innendiensttätigkeiten bestehen schwerpunktmäßig aus der Auswertung von historischen Luftbildern. Unterschieden wird die Auswertung von Anträgen auf Kampfmittelverdacht im Zusammenhang mit Bauanträgen ("Bauantragsbearbeitung") und die systematische Luftbildauswertung von großräumigen Flächen für das Auffinden von Bombenblindgängern.

### **Ziele und Funktionen von KISNi**

Bis zur Einführung von KISNi wurden digitale Techniken aus verschieden Gründen nur unzureichend eingesetzt. So wurde z. B. die Bauantragsbearbeitung mit analogen Luftbildern und stereoskopischen Brillen durchgeführt.

Primäres Ziel des Projektes war es daher, ein digitales Verfahren für die Luftbildauswertung zu implementieren und die Ergebnisse in einem GIS zu dokumentieren. Bei Projektabschluss werden die Funktionalitäten von KISNi allerdings weit darüber hinausgehen. Integriert werden auch eine vollständige Dokumentation von Kampfmittelfunden, die Ergebnisse von Räumstellen und eine Kampfmittellagerverwaltung für die Standorte Munster und Achternholt. Zur Bereitstellung der Daten wird KISNi um einen Web-Dienst ergänzt.

### **Projektvorarbeiten**

Im Februar 2014 wurde die Analyse der Arbeitsprozesse der Luftbildauswertung im KBD im Rahmen einer zwölf monatigen Projektarbeit von Thorsten Hoberg, damals im Niedersächsischen Ministerium für Inneres und Sport, abgeschlossen. Im Ergebnis wurde für eine Umstellung der Luftbildauswertung auf ein digitales Verfahren eine erhebliche Beschleunigung der Bearbeitung von Bauanträgen prognostiziert. Eine Gegenüberstellung von Kosten und Nutzen ergab deutliche Vorteile für den Einsatz von digitalen Techniken.

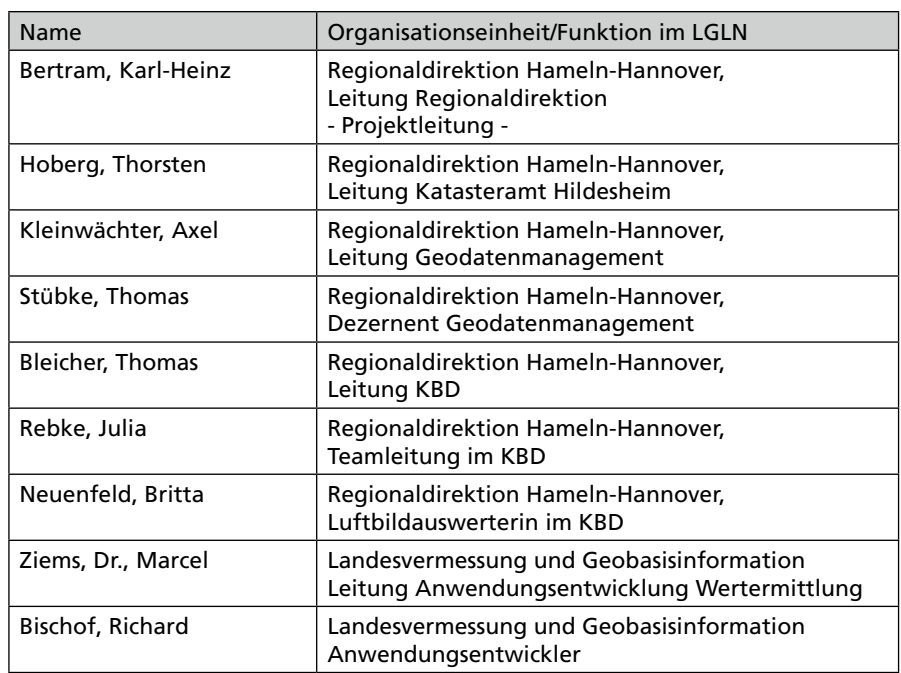

*Abbildung 1: Projektgruppe des LGLN*

Bertram, Einführung eines Kampfmittelinformationssystems für den Kampfmittelbeseitigungsdienst Niedersachsen

Diese Projektarbeit war Grundlage für die Anmeldung von Haushaltsmitteln, die im Landeshaushalt des Jahres 2015 bereitgestellt wurden.

# **Freigabe KISNi**

Nach einer Projektzeit von ca. 3¼ Jahren konnte KISNi im Juni 2018 freigegeben werden. Der Zeitrahmen für die Vergaben und Erarbeitung der Feinkonzepte von ca. 1,5 Jahren wurde eingehalten. Die reine Entwicklungszeit von KISNi ist um ca. 10 Monate überschritten worden. Allerdings ist durch die eingesetzte agile Entwicklungsmethodik der Funktionsumfang der Anwendung sehr detailliert auf die Erfordernisse der Anwenderinnen und Anwender angepasst und führt bereits vom ersten Tag der Freigabe zu einer hohen Akzeptanz bei den Beschäftigten.

# **Überblick über das Gesamtprojekt**

### **Projektauftrag, Projektorganisation**

Im Februar 2015 wurde eine Projektgruppe eingerichtet, die sich aus acht Personen zusammensetzt. Neben einer Sachbearbeiterin aus dem KBD sind alle weiteren Projektgruppenmitglieder Führungskräfte in unterschiedlichen Organisationseinheiten des LGLN (siehe Abbildung 1)

Organisatorisch wurde die Einbindung sämtlicher Projektgruppenmitglieder in die einzelnen Projektphasen sehr variabel gestaltet. In der sehr intensiven konzeptionellen Phase des ersten Halbjahres hat die gesamte Projektgruppe (PG) wöchentlich getagt, oftmals *"bis zur Tagesschau"*. Nach Fertigstellung der Ausschreibungsunterlagen für eine europaweite Ausschreibung zur Entwicklung von KISNi und eine "natio*nale"* Ausschreibung nach VOL für die Georeferenzierung von ca. 120.000 historischen Kriegsluftbildern wurde die PG in Teilprojektgruppen gegliedert, die die Angebote ausgewertet und den Zuschlag vorbereitet haben. Weitere Arbeiten, wie z. B. die Eigenentwicklung einer Fachanwendung Luftbildverwaltung, ein Detailkonzept für die Attributierung von Auswerteflächen (Statusfläche), technische Ausstattung für 3D-Visualisierung der Luftbilder, Konzept für die Sicherung und Wiederherstellung der Daten sind ebenfalls in kleinen Teilprojekten erarbeitet worden.

Zur Erstellung des Pflichtenheftes und der Begleitung des externen Entwicklungspartners sind zwei Mitglieder der PG praktisch vollständig von ihren sonstigen Aufgaben freigestellt worden. In diesen sehr detaillierten Entwicklungsprozess wurden die weiteren Mitglieder der PG nur für strategische Entscheidungen eingebunden.

Für einzelne Fragestellungen wurden weitere Personen aus dem LGLN hinzugezogen (z. B. Programmtests, Ausschreibung, IT-Datensicherung).

Die Zusammensetzung des Teams mit Personen aus verschiedenen Bereichen hat sich im Laufe des Projekts als außerordentlich positiv bewiesen. Es ist davon auszugehen, dass neben der guten Zusammenarbeit diese breit gestreuten

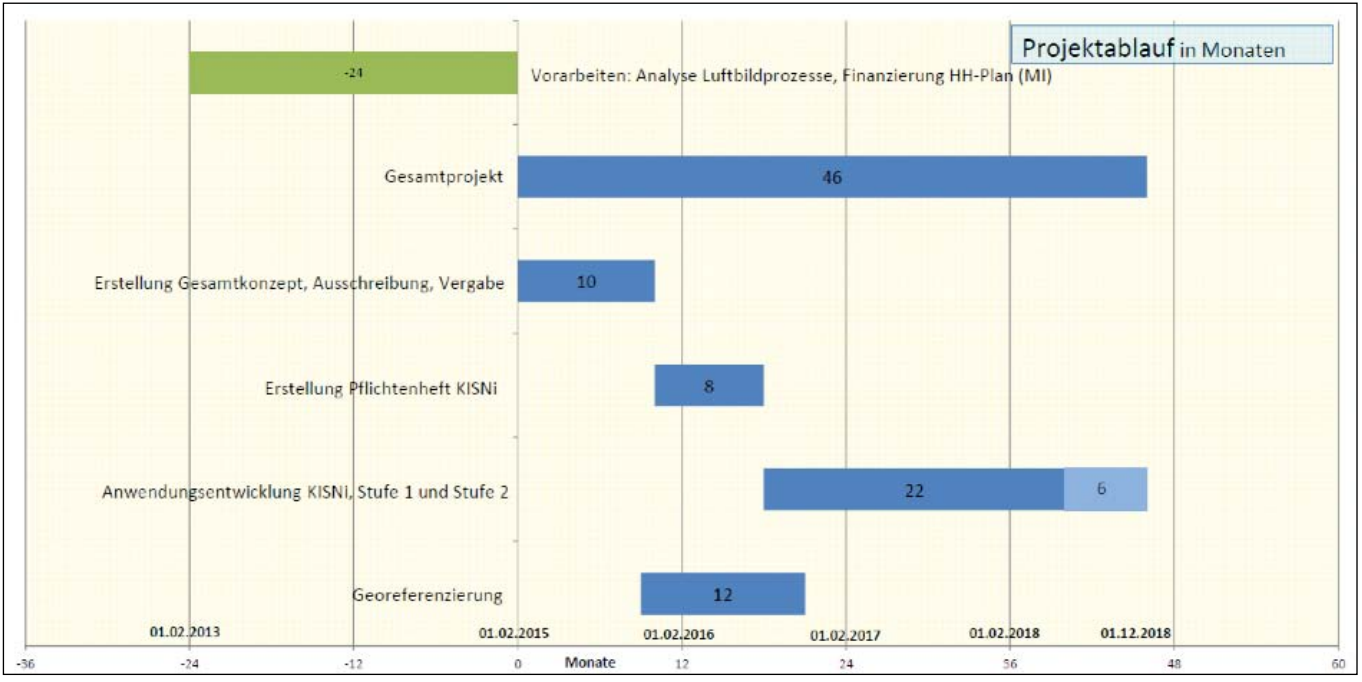

*Abb. 2: Projektablauf in Monaten*

Bertram, Einführung eines Kampfmittelinformationssystems für den Kampfmittelbeseitigungsdienst Niedersachsen

Qualifikationen und Kompetenzen die Hauptgründe für das sehr erfolgreich verlaufende Projekt sind.

### **Entwicklung KISNi**

Bereits zu Projektbeginn war klar, dass für die Entwicklung von KISNi zwei verschiedene Leistungen auszuschreiben sind. Die eigentliche Programmentwicklung mit einer Kostenschätzung, die eine europaweite Ausschreibung erforderte sowie eine Georeferenzierung von ca. 120.000 Kriegsluftbildern. Diese lagen zwar digital und mit Mittelpunktkoordinaten versehen vor. Zur Bildorientierung mussten jedoch für jedes Bild zusätzliche Passpunkte georeferenziert werden.

#### **Informationsbeschaffung**

Für die Erstellung der Leistungsbeschreibung für KISNi wurden umfangreiche Informationen über die vorhandenen, tlw. auch erst im Aufbau befindlichen IT-Systeme für die Kampfmittelbeseitigung in den Bundesländern Brandenburg, Hamburg, Nordrhein-Westfalen und Schleswig-Holstein im Rahmen von persönlichen Besuchen eingeholt. Mit allen genannten Ländern wurden intensive Informationsgespräche geführt. Von diesen Gesprächen sind viele Anregungen und Gedanken von der PG aufgenommen und in das KISNi-Konzept übernommen worden.

Nordrhein-Westfalen hat ein selbst entwickeltes Programm für die Georeferenzierung von Kriegsluftbildern zur Verfügung gestellt. Durch Einsatz dieses Programms, das weiterentwickelt und auf niedersächsische Verhältnisse angepasst wurde, konnten sehr günstige Konditionen für die Auftragsvergabe der Georeferenzierung erzielt werden.

Daneben gab es vor Beginn der eigentlichen Konzepterstellung jeweils ein Informationsgespräch mit drei IT-Dienstleistern, die Erfahrungen in diesem Segment aufweisen.

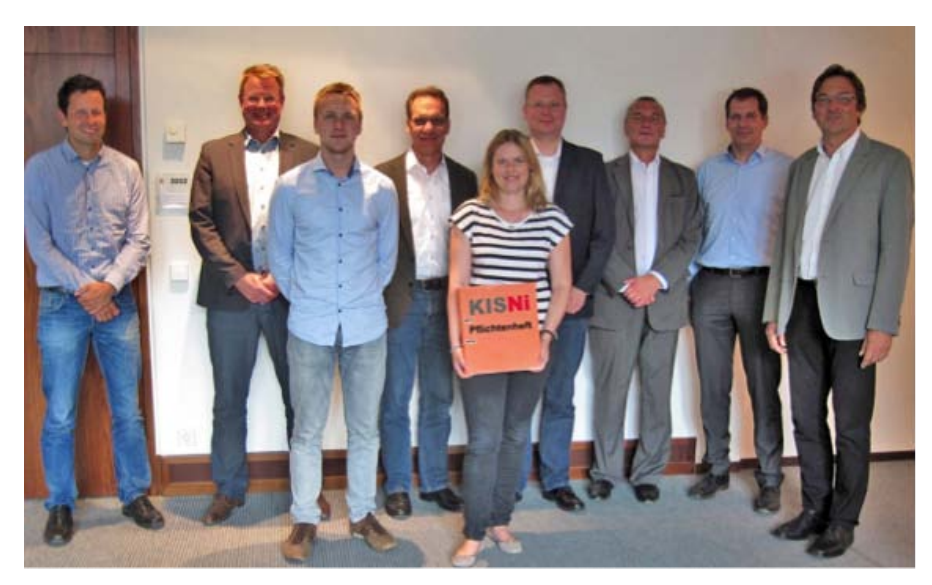

*Abb. 3: v. links: Dr. Marcel Ziems, Axel Kleinwächter, Richard Bischof, Thomas Stübke, Julia Rebke, Peter Bernhardt (TH Wildau), Prof. Dr.-Ing. Michael Hendrix (TH Wildau), Thorsten Hoberg, Karl-Heinz Bertram* 

#### **Erstellung Gesamtkonzept, Ausschreibung, Vergabe**

Die zuvor genannten Informationen und intensive Diskussionen in der PG waren Grundlagen für die Leistungsbeschreibung. Das hierfür erstellte Dokument wird als Gesamtkonzept bezeichnet und enthält z. B. Beschreibungen zu Antragsarten, zur Datenhaltung, zu Bildrecherchen und 3D-Visualisierungen. Ausführungen dazu sind beschrieben im Aufsatz *"KISNi – Konzept und Ausschreibung"* von Axel Kleinwächter, Dr. Marcel Ziems, Richard Bischof*.*

Nach einer europaweiten Ausschreibung hat sich für die Entwicklung von KISNi nach Auswertung von sieben eingegangenen Angeboten die Technische Hochschule (TH) Wildau qualifiziert. Der Zuschlag konnte im Dezember 2015 erteilt werden.

#### **Pflichtenheft KISNi, Vertrag für die Entwicklung**

Nach der Auftragserteilung wurden mit der TH Wildau intensive Absprachen für die Erstellung eines Pflichtenheftes und über den weiteren Projektverlauf geführt. Als Entwicklungsmethode wurde sich auf eine agile Programmentwicklung verständigt. Über "Vorgehen und *Erfahrungen bei der Entwicklung von KISNi"* berichten Prof. Michael Hendrix und Peter Bernhardt (TH Wildau) in einem weiteren Aufsatz.

Das Pflichtenheft wurde in den folgenden acht Monaten in enger Zusammenarbeit erarbeitet und konnte im Juli 2016 abgenommen werden. Detaillierte Ausführungen hierzu zeigt der Aufsatz *"Das Pflichtenheft und seine Umsetzung"* von Thomas Stübke und Matthias Ullrich*.*

KISNi wurde agil entwickelt. Die agile Programmentwicklung ist geprägt von einer intensiven Zusammenarbeit und von einem hohen gegenseitigen Vertrauen der Vertragspartner. Zeitersparnisse gibt es bei der Erstellung des Feinkonzeptes, das nicht bis ins letzte Detail ausgearbeitet wird. Bereits nach Verfügbarkeit der ersten Testversion werden spätere "Echtuser" eingebunden, die die weitere Entwicklung praktisch mitgestalten. Im Ergebnis führt das zu einer hohen Akzeptanz der künftigen Anwenderinnen und Anwender, aber auch zu einem Ressourceneinsatz bei diesem Personenkreis bereits in der Programmentwicklungsphase.

Bertram, Einführung eines Kampfmittelinformationssystems für den Kampfmittelbeseitigungsdienst Niedersachsen

### **Attribuierung der ausgewerteten Flächen (Statusfläche)**

Das Herzstück des integrierten GIS ist die Attribuierung der in KISNi geführten Objekte. Es handelt sich hierbei immer um flächenhafte Objekte. Dieses sind z. B. Antragsflächen für Bauanträge oder aus Luftbildern detektierte Bombenkrater. Aus den für diese Flächen zugewiesenen Attributen wird eine Belastung der Fläche abgeleitet.

Als Beispiel hierfür wird eine Fläche, für die eine Luftbildauswertung eine Belastung mit Bombenkratern festgestellt hat, als mit Kampfmitteln belastete Fläche gekennzeichnet. Bestätigt sich dieser Verdacht bei einer Sondierung und wird die Fläche danach geräumt, wird die Fläche als belastungsfrei gekennzeichnet. Jede Fläche in Niedersachsen enthält somit einen Status, der sich aus den Ergebnissen von Luftbildauswertungen, von Kampfmittelsondierungen und Kampfmittelräummaßnahmen sowie aus dem Vorhandensein von Kriegsluftbildern ableitet (Statusfläche).

Nähere Ausführungen dazu siehe Aufsatz *"Der neue Statusflächenansatz"*  von Richard Bischof, Axel Kleinwächter, Dr. Marcel Ziems*.*

#### **Web-Dienst**

Nachdem alle Geschäftsprozesse des KBD mit KISNi bearbeitet werden können, ist für die Bereitstellung der Daten ein Web-Dienst geplant. Es ist beabsichtigt, diesen Dienst den Gemeinden, die nach dem Niedersächsischen Gesetz über die öffentliche Sicherheit und Ordnung (Nds. SOG) für die Gefahrenabwehr zuständig sind, zur Verfügung zu stellen.

#### **Georeferenzierung**

Die vom KBD genutzten ca. 120.000 Kriegsluftbilder lagen bereits digital mit Mittelpunktkoordinaten vor. Um den Arbeitsprozess der Luftbildauswertung zu beschleunigen, sollen die für die Auswertung erforderlichen Bilder bereits beim Auswerteprozess orientiert und

möglichst lagerichtig angezeigt werden. Dafür waren zusätzliche Passpunkte für jedes Bild zu erzeugen.

Diese zu erbringende Leistung wurde in einer "nationalen" Ausschreibung nach der Verdingungsordnung für Leistungen (VOL) ausgeschrieben. Den Leistungsanbietern wurde eine speziell hierfür entwickelte Software zur Verfügung gestellt. Die Software, die erstmalig in Nordrhein-Westfalen zum Einsatz gekommen ist, wurde weiterentwickelt und auf niedersächsische Verhältnisse angepasst. Der Arbeitsprozess besteht aus zwei Schritten. Vor der Passpunktbestimmung wird der Rand ohne Bildinformation durch Croppen zur Reduzierung des Speicherplatzes ausgeschnitten. Das für den Auswerteprozess erforderliche möglichst schnelle Laden der Luftbilder wird dadurch beschleunigt.

Vor Abgabe der Angebote konnten die interessierten Firmen die Software testen. Von den anschließend eingegangen fünf Angeboten wurde der Firma Blom Deutschland GmbH der Zuschlag erteilt. Die Leistung wurde in mehrere Teilaufträge aufgeteilt, die jeweils nach einer Qualitätskontrolle abgenommen wurden.

Nähere Ausführungen zur Georeferenzierung siehe Aufsatz *"Kampfmittelverdacht! Wo? - Georeferenzierung von 127.000 Kriegsluftbildern"* von Thorsten Hoberg, Richard Bischof, Dr. Kai Kulschewski.

# **Entwicklung der Luftbildverwaltungskomponente (LUB)**

Der Bestand der Kriegsluftbilder im KBD wird jährlich durch Zukauf einiger Bilder erhöht. Zum Einpflegen dieser Bilder in den Datenbestand des KBD ist eine eigene Luftbildverwaltungskomponente (LUB) entwickelt worden. Mit dieser webbasierten Software können neue Luftbilder georeferenziert werden. Daneben werden die Metadaten für die Speicherung in der Luftbilddatenbank aufbereitet. Nähere Ausführungen dazu siehe Aufsatz "Webbasierte Verwal-

*tungskomponente für Kriegsluftbilder"*  von Richard Bischof*.*

# **Forschungsprojekt mit der Leibniz Universität Hannover zur automatisierten Detektion von Bombenkratern**

Die PG hält den Einsatz von automatisierten Verfahren für die Erkennung von Bombenkratern für möglich. Hierfür ist eine Forschungskooperation mit der Gottfried-Wilhelm-Leibniz Universität (Uni) Hannover eingegangen worden. Ziel dieser Forschung ist es, mit Mustererkennungsverfahren automatisiert Bombenkrater in Luftbildern *"aufzuspüren"*. Denkbar sind anschließend zwei Verfahren zur automatisierten Ableitung von Belastungsflächen:

- Flächen mit Bombenkratern einschließlich eines zu bestimmenden Saumes werden als belastete Flächen im GIS attribuiert. Die Flächen sind aufgrund der möglichen Kampfmittel, die in diesen Kratern "entsorgt" wurden, als belastet einzustufen. Eine Luftbildauswertung ist dann entbehrlich.
- Großräumige Flächen ohne erkannte Bombenkrater werden als belastungsfrei attribuiert. Hier sind weder Luftbildauswertungen noch sonstige Räummaßnahmen erforderlich. Dieses Verfahren bedingt allerdings eine absolut hohe Sicherheit für die Detektion von Bombenkratern.

Nähere Ausführungen zur Forschungsarbeit siehe Aufsatz "*Erzeugung von Belastungskarten aus automatisch detektierten Bombenkratern in Kriegsluftbildern"* von Christian Kruse, Thorsten Hoberg.

Bertram, Einführung eines Kampfmittelinformationssystems für den Kampfmittelbeseitigungsdienst Niedersachsen

# **Danke**

Bis auf den Web-Dienst und das Forschungsprojekt der Leibniz Universität Hannover sind die Arbeiten erledigt. KISNi ist gut gestartet. Die Anwenderinnen und Anwender arbeiten weitgehend problemlos mit KISNi.

An dieser Stelle ist ein herzliches Dankeschön insbesondere an die Mitglieder der PG angebracht. Zusammen haben wir eine Fachanwendung gestaltet, die den KBD digital aufstellt und vermutlich deutschlandweit Beachtung findet.

# <span id="page-13-0"></span>**KISNi – Auswirkungen und Zielrichtung**

# **Eine Erwartungshaltung**

# *von Thomas Bleicher*

Der Kampfmittelbeseitigungsdienst Niedersachsen (KBD) wurde am 11.März 1948 aufgestellt und hat neben seiner zentralen Aufgabe, der Beseitigung von Weltkriegsmunition, Ende der 1980er Jahre die Auswertung alliierter Luftbilder als zweite Zentralaufgabe übertragen bekommen. Hinter diesen beiden Aufgabenfeldern steckte ein jahrzehntelanger, immenser Verwaltungsaufwand, der Berge von Papier erzeugte und immer wieder neue Archivräume mit Aktenordnern füllte. Im Jahresdurchschnitt wurden analoge Vorgänge zu ca. 3.000 Bauanträgen, 700 Räumstellenanzeigen, 1.100 Kampfmittelfunden, 600 Beteiligungsverfahren *"Träger öffentlicher Belange"*, 700 Kampfmittelbeseitigungsbescheinigungen und zu diversen Anfragen, Statistiken und Berichte erstellt. Diese Vorgangsvielfalt erforderte umgehend eine neue Ausrichtung und den Einstieg in die digitale Vorgangsbearbeitung, mit der Zielrichtung zum papierlosen Büro.

Auf der Basis des Kabinettsbeschlusses vom 22.11.2011 und mit der Neuausrichtung des KBD im Landesamt für Geoinformation und Landesvermessung Niedersachsen (LGLN) konnten nun endlich die Weichen für den längst überfälligen Weg in die Digitalisierung gestellt werden, um damit auch wieder den Anschluss an die landesinterne Entwicklung und die schon fortgeschrittene Digitalisierung in anderen Bundesländern zu bekommen. Nur ein strukturierter digitaler Datenbestand dient dem zielorientierten Informationsaustausch und der Erleichterung der Arbeitsabläufe.

Mit der Einführung vom Kampfmittelinformationssystem Niedersachsen KISNi bearbeitet der KBD seine Aufgaben in einem durchgängigen, digitalen Arbeitsprozess. Dieser beginnt mit dem elektronischen Eingang eines Bauantrages oder der telefonischen Meldung eines Kampfmittelfundes in einer Antragsmaske und durchläuft dann in einem geschlossenen Workflow alle notwendigen Arbeitsstationen. In diesem Arbeitsablauf kommt es u. a. zu einer Ergebnisintegration einer dreidimensionalen Luftbildauswertung sowie auch zu einer GPS-gestützten Lagebestimmung von einem Kampfmittelfund im Berichtswesen.

Für die Beschäftigten im Kampfmittelbeseitigungsdienst bedeutet dies einen außergewöhnlichen Schritt in ein neues Zeitalter, da die analoge und historisch gewachsene Vorgangsbearbeitung sich in den vergangen 70 Jahren sehr verfestigt hatte.

KISNi soll die Arbeitsabläufe beschleunigen, die Sachbearbeitung durch gezielte Softwareprozesse vereinfachen und Qualitätssteigerung durch eine digitale Luftbildauswertung, in Verbindung mit einer präziseren Georeferenzierung der Kriegsluftbilder erbringen. Ziel ist aber nicht eine Einsparung von Personalressourcen, sondern die Gefahrenerkundung und Kampfmittelbeseitigung optimal zu unterstützen und zu beschleunigen. Die zeitaufwendige Suche nach Informationen in den Luftbild- und Aktenarchiven hat damit hoffentlich bald ein Ende, doch die unermüdliche Suche nach den unzähligen Kampfmitteln im Erdreich wird uns KISNi noch nicht abnehmen können.

Ein ganz besonderer Dank geht an die Softwareentwickler der Technischen Hochschule Wildau und die Projektgruppe KISNi.

# **KISNi – Konzept und Ausschreibung**

<span id="page-14-0"></span>*Von Axel Kleinwächter, Richard Bischof, Thomas Stübke und Dr. Marcel Ziems*

# **Einleitung**

Als Folge des Projektberichts zur Evaluation der Arbeitsprozesse der Luftbildauswertung und Dokumentation im Kampfmittelbeseitigungsdienst Niedersachsen (KBD) wurde eine Projektgruppe für die Konzeption und Umsetzung eines Kampfmittelinformationssystems (KISNi) eingerichtet. Nachfolgend ein Auszug aus dem Projektauftrag.

Im Rahmen des Projekts *"Evaluation der Arbeitsprozesse der Luftbildauswertung und Dokumentation beim Kampfmittelbeseitigungsdienst Niedersachsen"* wurden die Ist-Situation analysiert, der aktuelle Stand in benachbarten Bundesländern dargestellt und ein Soll-Konzept entworfen.

Auf Grundlage dieser Ergebnisse und Empfehlungen sind für eine zukunftsfähige und effiziente GIS-gestützte Durchmusterung von Luftbildern nach Bombenblindgängerverdachtspunkten sowie zur Einrichtung eines durchgängigen Workflows für die systematische und antragsbezogene Luftbildauswertung einschließlich aller notwendigen Optionen zur Aufgabenerledigung ein Feinkonzept und ein fachlicher Anforderungskatalog zu entwickeln. Dieser Anforderungskatalog sowie die detaillierte Leistungsbeschreibung für die auszuschreibenden Hard- und Softwarekomponenten und Dienstleistungen bilden die Grundlage für eine evtl. europaweite Ausschreibung und müssen hierfür eine entsprechende Bewertungs-/Entscheidungsmatrix enthalten.

Die Belange des Datenschutzes, der IT-Sicherheit sowie des Arbeits- und Gesundheitsschutzes sind zu berücksichtigen.

Aus dem Auftrag ergab sich für die Projektgruppe die Aufgabe, die zukünftigen Prozesse im KBD als durchgängigen Workflow zu gestalten. Unter Berücksichtigung der organisatorischen Rahmenbedingungen des Datenschutzes, der IT-Sicherheit und des Arbeitsund Gesundheitsschutzes sollten hierfür zukunftsfähige, effiziente und GIS-gestützte Technologien eingesetzt werden.

# **Erstellung des Gesamtkonzeptes**

#### **Die Informationsbeschaffung**

Um eine Vorstellung von den zukünftigen fachlichen Prozessen und ihrer technischen Umsetzung zu erlangen, wurden einige Informationsbesuche bei anderen Kampfmittelbeseitigungsdiensten sowie technische Workshops mit diversen Firmen durchgeführt. Als Ergebnis dieser Informationsbeschaffung wurde eine Synopse angefertigt. Hierfür definierte die Projektgruppe bezogen auf einzelne Themenbereiche Ziele und Funktionen, die die zukünftige Software erfüllen sollte. Zu diesem frühen Zeitpunkt beschreiben solche Festlegungen natürlich keine tiefgehenden technischen Details, es ging dabei i. d. R. um übergeordnete Definitionen (siehe Abbildung 1).

Die in der Synopse zu den einzelnen Themenbereichen definierten niedersächsischen Ziele und Festlegungen wurden den in den o. g. Veranstaltungen vorgestellten Lösungen gegenübergestellt (siehe Abbildung 2).

Die Bewertung erfolgte im einfachen Dreinotenschema "+"/"o"/"-". Im Ergebnis gelangte die Projektgruppe zu dem Schluss, dass die gesehenen Lösungen, jede für sich genommen, nicht den gemeinsamen Vorstellungen der Projektgruppenmitglieder an die zukünftige Software in Niedersachsen entsprach. Jede dieser vorgestellten Lösungen enthielt aber ein oder mehrere Aspekte bzw. Komponenten, die in die niedersächsische Lösung einfließen sollten.

#### **Prozessanalysen**

Parallel zur o. g. Informationsbeschaffung erstellte die Projektgruppe für die bisherige Arbeitsweise des KBD und die genutzten technischen Komponenten Prozessanalysen. Hierzu wurden unter Hinzuziehung der betroffenen Beschäftigten die vorhandenen Prozesse in einer Vielzahl von Workshops aufgenommen und dokumentiert. Abbildung 3 zeigt beispielhaft eines der vielen erstellten Prozessschemata.

Mit der Definition der Sollprozesse im zukünftigen System, ein Beispiel zeigt Abbildung 4, wurde das "Ist" mit den durch die Informationsbeschaffung entstandenen Ideen zur Gestaltung der zukünftigen Prozesse zusammengeführt. Diese einzelnen Prozessdefinitionen wurden durch Kleingruppen unter Beteiligung weiterer Beschäftigter des KBD erarbeitet, im Anschluss in der Projektgruppe diskutiert und beschlossen.

#### **Ergebnisdokumentation**

Alle vorhergehenden Analysen und Konzepte galt es nun in einem letzten Schritt in eine Dokumentation zu überführen, die das Zielsystem für eine Angebotserstellung hinreichend genau beschreibt und den Anbietern trotzdem genügend Freiheitsgrade in der technischen Umsetzung lässt. Das hierzu erstellte Dokument *"Gesamtkonzept Kampfmittelinformationssystem Niedersachsen (KISNi)"* stellt im Ergebnis das im Projektauftrag geforderte Feinkonzept, also die Ausgestaltung des Projektauftrages, dar. Im Detail wird an dieser Stelle nicht auf die einzelnen Inhalte eingegangen, einige bedeutende Aspekte sollen an dieser Stelle jedoch herausgehoben werden.

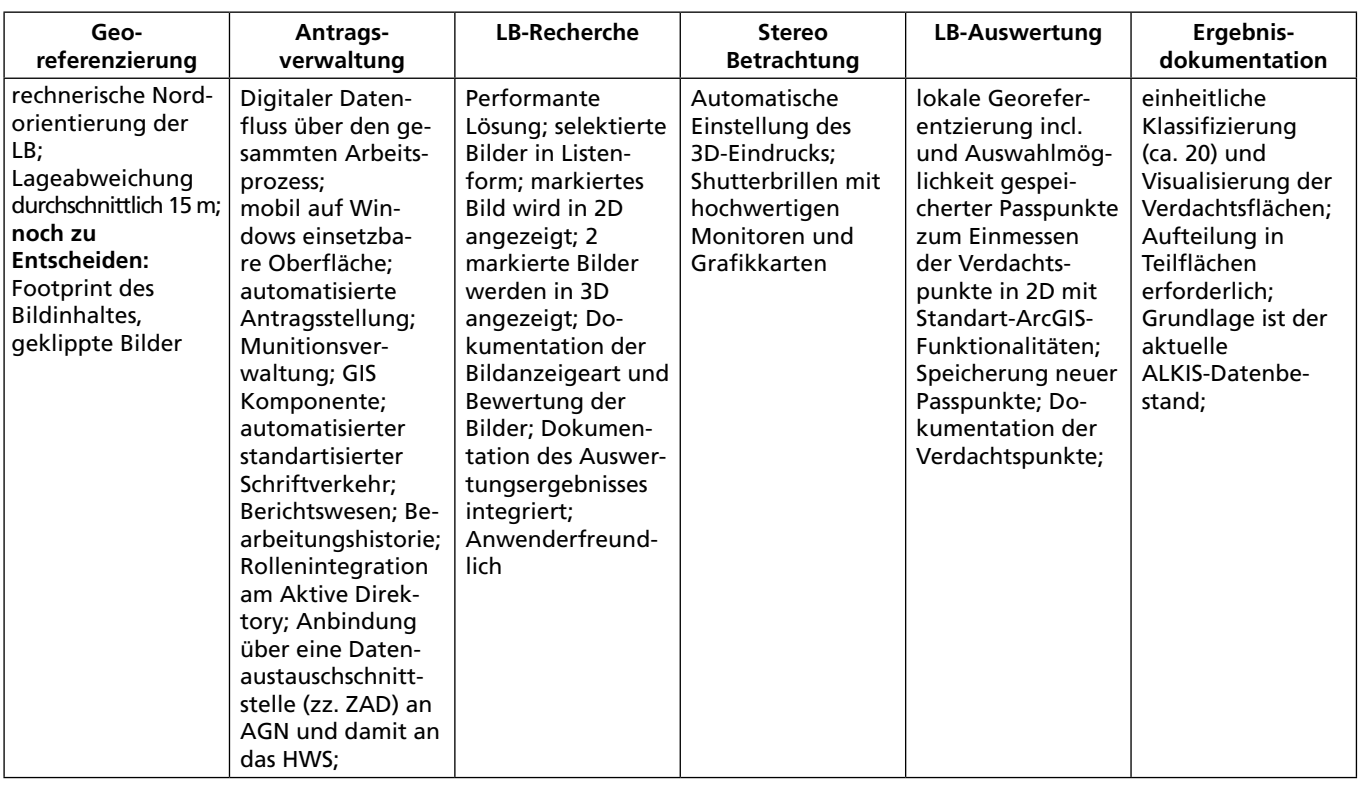

*Abb. 1: Synopse (Auszug): Schematische Darstellung*

Grundsätzlich stellt das Feinkonzept in seinen größten Teilen die fachliche Sicht in den Vordergrund. Inhaltlich wurde dies durch die Darstellung der fachlichen Anforderungen und den damit verfolgten Zielen erreicht. Diese in den Sollprozessen definierten Anforderungen und Ziele wurden im Konzept zum einen funktional als Teilkomponenten der zu erstellenden Software beschrieben und zum anderen, prozessorientiert, als Antragsarten, die in der Software ablaufen sollten.

Darüber hinaus sind in einem Feinkonzept für eine Softwarekomponente technische und organisatorische Rahmenanforderungen zu definieren und zu beschreiben. Die technischen Anforderungen beschreiben dabei einen Rahmen, in dem sich die Anbieter bewegen mussten, z. B. mit welcher Datenmanagementsoftware die angebotene Software zusammenarbeiten oder unter welchem Betriebssystem diese betrieben werden muss. Diese technischen Rahmendefinitionen sollen den Betrieb der Software in der technischen Umgebung des Landesamtes für Geoinformation und Landesvermessung Niedersachsen (LGLN) sicherstellen, den Anbietern aber so viele Freiheitsgrade wie möglich lassen. Mit diesem Ansatz sollte erreicht werden, dass die unterschiedlichsten technischen Konzepte in der Angebotsphase miteinander konkurrieren. In der Folge erhielt das LGLN eine Vielzahl von Lösungen auf den unterschiedlichsten heute miteinander konkurrierenden technischen Plattformen, z. B. Realisierungsvorschläge vollständig in einem GIS umgesetzt, als Desktop- oder Web-Anwendung.

Ein weiterer wichtiger Aspekt für die Projektgruppe war, dass die Fachdaten in der Kampfmitteldatenbank *"frei"*  sind. Dies bedeutet, dass die Fachdaten unabhängig von der zu erstellenden Software und den für den Betrieb der Software notwendigen Datenbankelementen für Dritte zugänglich sind. Auf Grund dieser Vorgabe können heute die Fachdaten des KBD von externen Systemen im Rahmen des definierten Rollenkonzeptes prozessiert werden.

Auf Basis des Feinkonzeptes "Gesamt*konzept Kampfmittelinformationssystem Niedersachsen (KISNi)"* stimmte der Projektauftraggeber dem Vorschlag der Projektgruppe zu, auf diesem basierend eine Ausschreibung zu initiieren.

### **Ausschreibung**

Im Land Niedersachsen schreibt i. d. R. IT.Niedersachsen Hard- und Software aus, allerdings hat das LGLN mit der ausführenden Landesvermessung und Geobasisinformation – Landesbetrieb eine Ausnahmegenehmigung für die fachspezifischen Belange der Vermessungs- und Katasterverwaltung, so dass die Ausschreibung innerhalb des LGLN erfolgen konnte.

In einer Ausschreibung werden sowohl formale Regelungen getroffen als auch die mit einem Angebot zu erbringenden

Kleinwächter, Bischof, Stübke, Dr. Ziems, KISNi – Konzept und Ausschreibung

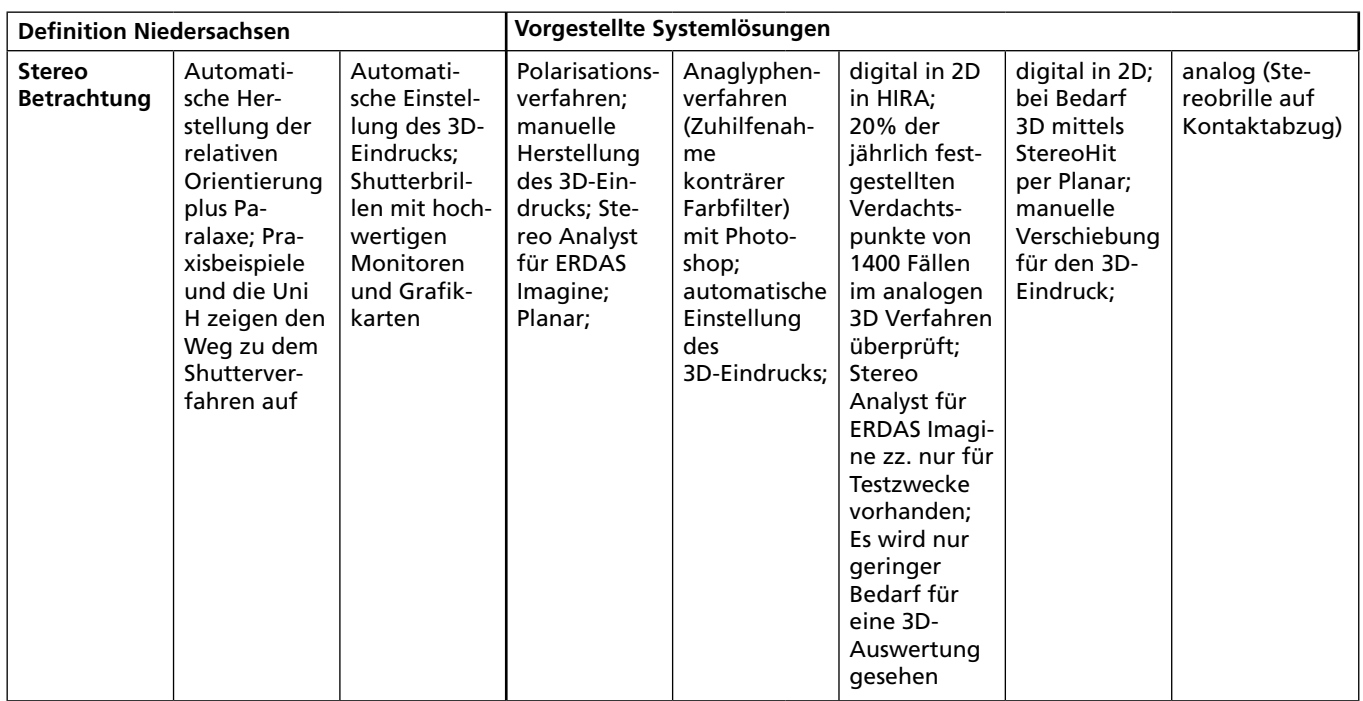

*Abb. 2: Synopse (Auszug): Gegenüberstellung Definition/vorgestellte Lösung*

Leistungen mittels einer Leistungsbeschreibung spezifiziert. Die Leistungsbeschreibung bestand aus dem Gesamtkonzept KISNi, einem Leistungsverzeichnis inklusive der von der Projektgruppe bei der Bewertung der Angebote angewandten Bewertungskriterien, dem Preisblatt und den *"Ergänzenden Vertragsbedingungen für die Beschaffung von IT-Leistungen (EVB-IT)"*.

Die EVB-IT stellen standardisierte Formularvorlagen dar. Die mit diesen Formularen vorgesehenen vertraglichen Regelungen und Anforderungen wie Vertragspartner, Vertragsinhalt, Ansprechpartner, Reaktionszeiten etc. sind seitens der Projektgruppe in diesen Formularen entsprechend beschrieben worden und wurden damit Bestandteil der mit der Ausschreibung geforderten Leistung.

Die Wartungs- und Lizenzkosten, auch von eventuell benötigter Drittsoftware, stellen neben den Erstellungskosten wesentliche Parameter der Gesamtkosten eines Verfahrens dar. Deshalb mussten diese Beträge für einen in den EVB-IT festgelegten Zeitraum im Angebot des Bieters, d. h. im Preisblatt, einzeln ausgewiesen und so in den Angebotspreis inkludiert werden. Auf diesem Wege gelang eine vollumfängliche Einbeziehung aller Kosten in die Bewertung zum *"wirtschaftlich günstigsten Angebot"*.

Das Leistungsverzeichnis (siehe Abbildung 5) stellt die Zusammenstellung der zu beauftragenden Leistungen als Bestandteil der Ausschreibung dar. Es ist die Grundlage der Bewertung. Die Anforderungen zur Erfüllung der Leis-

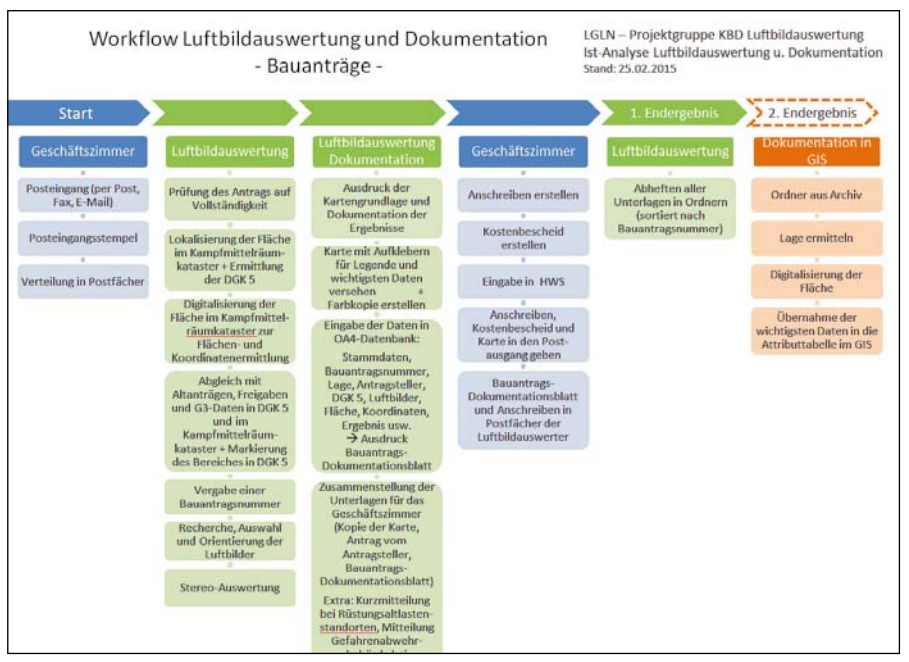

*Abb. 3: Prozessanalyse: Schematische Darstellung eines aufgenommen IST-Prozesses*

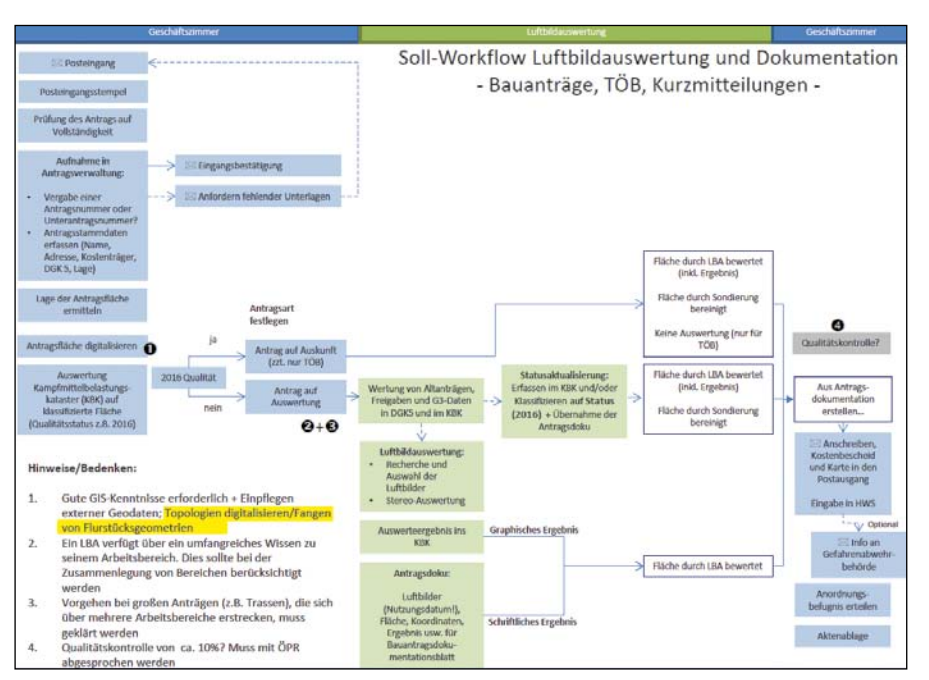

*Abbildung 4: Schematische Darstellung eines definierten ganzheitlichen SOLL-Prozesses*

tungen werden dabei unterschiedlich klassifiziert. Ausschlusskriterien (A) muss der Bieter erfüllen. Zu den Kriterien mit der Klassifizierung *"B"* muss er sich entsprechend individuell äußern. Das Leistungsverzeichnis folgte in seiner Struktur dem Gesamtkonzept KISNi. Um das Gesamtkonzept in seinen textlichen Festlegungen vollständig in das Leistungsverzeichnis zu integrieren, wurden die einzelnen Kapitel des Konzeptes als Ausschlusskriterium klassifiziert. Zu diesen einzelnen Kapiteln wurden darüber hinaus Kriterien mit der Klassifizierung *"B"* definiert, um vom Bieter entweder technische und/oder

fachliche Umsetzungskonzepte zu einzelnen Anforderungen beschrieben zu bekommen. Diese Äußerungen wurden dann im Rahmen der Auswertung der Angebote durch die Projektgruppe gewertet.

Durch das bereits mit der Ausschreibung bekannt gemachte Leistungsverzeichnis, dem dazugehörigen Schema der Wertung und der Auswertemethodik lag allen Bietern schon in der Angebotsphase die von der Projektgruppe angewandte Vorgehensweise für das Auswahlverfahren vor.

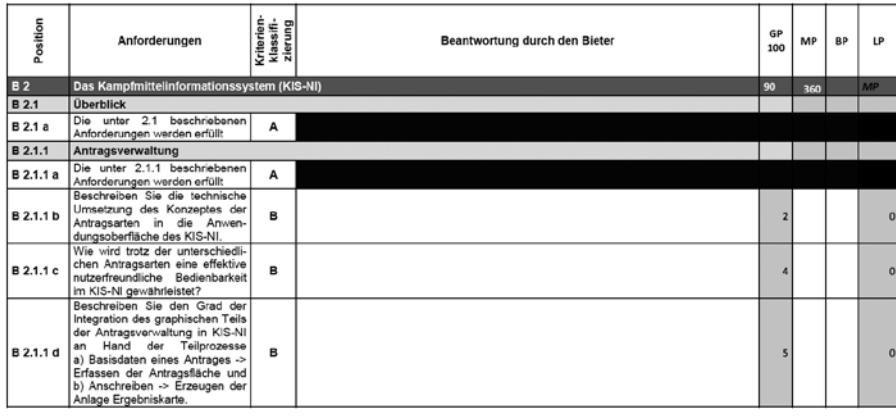

*Abbildung 5: Auszug aus dem Leistungsverzeichnis*

Für die Beurteilung der Wirtschaftlichkeit eines Angebotes werden, vereinfacht gesagt, die in der Klassifizierung *"B"* erzielten Punkte durch den Angebotspreis dividiert. Die so errechnete Kennzahl ergibt bei dieser Methode für jedes Angebot die Wirtschaftlichkeit. Die höchste Kennzahl ist das wirtschaftlich günstigste Angebot, aber nicht zwingend dasjenige, welches die höchste Punktzahl erreicht hat.

Die Vergabe und die Gestaltung des Vertrages stellen sich auf Basis der umfänglichen und strukturierten Ausschreibungsunterlagen unkompliziert dar. Als Vertrag dienen die EVB-IT, in denen als Anlagen die zu erbringenden Leistungen durch die Leistungsbeschreibung Gesamtkonzept KISNi, das ausgefüllte Leistungsverzeichnis und das Preisblatt hinzugefügt werden.

# **Das Pflichtenheft und seine Umsetzung**

*Von Thomas Stübke und Matthias Ullrich*

### <span id="page-18-0"></span>**Einleitung**

Das Pflichtenheft beschreibt detailliert die Anforderungen des Kampfmittelbeseitigungsdienstes Niedersachsen (KBD) an KISNi und diente als Grundlage für dessen Entwicklung. Das 193 Seiten umfassende Dokument wurde von der Technischen Hochschule Wildau in enger Zusammenarbeit mit der Projektgruppe KISNi erarbeitet. Es enthält eine Darstellung des Softwarekonzeptes zur Entwicklung von KISNi mit einer Beschreibung der Softwarearchitektur, des Sicherheitskonzeptes und der Einbindung in die IT-Umgebung des Landesamtes für Geoinformation und Landesvermessung Niedersachsen (LGLN). Zudem werden die Systemkomponenten, Drittkomponenten, deren Zusammenspiel und Abhängigkeiten, der Aufbau der IT-Infrastruktur, das Anwendungsgerüst und die Funktionsbausteine beschrieben.

Die nachfolgenden Seiten stellen einen gekürzten Auszug des Pflichtenheftes dar und wurden um aktuelle Abbildungen aus dem laufenden Betrieb ergänzt. Die Inhalte wurden punktuell an die umgesetzte Anwendung angepasst.

#### **Architektur**

Für die Erfüllung der Anforderungen des Gesamtkonzeptes wurde für KISNi eine Client-/Server-Architektur auf Basis von Windows mit externen Softwarekomponenten (z. B. GIS-System, Mailclient…) ausgewählt. Das Schema in Abbildung 1 skizziert diese Einbindung von KISNi in das Netz des LGLN im Allgemeinen und die Nutzung von Dienstleistungen des IT-Dienstleisters von Niedersächsischen Landesbehörden (IT.Niedersachsen) im Besonderen.

#### **Externe Anwendungen und Programme, die in KISNi eingebunden wurden**

Ein wesentlicher Bestandteil der Funktionalität von KISNi ist die Fähigkeit, die Kommunikation des KBD auf elek-

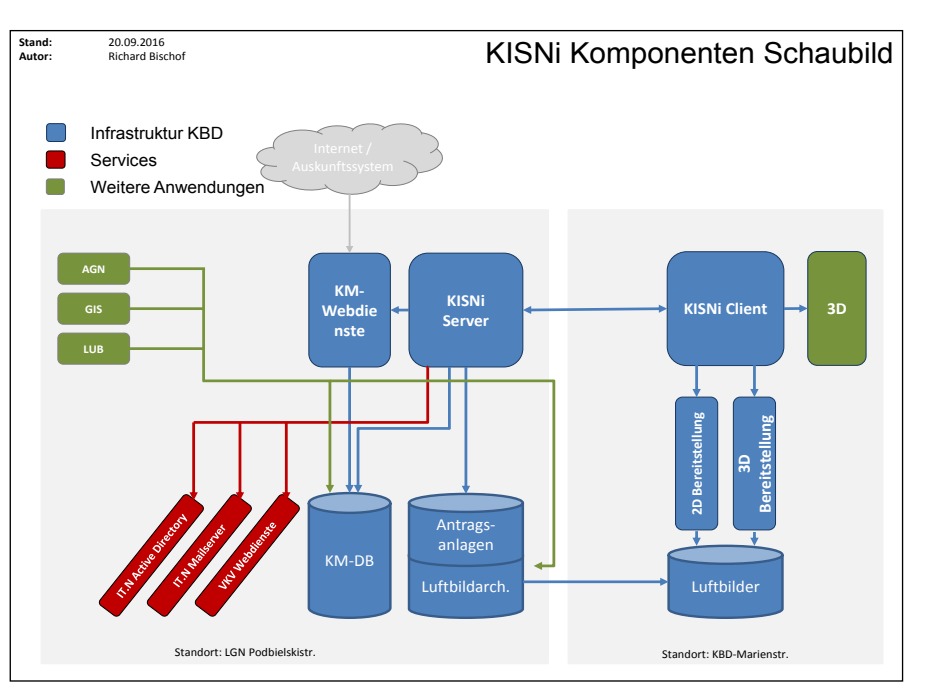

*Abb. 1: Schema der KISNi Komponenten und Abhängigkeiten* 

tronischem Wege ohne zusätzlichen Medienbruch zu unterstützen. Dies umfasst einerseits die Erstellung von Dokumenten in digitaler Form (z. B. als PDF) und andererseits den unmittelbaren Versand dieser Dokumente an die E-Mail-Adressen von Antragstellenden, weiteren Verfahrensbeteiligten und anderen Empfängern.

Die Kostenfestsetzungsbescheide selbst werden durch die externe Anwendung Automatisierte Geschäftsnachweise (AGN) der Niedersächsischen Vermessungs- und Katasterverwaltung (VKV) erstellt.

Im Rahmen der internen GIS-Komponente ThinkGeo MapSuite WPF Desktop Edition (eine von mehreren Drittanbieterkomponenten) von KISNi werden die von der VKV über Web-Dienste angebotenen Informationsschichten integriert.

Mit Hilfe einer Anbindung an das Active Directory des IT.Niedersachsen wird auf die vorhandene Benutzerauthentifizierung zurückgegriffen.

#### **Der erste Eindruck überzeugt**

In Abbildung 2 ist der übersichtliche Startbildschirm von KISNi abgebildet.

Der Funktions-Explorer teilt sich in zwei Bereiche. Im unteren wird der Arbeitsbereich ausgewählt. Der obere Bereich zeigt daraufhin die verfügbaren Funktionen bzw. Übersichten an. Der hierarchische Aufbau ermöglicht in jedem Bereich eine Konzentration auf wesentliche Funktionen und gestaltet die Bedienung von KISNi sehr übersichtlich.

Die KISNi-Symbolleisten enthalten bebilderte Schaltflächen, über die mit Hilfe der Maus schnell auf spezifische Funktionen zugegriffen werden kann.

Der Arbeitsbereich des Bildschirmes dient der Anzeige der eigentlichen Funktionalität von KISNi. Ziel war es, hier sämtliche Masken für die Eingabe von Daten, die Anzeige von Ergebnissen oder den Aufruf von Funktionen darzustellen.

| Einglage                                                                                                    |                                                  | The country the party of the Country of the Country and the Country of<br>LB mich zoer Bearbeitungsfall (790s |                                                                                                    |                                |                                                                  | <b>Lines</b>                                                                                                    |          |  |
|----------------------------------------------------------------------------------------------------|--------------------------------------------------|----------------------------------------------------------------------------------------------------|----------------------------------------------------------------------------------------------------|--------------------------------|------------------------------------------------------------------|----------------------------------------------------------------------------------------------------|----------|--|
| Annapa                                                                                                    |                                                  |                                                                                                    |                                                                                                    |                                |                                                                  |                                                                                                    |          |  |
| sis                                                                                                    | ۰                                                | ₩                                                                                                    | <b>StateMajulity inputer</b><br><b>Modeling of a</b>                                                                  |                                | Symbolleiste                                                     |                                                                                                    |          |  |
| Eugenesia                                                                                                    | <b>Arkan</b>                                     | an.                                                                                                    | stail.<br><b>Stateley [Side]</b><br>JC.<br><b>TARGET</b><br>Ariz Estrate<br>Auto mode                                 | <b>SHELL</b><br><b>June</b>    |                                                                  |                                                                                                    |          |  |
|                                                                                                    | <b>Autoid</b>                                    |                                                                                                    | <b>Lake</b>                                                                                                    | Annual Pro                     |                                                                  |                                                                                                    |          |  |
| Luftiminumertung                                                                                                    |                                                  | in lines linest Array-by                                                                                      | <b>book</b>                                                                                                    |                                | <b>Ampths</b>                                                    | <b>Inpeg</b> Baseba                                                                                                    | 180 juni |  |
| CL Seatsons                                                                                                    | ٠                                                | 188                                                                                                    | BAUTA-BFUE . Rinds, Larger Adar Hillw Larger Adar, BE Eugenbar                                                        |                                | <b>SERVAL AT</b>                                                 | 8424,1234                                                                                                    |          |  |
| Adaptator                                                                                                    |                                                  |                                                                                                    | \$5 JEES (EUA) FRI 24Yer in der hate der Dissina Margardan.                                                           |                                | <b>FUCINO Elements Land</b>                                      | <b>JEDILIZEA MARCHILER</b>                                                                                                    | trasas   |  |
| Busterrand to be bestechted                                                                                         |                                                  | w                                                                                                    | AN USA (SUS). Forefield, Alla Aldematican Villag.                                                                     |                                | Designing Telestone Technik Goddeb da al Telestone Designificant | 49.01.2018<br>29.04.3014                                                                                                    |          |  |
| laking                                                                                                    |                                                  | $-114$                                                                                                    | 4A-183-Edith Adve, Walderbridge Straus 12, FB                                                                         |                                | <b>Walk &amp; Auto Fit 11</b>                                    |                                                                                                    |          |  |
| tastut                                                                                                    |                                                  |                                                                                                    | \$5 ults-cost Henninger- artuit rate reduce 20                                                                        |                                | <b>Mathas National</b>                                           | 2128-2014<br><b>PLU/JESE</b><br>29.09.2014<br>45241014                                                                                                |          |  |
| Elgens Analtitien                                                                                                   |                                                  |                                                                                                    | \$4 USE (SUS). Reflects can integers, Coloral: LCL shandige bolumble Sureri                                           |                                | <b>But Whendow Fullered Baltimore</b>                            |                                                                                                    |          |  |
| Ala site Alepsahl and Arthur                                                                                        |                                                  |                                                                                                    | <b>BA USA doll'4 Sedan Futnerband (2)</b>                                                                             |                                | Joansky AT Als: DC 343                                           |                                                                                                    |          |  |
| die Velstandsen                                                                                                    |                                                  |                                                                                                    | atté stizif - Bianger, Wolendrafe St. Feurwehrhau Sehreger                                                            |                                | Sanarus Ingilgan                                                 |                                                                                                    |          |  |
| arts Linkstonevicpe                                                                                                 |                                                  | <b>MOVA</b>                                                                                                   | AA 2005 dates Noterhalands & Mus for AD Material As Care Linker?                                                      |                                | Satvivehbank                                                     |                                                                                                    |          |  |
|                                                                                                    |                                                  |                                                                                                    | ante espor vitatolare, indrusales 21 citis aglia Markworg Espainic                                                    |                                | State-boozerapHide-herr NRUSH                                    | <b>PSAP-2835</b><br>44212214<br><b>PERTIESE</b><br><b>PLOTATIVE</b><br><b>ALET.1014</b><br><b>MATABIA</b><br><b>BUILDIN</b><br>8527.2251<br>3919-1019 |          |  |
| Ala - Minute start                                                                                                  |                                                  |                                                                                                    | \$5.000 (052) Horrowt Haro Early Min 22                                                                               |                                | Dr. Dr. McFael Traileries                                        |                                                                                                    |          |  |
| St alice mixed und Aubic                                                                                            |                                                  |                                                                                                    | ATA-2018 Henzier Hide-Feinerthale St.                                                                                 |                                | <b>Regist Hartway</b>                                            |                                                                                                    |          |  |
| Lit nachumr Searbaltungstall                                                                                        |                                                  | $\mathbb{R}$                                                                                                  | BA JEEP (ELEE) FIX WANTEL FROM May SA WARRANT FOR WARRANT AT A TRANSMITTER.                                           |                                | pluplantar codeby throw                                          |                                                                                                    |          |  |
| <b>Job - In Boothstore</b>                                                                                          |                                                  |                                                                                                    | <b>SA USA GENI VANAMI - DEANA DAGUARANTIE</b>                                                                         |                                | Transf breaking fields                                           |                                                                                                    |          |  |
| Keisphiltehand                                                                                                    |                                                  |                                                                                                    | (4) 325 (221). Helidest Thirdfulles, McGin-Federic 34, Agencityle & Stevenings people McGlenbelshowle and Herculatede |                                | Lundy-Insulational Institute 10 Stadiums Index Institute         |                                                                                                    |          |  |
| <b>Witnessea</b>                                                                                                    |                                                  |                                                                                                    | Alk John Wass, Incorpor Leader, After thoroughtrails                                                                  |                                | Jamie President Premier Fachiensis Wilsend (2011)                |                                                                                                    |          |  |
| <b>Annaht Newtoni</b>                                                                                               |                                                  |                                                                                                    | SA LES 2012 PARKAK LINGRA / ROUTE                                                                                     |                                | Inwany 40 Abs St 263                                             |                                                                                                    |          |  |
|                                                                                                    |                                                  |                                                                                                    | \$4.003 0030 Homever : Udverlede, Overlagsbet Alar Fughalen                                                           |                                | <b><i>Distral providents Delay</i></b>                           |                                                                                                    |          |  |
|                                                                                                    | atto costi. Ala Landesdrafa 18, Ligurer Swillwig |                                                                                                    |                                                                                                    |                                | <b>UNISING</b>                                                   | 49.09.4834                                                                                                    |          |  |
|                                                                                                    |                                                  |                                                                                                    | <b>MUSEUMS BURNELER, AN MOVING</b>                                                                                    |                                | <b>But bullets (43)</b> 15-4020                                  | <b>JA21251A Ringenville EAR</b>                                                                                                    |          |  |
|                                                                                                    |                                                  |                                                                                                    | to use posts. Herebert Hernsteinhold ST                                                                               |                                | Transly AT Aut 19 791                                            | <b>BEAT ARM</b>                                                                                                    |          |  |
|                                                                                                    |                                                  |                                                                                                    | be attacked a factor fundational at the person of a personal and set of the first due.                                | Arbeitsbereich                 | <b>Ball Model Debbatroniquiert</b>                               | 99.67.2834                                                                                                    |          |  |
|                                                                                                    |                                                  |                                                                                                    | M-225-SOM Hondari Dilemance: 31                                                                                       |                                | <b>Forum AS AN 18 281</b>                                        | 3337,2818                                                                                                    |          |  |
|                                                                                                    |                                                  |                                                                                                    | 3A USE BLAZ Homever, histories 32                                                                                     |                                | Immung 41 AUC 11 141                                             | 10072016                                                                                                    |          |  |
|                                                                                                    |                                                  |                                                                                                    | de late mind. Helmind, Balanda II                                                                                     |                                | Alle Cod                                                         | 3819.0534                                                                                                    |          |  |
| Funktions-                                                                                                    |                                                  |                                                                                                    | Multipages, Will Northeastern 21 Fernando Ed.                                                                         |                                | <b>TRUNISIA SAVAS WINNISSION</b>                                 | <b>MATABLE</b>                                                                                                    |          |  |
|                                                                                                    |                                                  |                                                                                                    | AK USE ASAF FORGUN LAWARER W.                                                                                         |                                | trature flows harmonking Coder                                   | 1129, 1214                                                                                                    |          |  |
|                                                                                                    |                                                  |                                                                                                    | Availability NHC2x+0hdec3.2minitiration                                                                               |                                | Technicity between Willemshaven                                  | 39474998                                                                                                    |          |  |
|                                                                                                    |                                                  |                                                                                                    | AN USE WITH A world Tue buyers in                                                                                     |                                | <b>Befacual</b>                                                  | 39.07.2014                                                                                                    |          |  |
| Explorer                                                                                                    |                                                  |                                                                                                    | 44-2010-20279 Topolivilli Suidgruha                                                                                   |                                | <b>Earl belowing forest is CA HS</b>                             | 1449-2018                                                                                                    |          |  |
|                                                                                                    |                                                  |                                                                                                    | AN USEA COUNT. INSPIRE SURFAME RE-                                                                                    |                                | Airedo Especi                                                    | 38072016                                                                                                    |          |  |
|                                                                                                    |                                                  |                                                                                                    | An all in call on a Marchan Call of the Congr                                                                         |                                | <b>Daruly AS AIL IS 26</b>                                       | 33, 61, 6814                                                                                                    |          |  |
|                                                                                                    |                                                  |                                                                                                    | ALCOHOL: NUMBER DESIGNATION                                                                                           |                                | <b>Justice hard UNANHAM Report Formale</b>                       | 49-76-1414                                                                                                    |          |  |
|                                                                                                    |                                                  |                                                                                                    | An other stocks. Avenue car Traversement all                                                                          |                                | French AS Ale: DE AN                                             | 3127,2018                                                                                                    |          |  |
| <b><i><u>Ringdage</u></i></b>                                                                                       |                                                  |                                                                                                    | AN USE GEORG PAPA, Caller Studie, 50-00                                                                               |                                | I Payar & Call Overgrout Green & Ca. KG                          | 1127201                                                                                                    |          |  |
|                                                                                                    |                                                  |                                                                                                    | AN USE AND HOWARD WRITE ST. 33                                                                                        |                                | Transfer AB Aud, OK 282                                          | 1140,2244                                                                                                    |          |  |
| <b>El ferrets</b>                                                                                                   |                                                  | n                                                                                                    | 84-2014 GSSS Warnulas freihert von Pritisch-Karena, Schlust                                                           |                                | <b>IBM Lineburger meats for Corta</b>                            | MAAINA                                                                                                    |          |  |
| <b>Business</b>                                                                                                    |                                                  |                                                                                                    | 86 USS 0202 Hehninger, rend in twearer Lineanute                                                                      |                                | <b>Bad Henninger</b>                                             | <b><i>PERCISES</i></b><br>33.61.2014<br>33.013016                                                                                                    |          |  |
|                                                                                                    |                                                  |                                                                                                    | 44-2014-0030 Powerer, Edenburg-35                                                                                     |                                | Swedy 46 Abr. 19, 291                                            |                                                                                                    |          |  |
| <b>Burnett char</b>                                                                                                 |                                                  |                                                                                                    | 44-1034-0004 Interior Mercedefer 28                                                                                   |                                | framing Art Jan. 23, 263                                         |                                                                                                    |          |  |
| <b>COM GAS</b>                                                                                                    |                                                  |                                                                                                    | <b>ISE BOSS, Harnese, Kaledarginale 12</b>                                                                            |                                | Write: & Snakehand, Indiana RDA                                  | 35/62018                                                                                                    |          |  |
|                                                                                                    |                                                  |                                                                                                    | \$5.000 board, increase, venelwide (2)                                                                                |                                | Ara Maria Cashe                                                  | 4127,016                                                                                                    |          |  |
| \$6.000 dillon Hernitan Haro Sally Blog 22<br><b>CD</b> EuroProgen<br>AA 2014 07:16 Femalukan, Ma Sarter (fur SELTE |                                                  |                                                                                                    |                                                                                                    |                                | Francity AT ABL 19 261                                           | 4940,004                                                                                                    |          |  |
| Africans                                                                                                    |                                                  |                                                                                                    |                                                                                                    |                                | Franzis AV, AN, OC 263<br>Energing ATL AND ATL 2003              | <b>BARTISTIC</b>                                                                                                    |          |  |
|                                                                                                    |                                                  | 13311 Lubrand Mr. * Sender                                                                                    | 14 USS close. Homever, firstne farmitery feldfrager Veg 4.                                                            | $10.4$ 3 $^{-1}$ and $10.38$ M |                                                                  | 1528-2216                                                                                                    |          |  |

*Abb. 2: Kernelemente der KISNi Benutzeroberfläche*

# **Zentrale Funktionsbausteine**

Folgende zentrale Funktionsbausteine sind für mehrere Antragsarten relevant:

- Im Arbeitsbereich *"Administration"* des *"Funktions-Explorers"* haben Fachadministratoren u. a. die Möglichkeit, Benutzern Anwendergruppen zuzuordnen und Vordrucke zu verändern. Außerdem bietet der Arbeitsbereich Bearbeitungsmöglichkeiten zur *"Bunkerverwaltung"* und zur Administrierung von "Kon*taktdaten"*.
- Im Bereich *"antragsunabhängige Karte"* können u. a. Informationen zu Antragsflächen, Verfügbarkeit von Luftbildern und Auswerteergebnisse zu ganz Niedersachsen abgerufen werden.
- Der Bereich *"Auswertungen"* ermöglicht eine Vielzahl von Analysen, wie etwa zur Antragsmenge oder zum Erstellen statistischer Berichte.
- Der am häufigsten benutzte Arbeitsbereich ist die sogenannte *"Antragsansicht"* (siehe Abbildung 2 links oben im Funktions-Explorer). Bei dieser Listendarstellung werden die Anträge anhand ihrer Zuordnung zu den einzelnen Anwendergruppen von KISNi gefiltert. Die Liste lässt sich nach verschiedenen Kriterien, wie

z. B. Eingangsdatum, Antragsstatus oder Antragsteller sortieren. Zum schnellen Finden eines Antrags bietet die Symbolleiste eine umfangreiche Suchfunktion (siehe Abbildung 3) ergänzend zur Schnellsuche.

- Eine Detailansicht der Anträge (siehe Abbildung 4) gibt dem Bearbeiter einen schnellen Überblick über die Details bzw. den Bearbeitungsstand eines Antrages. Sie hat folgende Elemente:
- die Werkzeuge zur Kontrolle und Durchführung der allgemeinen Antragsbearbeitung und

- die Darstellung von Bearbeitungsstatus und der Bearbeitungshistorie.

# **Geographisches Informationssystem**

Der Funktionsbereich Geographisches Informationssystem (GIS) ist ein Kernbereich von KISNi und wird in allen Bereichen und Prozessschritten verwendet.

Grundlage bildet die Geo-Datenbank KMDB auf Basis von PostGIS/PostgreSQL. Die interne GIS-Komponente bietet zwar weniger Funktionalitäten als ein vollumfängliches GIS, ist aber für nicht GIS-geschulte Nutzer leichter in der Handhabung und besser integrierbar. Es unterstützt die Prozesse für die allgemeine Antragsverwaltung und den Kampfmittelfund mit besonderem Augenmerk auf:

- intuitive Bedienung
- Visualisierung der Inhalte der KMDB und VKV-Web-Dienste
- Einfache Erzeugung von Auszügen z. B. als Anlagen zu Anträgen
- Digitalisierung von Objekten (z. B. der Antragsfläche inkl. Unterteilung)
- Import von externen Geodaten
- Gewährleistung einer hohen Flexibilität der sichtbaren Informationsschichten in Auswahl und Reihenfolge

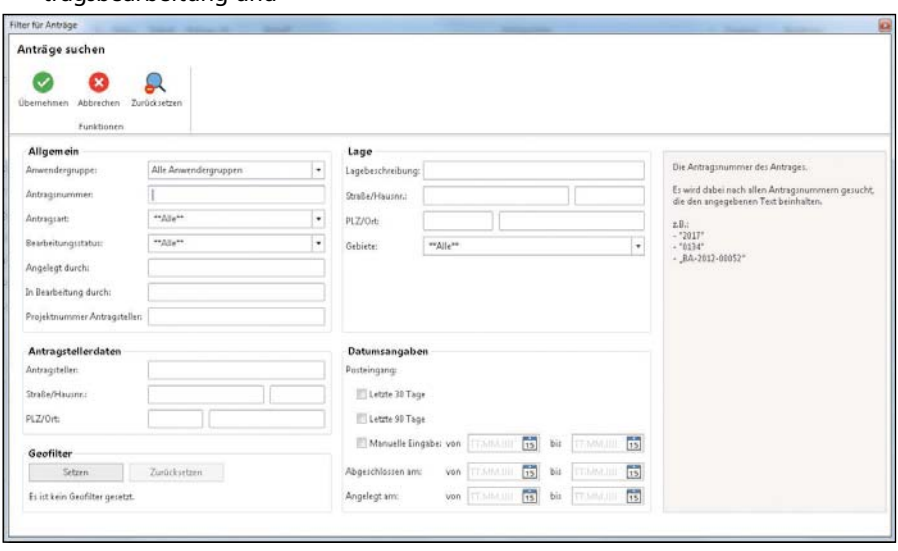

*Abb. 3: Darstellung der Detail-Filtermöglichkeiten von Anträgen*

# **Arbeiten mit Anträgen am Beispiel einer Luftbildauswertung**

Jegliche Bearbeitung von Anträgen wird innerhalb von KISNi dokumentiert, um eine Nachvollziehbarkeit der Bearbeitung zu gewährleisten. Der aktuelle Bearbeitungsstand eines Antrages wird über einen sogenannten *"Antragsstatus"* abgebildet. Jede Änderung des Antragsstatus wird in der Bearbeitungshistorie in Verbindung mit einem Zeitstempel automatisch dokumentiert. Je nach Antragsstatus und Antragsart sind unterschiedliche Bearbeitungsmöglichkeiten verfügbar.

In KISNi findet eine anlassbezogene Antragsbearbeitung statt. Dies bedeutet, dass ein explizit gestellter Antrag einen Prozess beginnt. Abbildung 5 zeigt die von KISNi verwalteten Antragsarten.

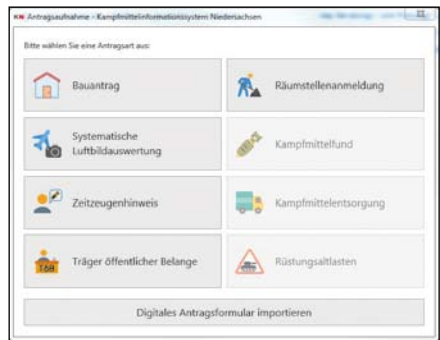

*Abb. 5: Auswahlbereich für die verschiedenen Antragsarten in der KISNi-Benutzeroberfläche*

#### **Steuerung der Antragsbearbeitung**

In KISNi werden Anträge mittels sogenannter *"Virtueller Postfächer"* an die verantwortlichen Benutzer über ihre Anwendergruppe, wie z. B. Außendienst oder Luftbildauswertung, verteilt. Jede Weitergabe eines Antrages wird dokumentiert und kann in der Bearbeitungshistorie des Antrages jederzeit nachvollzogen werden.

#### **Allgemeine Antragserfassung**

Die Antragserfassung findet einerseits manuell nach dem postalischen Eingang eines Antrages in Papierform und ande-

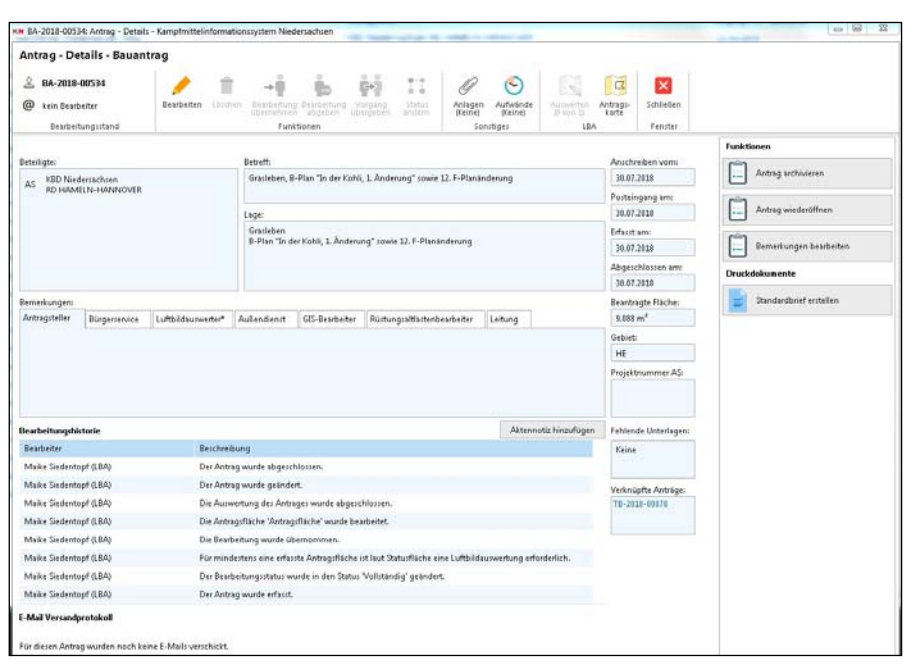

*Abb. 4: Detailinformationen eines Antrags*

rerseits elektronisch als automatisierter Import eines formalisierten PDF-Formulars statt.

Für jede der drei Antragsarten "Bauan*trag"*, *"Anmeldung einer Räumstelle"* und *"Übernahme Räumstellendokumentation"* wurde ein eigenes Antragsformular entworfen, um spezifisch die entsprechenden Daten erheben und vor allem zugleich auch schon kontextbezogen evaluieren und importieren zu können.

#### **Hinzufügen von Anlagen**

In KISNi besteht die Möglichkeit, Anlagen zu Anträgen (Antragsschreiben…) oder auch anderen Entitäten wie zum Beispiel Luftbilder oder Kampfmittel anzuhängen (siehe Abbildung 6).

#### **Erfassung von Kartenobjekten**

Nach der Erfassung der Stammdaten erfolgt als weiterer wesentlicher Arbeitsschritt die Digitalisierung der Antrags-

| Hinzufügen      | Details<br>Funktionen                             | Ausgewählte<br>Anlage<br>Lokal Verfügbar machen | Alle<br>Anfagen | ×<br>Schließen<br><b>Eenster</b> |            |             |                                                                                                    |                                                                                                    |  |
|-----------------|---------------------------------------------------|-------------------------------------------------|-----------------|----------------------------------|------------|-------------|----------------------------------------------------------------------------------------------------|----------------------------------------------------------------------------------------------------|--|
|                 | Titel                                             |                                                 |                 | Größe                            | Typ        | Erstellt am | Hinzugefügt am v Lokal                                                                                                    | Anlagen-Vorschau                                                                                                    |  |
| 꿃               | Information an Gefahrenabwehrbehörde.             |                                                 |                 | 85,9 KB                          | KISNI      | 18.09.2018  | 18.09.2018                                                                                                    | ×                                                                                                    |  |
| <b>R</b>        | Antwortschreiben                                  |                                                 |                 | 06.7 KB                          | KISNI      | 18.09.2018  | 18.09.2018                                                                                                    | $R_{LRLN}$<br>Lesson ed for financierate<br><b><i>SALESWORKSHIP</i> REPORTED</b><br><b><i><i><u><b>International</b></u></i></i></b><br>on he enterities and                                                                                                    |  |
| 四国              | Ergebniskarte BA-2018-01227                       |                                                 |                 | 544 KB                           | Karte      | 18.09.2018  | 18.09.2018                                                                                                    | <b>Sid buy lost</b><br><b>Record on the New York and Institute</b><br><b><i><u>Defendants</u></i></b><br><b>HONORADO</b><br><b>B114 Branwheels</b>                                                                                                    |  |
| 품               | Kostenfestsetzungsbescheid (043-K-00405/2010)     |                                                 |                 | 29.1 KB                          | KISNi      | 10.09.2010  | 10.09.2018                                                                                                    | <b><i><u>Installation</u></i></b><br>more deviation.<br><b>CASTORY</b><br><b>WASHINGTON</b><br>$T\mathbb{Z}^n$                                                                                                    |  |
| 是               | Eingangsbestätigung                               |                                                 |                 | 69,9 KB                          | ktsNi      | 14.09.2018  | 14.09.2018                                                                                                    | <b>Exclusive complete chair good &amp; Literature</b><br>The distribution of the American Section of the Constitution of the Constitution of the Constitution of the Co<br>Light from the Section Constitution of the Constitution Constitution of the Constitution of the Constitution<br>Co<br>the Nelstandard Complete Associated Complete and the two particles in the Associated                                                                                                    |  |
| $\frac{1}{100}$ | E-Mail 11.07.2010 Anschreiben Hann. Münden Gim    |                                                 |                 | 1.9 KB                           | Anhang     | 12.07.2010  | 14.09.2010                                                                                                    | <b>Select Personal</b><br>T.<br>÷<br><b>PRETTA LORAN</b><br>$-$<br><b>Suite</b>                                                                                                    |  |
| 居               | Antragskarte - Übersicht Liegenschaftskarte Hann. |                                                 |                 | 269.9 KB                         | Anhang     | 12.07.2018  | 14.09.2018                                                                                                    | <b>Scott Controllers</b><br>--<br>$\sim$<br><br>The function that contain a processing the contact of the contact of                                                                                                    |  |
| P.              | Antragskarte - Übersicht Hann Münden Gimter Str   |                                                 |                 | 322 KB                           | Anhang     | 12.07.2018  | 14.09.2018                                                                                                    | the compact is do foregoing to the MM or high-technic by the County<br>$\frac{1}{\left\vert \left( \frac{1}{\sqrt{2}} \right) \right\vert} \frac{1}{\sqrt{2}} \frac{1}{\sqrt{2}}$ |  |
| <b>R</b>        | Antragskarte - Übersicht Hann Münden Gimter Str   |                                                 |                 | 50,1 KB                          | Anhang     | 12.07.2018  | 14.09.2018                                                                                                    | <b><i><u>Backlope Department</u></i></b><br>an industry and head and head and an an-<br>Source: Monday Strategicture<br>of their people. On this property on a factory of the content of the condition of the deposits of an interest of the content of an interest of the content of the content of the content                                                                                                    |  |
| P.              | Antragsformular                                   |                                                 | 103.5 KB        | KISNi                            | 14.09.2018 | 14.09.2018  | the law Automorphon bench classified with given (1976), (1987) 4-1-10 (and classified painting.<br>The contract of the contract of the contract of the contract of the contract of the contract of the contract of<br>The contract o<br><b>Inchester</b><br>treat the independent parties department process and search to the first transit data agree of an excel |                                                                                                    |  |
|                 |                                                   |                                                 |                 |                                  |            |             |                                                                                                    | <b>MANAGER</b><br>Standard Construction of Laboratory (1999) and the construction of the construction of the series<br>$\frac{\overline{U} + \alpha + 1}{\alpha + \alpha}$<br><b>Ritters</b><br>town achieves .<br><b>SUPPORT</b>                                                                                                    |  |

*Abb. 6: Übersicht über die üblichen Anlagen eines Bauantrags*

fläche in einem separaten Fenster (siehe Abbildung 7).

Für die Lokalisierung der Fläche steht eine Orts-, Flurstücks-, Koordinaten- und Adresssuche auf Basis von Web-Diensten zur Verfügung. Die Funktionalität der einzelnen Erfassungswerkzeuge, z. B. das Einzeichnen von Objekten oder Fangen von vorhandenen Antragsflächen, entspricht dabei den Fähigkeiten der gängigen GIS-Anwendungen.

Der Benutzer kann jederzeit die Sichtbarkeit der auf der Karte darzustellenden Informationsschichten anpassen, um die für ihn wichtigen Informationen angezeigt zu bekommen (siehe Abbildung 8).

#### **Prüfung einer Fläche gegen die Statusfläche**

Nach dem Eingeben der Antragsfläche erfolgt eine Prüfung gegen die Statusfläche. Diese enthält Informationen zu allen bereits durchgeführten Luftbild-

Auswahl der Kartenschichten - Kampfmittelinformationssystem Niedersachsen

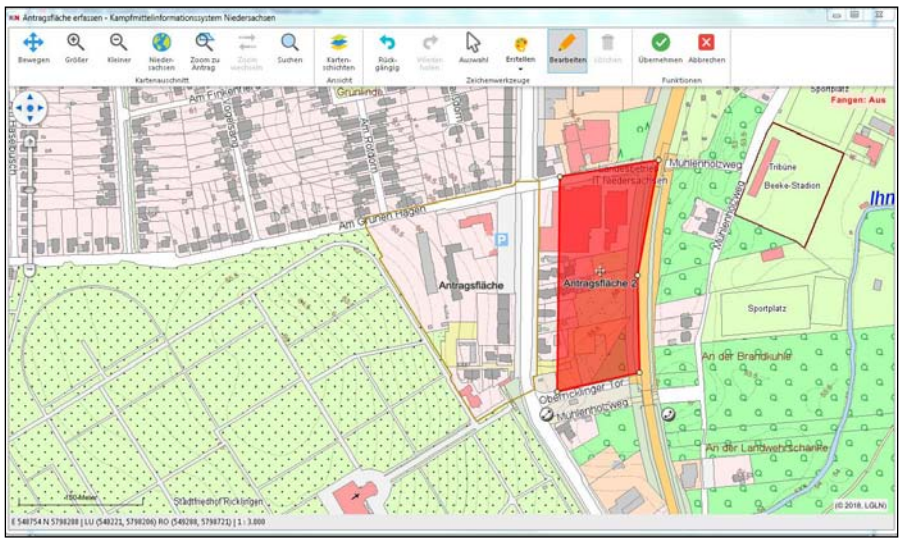

*Abb. 7: GIS zur Erfassung der Antragsflächen*

auswertungen sowie Räumstellen. Das Ergebnis des Abgleichs entscheidet, ob eine Luftbildauswertung notwendig ist oder der Antrag gleich abgerechnet werden kann (siehe Beitrag *"Der neue Statusflächenansatz"* von Bischof et al.).

#### **Erfassung von Aufwänden**

Bei der Bearbeitung von Anträgen ist der benötigte Zeitaufwand des Bearbeiters beim Antrag zu erfassen. Bei anderen Prozessen wie bspw. der Kampfmittelentsorgung können ebenso die eingesetzten Fahrzeuge und deren Fahrtstrecke dokumentiert werden.

Ist eine Luftbildauswertung erforderlich, wird der Antrag an dieser Stelle an die Gruppe der Luftbildauswerter weitergegeben.

#### **Erstellung von Auswerteflächen**

Je nach Größe oder Komplexität haben die Luftbildauswertenden die Möglichkeit, die Antragsfläche in mehrere kleinere sogenannte Auswerteflächen zu unterteilen, um sich für die Auswertung die einzelnen Flächen nacheinander zur Bearbeitung vornehmen zu können.

#### **Luftbildauswertung**

Die von den Alliierten während des Krieges aufgenommenen Luftbilder stellen die wesentliche Arbeitsgrundlage für die Tätigkeit des KBD dar. Insgesamt existieren aktuell ca. 130.000 Kriegsluftbilder, welche auf einem Dateiserver im Original, gecroppt und anhand von Passpunkten entzerrt (rektifiziert) vorliegen.

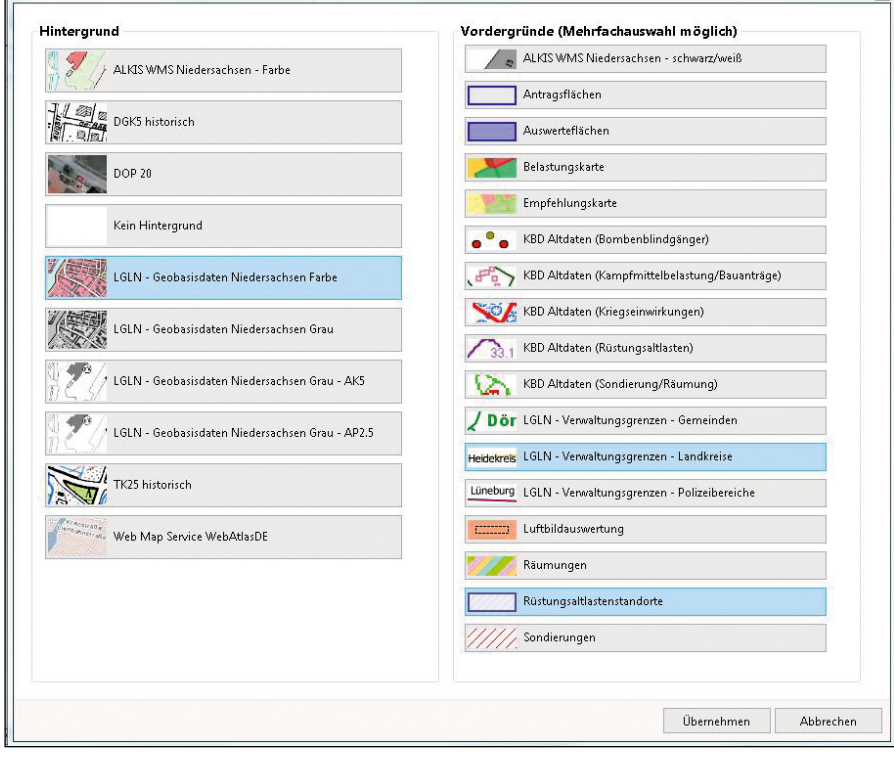

*Abb. 8: Auswahl der angezeigten Informationsschichten*

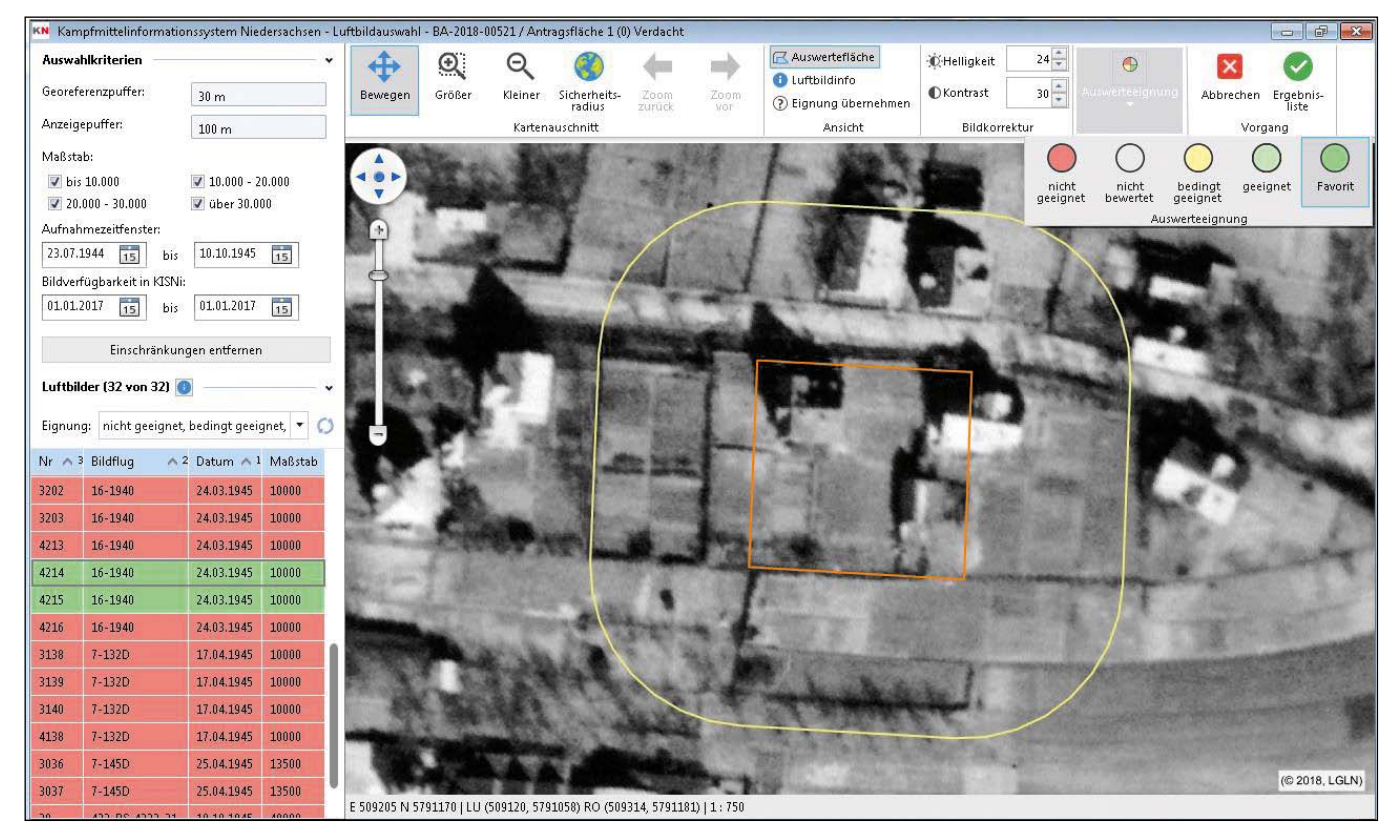

*Abb. 9: Luftbildauswahl*

Die Auswertung dieser Luftbilder ist ein immanenter Teil der Bearbeitung von Anträgen. Besonderes Augenmerk liegt dabei auf einer medienbruchlosen Integration von Antragsverwaltung, Stereobetrachtung und GIS zu einem Arbeitsprozess innerhalb einer Anwendung. Die in KISNi zur Verfügung stehenden Funktionalitäten werden somit auf die Notwendigkeiten für die Antragsbearbeitung beschränkt. Oftmals problematische Schnittstellen zwischen verschiedenen Anwendungen werden vermieden. Auch kann z. B. der Schulungsbedarf für die Anwendenden stärker begrenzt werden als dies bei der Verwendung einer Kombination mehrerer Anwendungen notwendig wäre.

#### **Luftbildauswahl**

Die Auswertung beginnt mit der Suche nach Luftbildern, welche das entsprechende Gebiet ganz oder teilweise abdecken. Die dafür notwendigen Metadaten und Referenzen auf die Bilddateien sind in der KMDB enthalten. Nachdem alle gefundenen Luftbilder für eine Auswertefläche angezeigt werden, müssen die Auswertenden die Bilder auf ihre Eignung (fotografische Qualität, Wolken…) zur Auswertung überprüfen. Entscheidend für die effiziente Durchsicht ist hier der sogenannte Daumenkinoeffekt, d. h. die Bilder müssen mit geringer Latenz geladen und schnell hintereinander angezeigt (< 1 Sek.) werden (siehe Abbildung 9).

Es wurde ein von Dr. Kai Kulschewski (Dezernent für Luftbildauswertung im Kampfmittelbeseitigungsdienst der Bezirksregierung Düsseldorf) entworfener Ansatz adaptiert. Jedes Bild muss auf seine Luftbildeignung hin eingeordnet werden (nicht geeignet, nicht bewertet, bedingt geeignet, geeignet, Favorit). Anzeigeoptionen erlauben die Anpassung von Helligkeit und Kontrast. Die Ergebnisse der Eignungsuntersuchung werden für zukünftige Luftbildauswertungen gespeichert.

Am Ende der Schnellinterpretation werden die ausgewählten Luftbilder in der Ergebnisliste zusammengefasst (siehe Abbildung 10). Sie ist anschließend Ausgangspunkt sowohl für den Aufruf der 2D-Interpretation als auch für den der 3D-Interpretation.

Als nächster Arbeitsschritt kann optional direkt mit der Erfassung der Kriegseinwirkungen begonnen oder Bildpaare dreidimensional betrachtet werden.

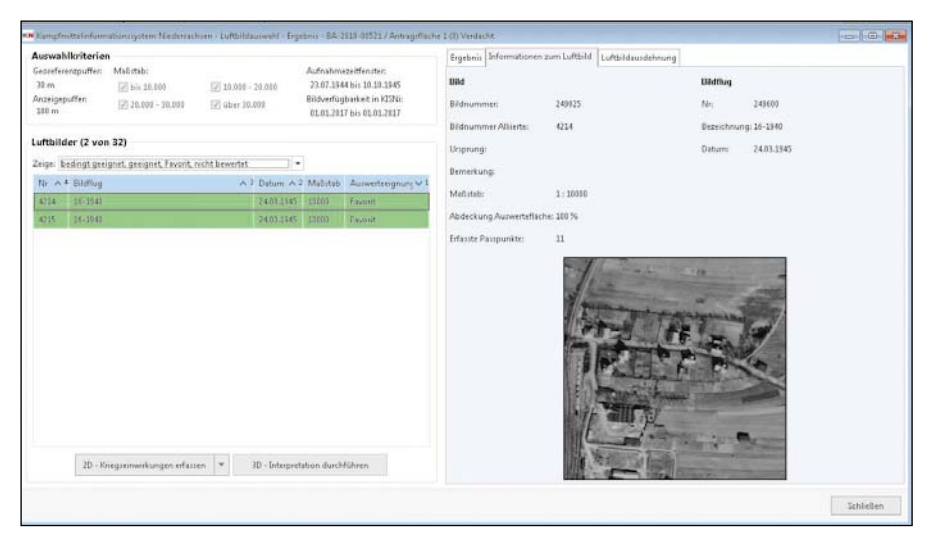

*Abb. 10: Ergebnisliste der Schnellinterpretation der Luftbilder*

#### **3D-Interpretation**

Sofern die 2D-Auswertung keine abschließenden Aussagen über Kampfmittelbelastungen erlaubt, gibt es die 3D-Interpretation als zusätzliche Betrachtungsmöglichkeit für die Luftbilder.

Die Bearbeitenden wählen zwei sich überlagernde Luftbilder aus, die dann von KISNi an die externe Open Source Anwendung *"StereoPhoto Maker"*  geschickt werden. Die Luftbildauswertenden können sich auf einem 3D-Bildschirm, der zu jedem Arbeitsplatz gehört, mit Hilfe einer Nvidia-ShutterBrille einen räumlichen Eindruck der Kriegseinwirkung verschaffen.

#### **Lokale Georeferenzierung**

Die extern durchgeführte Georeferenzierung und Rektifizierung der Kriegsluftbilder erfolgte mit einer globalen Genauigkeit von ca. 15 Metern (siehe Artikel *"Kampfmittelverdacht! Wo?"*). Für die Suche nach Bombenblindgängern ist diese Genauigkeit nicht ausreichend. Folglich ist für den Bildbereich mit Kriegseinwirkungen eine lokale Georeferenzierung durchzuführen.

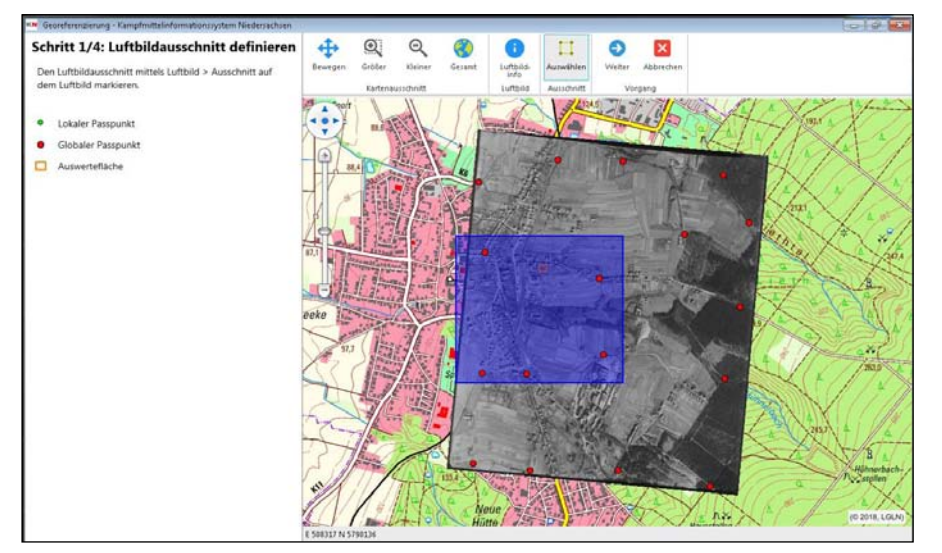

*Abb. 11: Definition des Luftbildausschnitts für die lokale Georeferenzierung*

Im ersten von vier Schritten wird auf einer verkleinerten Darstellung des gesamten Luftbildes der zur Georeferenzierung zu verwendende Ausschnitt festgelegt (siehe Abbildung 11).

Im zweiten Schritt wird der Luftbildausschnitt auf Grundlage und durch Auswahl der vorhandenen Passpunkte grob georeferenziert (siehe Abbildung 12).

Im dritten Schritt wird der Luftbildausschnitt durch die Auswahl weiterer Passpunkte bestmöglich lokal georeferenziert (siehe Abbildung 13). Die von den Bearbeitenden während dieser lokalen Georeferenzierung neu erstellten Passpunktpaare werden nach dem erfolgreichen Abschluss der Georeferenzierung automatisch in der Datenbank gespeichert.

Im letzten der vier Schritte kann die Qualität der Georeferenzierung durch Überlagerung des Luftbildes mittels einer Transparenz (hier 20 %) über dem ALKIS-Datenbestand durchgeführt werden. In der Abbildung 14 sind die umgebenden 1945 vorhandenen Gebäude identisch mit den heutigen Gebäuden im Amtlichen Liegenschaftskatasterinformationssystem (ALKIS).

Ein Qualitätskriterium für die Lagegenauigkeit der lokalen Georeferenzierung wird aus diskreten Werten zur Repräsentation der Ausgangssituation als auch sich konkret aus der Georeferenzierung ergebenden Werten, wie z. B. das quadratische Mittel (der RMS) der Abweichungen der Passpunkte, abgeleitet. Diese *"Genauigkeit der Kriegseinwirkung (m)"* wird den Luftbildauswertenden für die Metadaten der Erfassung vorgelegt.

#### **Digitalisierung von Kriegseinwirkungen und Kampfmittelverdachtsobjekten**

Die Digitalisierung von Kampfmittelverdachtsobjekten erfolgt grundsätzlich in der 2D-Darstellung (siehe Abbildungen 15). Zusätzlich werden auch die nicht auswertbaren Flächen erfasst, damit die Auswertefläche vollflächig dokumentiert werden kann. Alle nicht erfassten Flächen sind verdachtsfreie Fläche und werden beim Setzen des Schalters "Er*fassung abgeschlossen"* generiert.

Werden bei der Auswertung KM-Verdachtsobjekte außerhalb der aktuellen Antrags- bzw. Auswertefläche gefunden, erfolgt eine Dokumentation dieser Objekte beim Antrag. Sie werden jedoch nicht dem Antragsteller, sondern nur der zuständigen Gefahrenabwehrbehörde mitgeteilt. Die Dokumentationsanforderungen, z. B. das Hinterlegen von Verweisen auf die verwendeten Kriegsluftbilder bei Antrag, Auswertefläche und KM-Verdachtsobjekt(en) werden durch KISNi sichergestellt. Eine weitergehende Bewertung des Ergebnisses der 2D-Interpretation in Form von schriftlichen Hinweisen kann in den Bemerkungen bei jeder Auswertefläche erfolgen.

#### **Erzeugen und Hinzufügen von Kartenausschnitten**

Druckdokumente, wie die an die Antragsteller zu übermittelnden Ergebniskarten von Luftbildauswertungen, werden als PDF-Kartenausschnitte den Ausgabeprodukten angehängt. Zur Erstellung eines gewünschten Kartenausschnitts öffnet sich ein neues Formular mit der GIS-Komponente und einer Kartendarstellung (siehe Abbildung 16), bei der automatisch auf die Antragsfläche gezoomt wird.

Nachfolgend können die Bearbeitenden mit den verfügbaren Anzeigewerkzeugen die Kartendarstellung derart gestalten (Verschieben, Zoomen, angezeigte Informationsschichten ändern etc.), bis diese den Anforderungen entspricht.

#### **Antwortschreiben**

In Abbildung 17 wird die Kartendarstellung des dargestellten Beispiels und in Abbildung 18 die schriftliche Empfehlung (hier: "Sondierung" und "Kein *Handlungsbedarf"*) des KBD als wesentliche Teile des Antwortschreibens dargestellt.

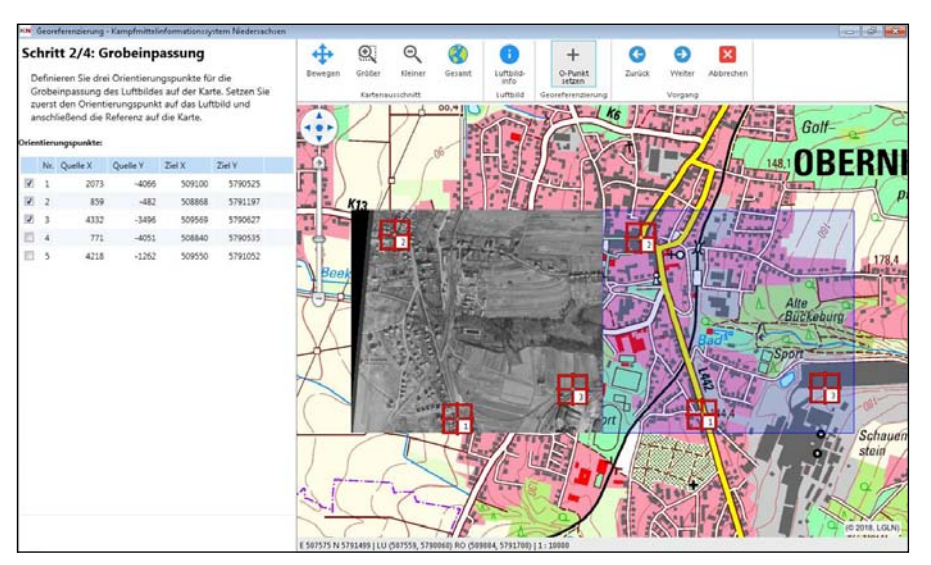

*Abb. 12: Darstellung und Auswahl der Passpunkte für die Grobeinpassung*

# **Erstellung von Druckdokumenten**

In KISNi steht eine Vielzahl von Dokumenten für den Schriftverkehr zur Verfügung. Diese enthalten Platzhalter, die automatisch von KISNi befüllt werden. Durch das Laden in einen integrierten Microsoft Word-kompatiblem Editor können die Bearbeitenden manuelle Anpassungen vornehmen. Nach dem Fertigstellen kann das Dokument für den Postversand ausgedruckt oder nach Auswahl einer E-Mailadresse direkt versendet werden. Dies ist abhängig von der vom Antragssteller gewünschten Kommunikation.

#### **Übernahme des Kostenfestsetzungsbescheides von AGN**

KISNi überträgt die für die Erstellung des Kostenfestsetzungsbescheides benötigten Daten nach AGN. Von dort wird der Bescheid an das Haushaltswirtschaftssystem übermittelt. Weiterhin erstellt AGN für KISNi ein PDF-Dokument und legt dieses auf einem Datei-Server ab. KISNi findet anhand des Dateinamens den Bescheid und fügt diesen dem Antrag als Anlage hinzu.

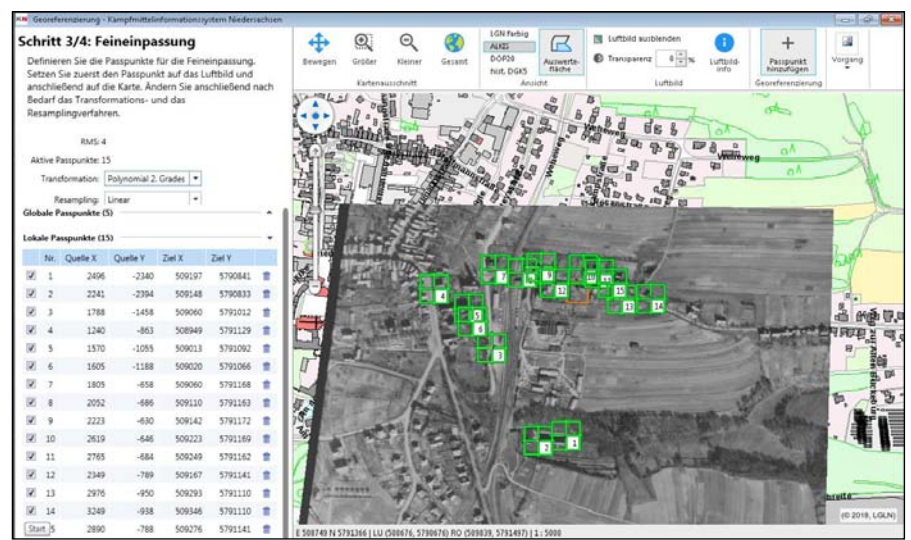

*Abb. 13: Darstellung und Auswahl der Passpunkte für die Feineinpassung*

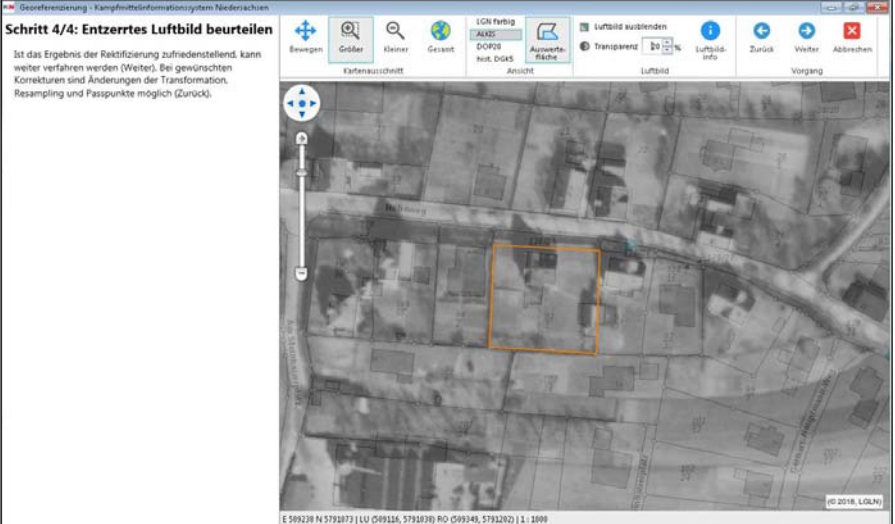

*Abb. 14: Beurteilung des entzerrten Luftbildes*

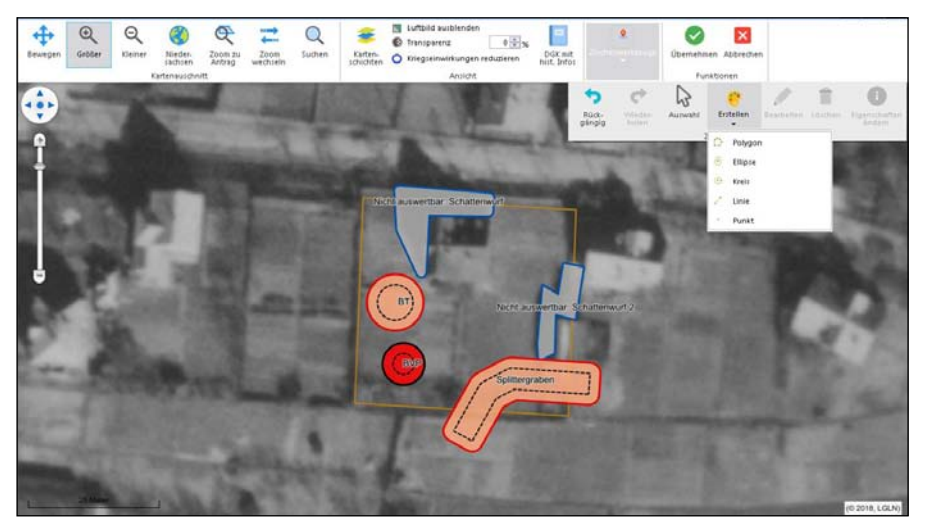

*Abb. 15: Erfassung von Kriegseinwirkungen* 

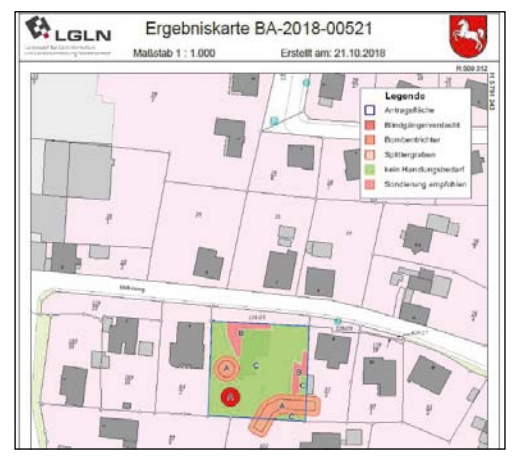

*Abb. 16: Erzeugen von Kartenausschnitten (Ergebniskarte)*

# **Dokumentation der Antragsbearbeitung**

Die Dokumentation der Bearbeitung von Anträgen ist gerade hinsichtlich der Nachvollziehbarkeit von Vorgängen ein wesentliches Merkmal von Geschäftsprozessen. Das Ziel einer umfassenden Dokumentation wird auf zweierlei – teilweise komplementären – Wegen erreicht

- 1. dem Bearbeitungsstatus und dem Abrechnungsstatus und
- 2. der fachlichen Bearbeitungshistorie (siehe Abbildung 19).

# **Abschluss der Antragsbearbeitung**

Nach dem Versand der Antwort an den Antragssteller und dem ggf. erforderlichen Schreiben an die Gefahrenabwehrbehörden wird der Antrag von den Bearbeitenden geschlossen.

Offen ist derzeit noch eine Archivierung der Anträge. Vorgesehen ist hier die Umsetzung des Projektes E-Akte, deren Vorgaben noch abzuwarten sind.

# **Kampfmittelwebdienste**

Bestimmte Inhalte der KMDB – neben der Statusfläche, den Rüstungsaltlastenflächen, den Kriegseinwirkungen und den Räumstellen noch genauer zu definierende – sollen über standardisierte,

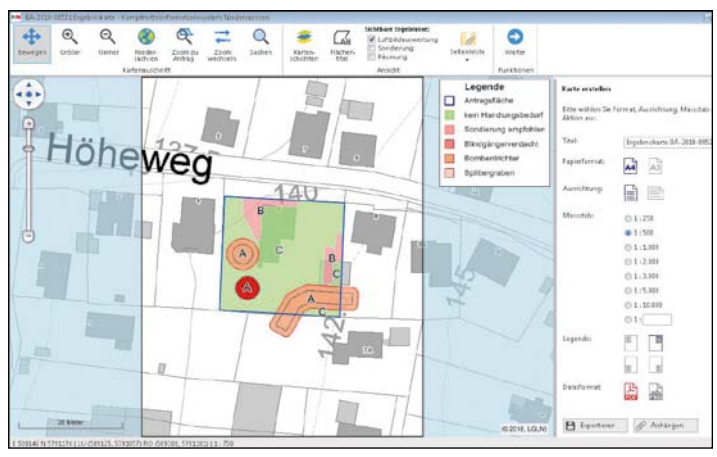

*Abb. 17: Ergebniskarte an die Gefahrenabwehrbehörde auf Basis der Testdaten der Abb. 15*

Stübke, Ullrich, Das Pflichtenheft und seine Umsetzung

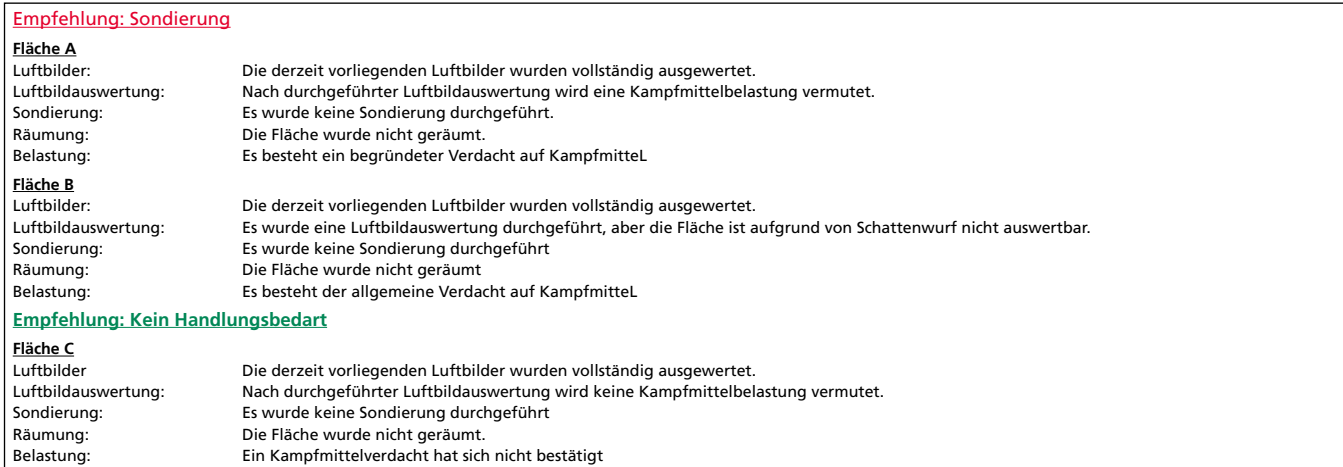

*Abb. 18: Empfehlungen zur Ergebniskarte an die Gefahrenabwehrbehörde auf Basis der Testdaten der Abb. 15*

OGC-konforme Web-Dienste, wie WMS, WFS, und VectorTiles den Gefahrenabwehrbehörden bereitgestellt werden. Über die Bereitstellung an weitere Behörden und Institutionen wird in Abstimmung mit dem Niedersächsischen Ministerium für Inneres und Sport (Aufsichtsbehörde) entschieden. Dabei sollen nicht alle Fachdaten der KMDB gleichermaßen für jeden Dritten einsehbar sein. Dazu wird ein Kartenserver (Geoserver) betrieben, welcher seine Daten aus einem Sekundärdatenbestand der KMDB bezieht und in entsprechende Kartenangebote umwandelt.

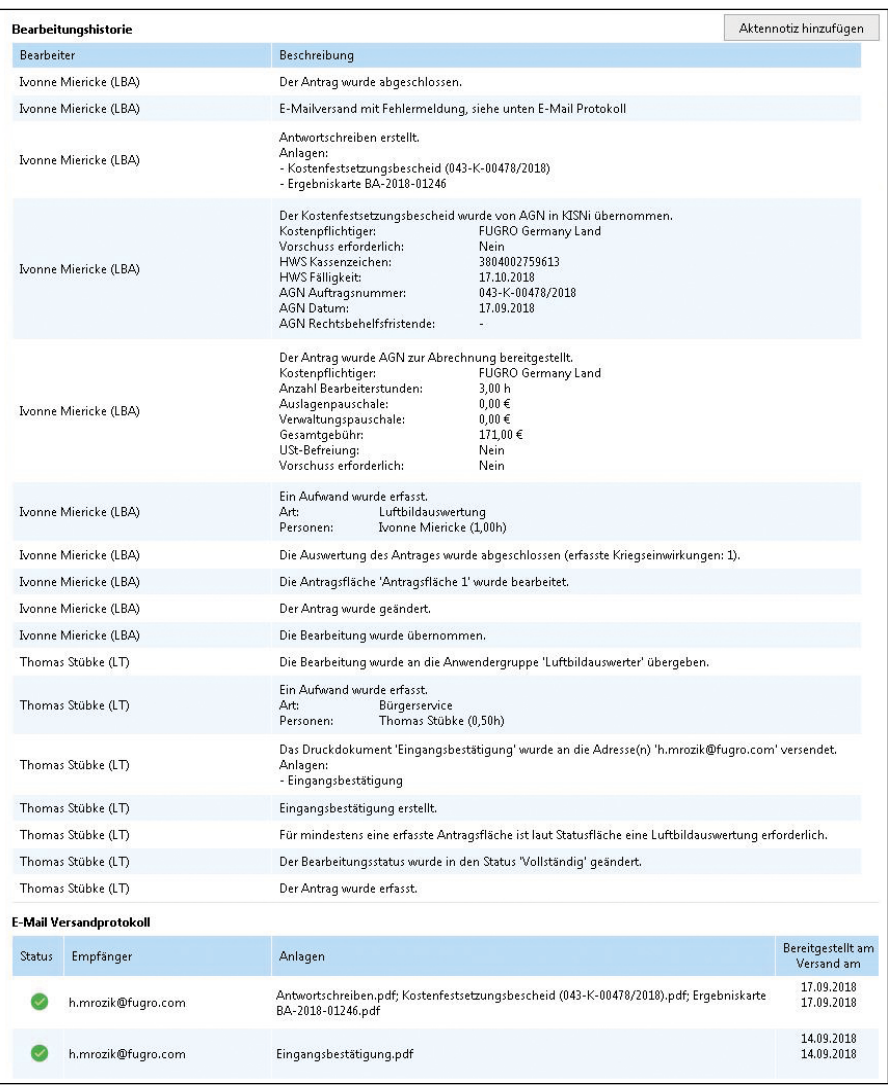

*Abb. 19: Bearbeitungshistorie und E-Mail-Versandprotokoll*

# **Der neue Statusflächenansatz**

*Von Richard Bischof, Axel Kleinwächter und Dr. Marcel Ziems*

# <span id="page-27-0"></span>**Einleitung**

Das Konzept der virtuellen Statusflächen ist vor dem Hintergrund des gesamten Projektes lediglich ein kleiner Teilaspekt der Softwareentwicklungen rund um das Kampfmittelinformationssystem Niedersachsen (KISNi) und dennoch repräsentiert es die Idee der Digitalisierung wie kaum ein anderer Teil. Es gibt so einen Vorgeschmack auf die digitale Geodatenverwaltung der Zukunft.

# **Motivation**

Ausgangspunkt war, wie auch bei vielen anderen Digitalisierungs- und Programmiervorhaben, die Definition des Arbeitsprozesses:

- (1) Was sind Eingaben?
- (2) Was sind Ausgaben?
- (3) Wie sehen die einzelnen Arbeitsschritte dazwischen aus?

All das muss, soweit es programmiertechnisch umgesetzt werden soll, eindeutig definiert sein und möglichst ohne Medienbrüche realisiert werden. Diese Arbeiten führten schnell zu der Erkenntnis, dass die Prozesse des Kampfmittelbeseitigungsdienstes Niedersachsen (KBD) sehr komplex sind; so komplex, dass niemand allein in der Lage war, sich einen vollständigen Überblick zu verschaffen. Herausgearbeitet wurden folgende vier Gruppen von Arbeitsschritten, die sowohl den Prozess, als auch dessen Ergebnis definieren:

- 1. **Luftbilder (LB):** Für alle Bereiche, in denen Kriegsluftbilder vorliegen, wird zunächst einmal eine Kriegseinwirkung vermutet, da die historischen Bildflüge den Erfolg der Bombardierungen bewerten helfen sollten. Weiterhin stellt sich bei jedem Auswertevorgang die Frage welches Luftbild Grundlage der jeweiligen Auswertung war und, noch wichtiger, welches nicht.
- 2. **Auswertung:** Um die hohen Kosten einer Sondierung vor Ort (siehe unten) gering zu halten, werden die vorliegenden Luftbilder untersucht. So können z. B. unbelastete Bereiche ausgeschlossen oder gezielt Blindgänger lokalisiert werden. Diese Arbeit wird von hoch spezialisierten Luftbildauswertenden ausgeführt.
- 3. **Sondierung:** Sondierung bezeichnet eine Untersuchung vor Ort durch spe-

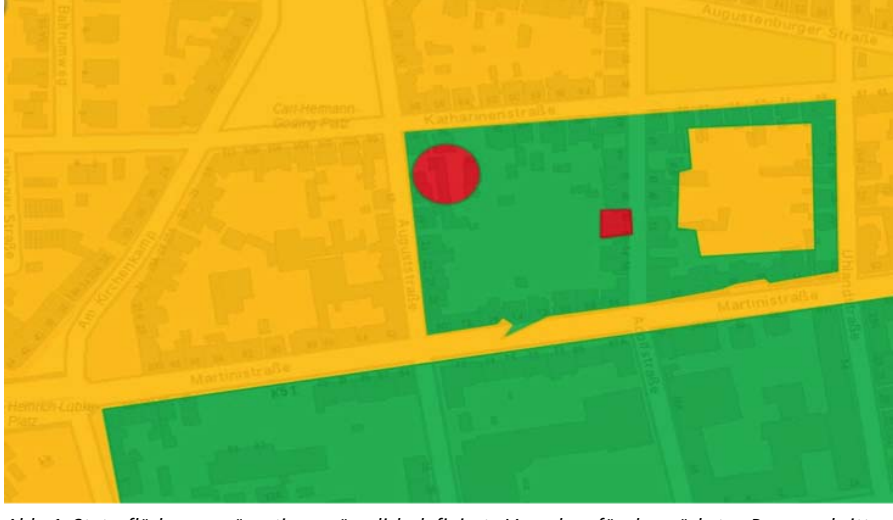

*Abb. 1: Statusflächen repräsentieren räumlich definierte Vorgaben für den nächsten Prozessschritt, z. B. Sondierung (rot), Luftbildauswertung (gelb), keine weitere Veranlassung (grün)*

zialisierte Firmen, welche abgestuft aufgrund unterschiedlicher Sondierungsmethoden zu unterschiedlichen Ergebnissen kommen kann. Eine Sondierung folgt einer festgestellten Belastung bei der Luftbildauswertung.

4. **Räumung:** Nach erfolgter Sondierung und bei identifizierter Belastung wird eine Räumung durch die Kampfmittelexperten des KBD durchgeführt.

Diese vier Gruppen decken jeweils mehrere Arbeitsschritte ab. Die Einteilung ist nach Einschätzung der Autoren deswegen sinnvoll, weil diese Gruppen unterschiedlichen Expertengruppen zugeordnet werden können. Korreliert sind die Gruppen dadurch, da jede das Ergebnis der vorhergehenden als Eingabe benötigt. Im Folgenden werden die Gruppen als Informationsebenen betrachtet. Die Wahl des jeweils geeigneten Arbeitsschrittes in der Ebene ist abhängig von den Entscheidungen der davor liegenden Informationsebene. Andersherum, jede Informationsebene liefert eine eindeutige Definition für den nächsten Arbeitsschritt. Diese bezieht sich auf eine bestimmte Fläche, beginnend mit der Antragsfläche in der Ebene Luftbilder, welche sich mit jedem Arbeitsschritt potentiell immer weiter aufteilt. Gleichzeitig wirken die Entscheidungen, also die Ergebnisflächen der Auswertung, Sondierung und Räumung, als transparente Darstellung für die zuständige Gefahrenabwehrbehörde, den Bauherrn oder die beauftragte Firma. Diese können theoretisch, in Echtzeit ablesen, welches der nächste empfohlene Arbeitsschritt ist. So kann z. B. eine Tiefensondierung im Falle eines konkreten Verdachtsfalls oder eine Räumung im Falle eines sondierten Verdachtsfalls empfohlen sein. Dies erlaubt zum einen eine vollautomatische Prozesssteuerung, und zum anderen eine vollautomatische Reaktion auf Anfragen Dritter, z. B. von Gefahrenabwehrbehörden.

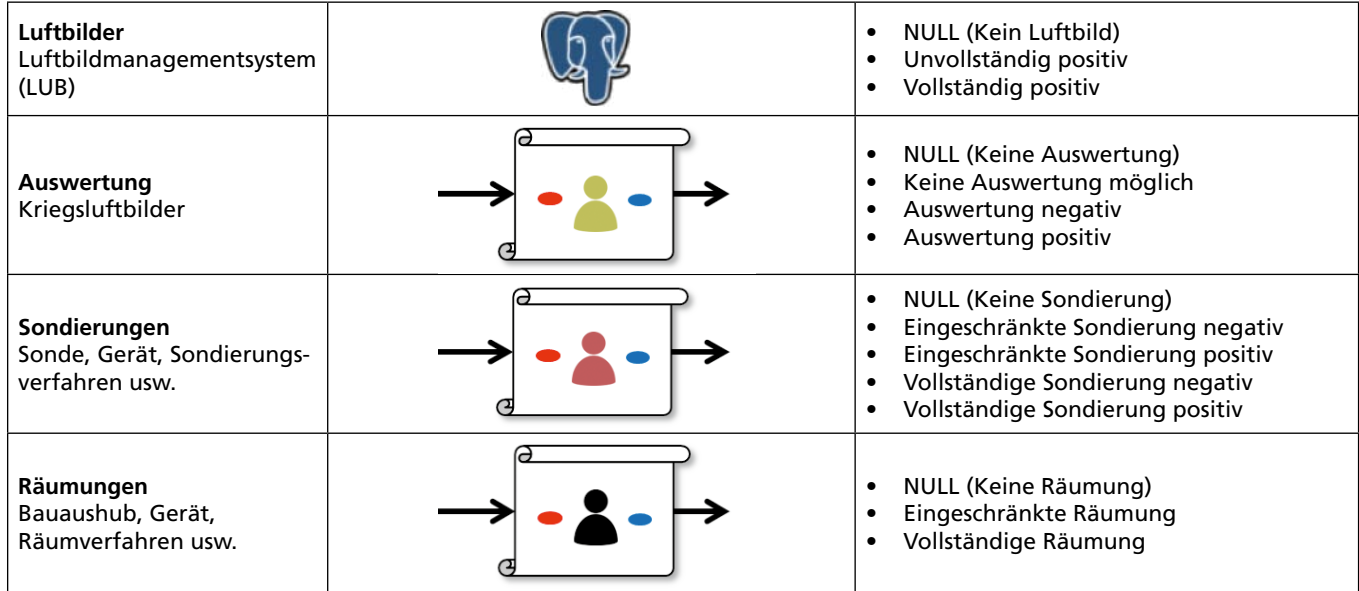

*Abb. 2: Übersicht über die vier Informationsebenen*

### **Grundidee**

Die nächstliegende Idee ist es, die Prozesse zu analysieren, als Ablaufdiagramme darzustellen und mittels Wenn-Dann-Regeln programmiertechnisch umzusetzen. Ein solcher Ansatz hat bei der hier vorliegenden Komplexität den Nachteil, dass er sehr statisch ist. Veränderungen bei Informationsgewinnung oder Empfehlungsdialektik sind zu komplex, sodass sie bei der Wartung der dazugehörigen Softwareroutinen zu erhöhten Aufwänden in der Umsetzung und Qualitätssicherung führen würden. Kurz: Niemand wird sich wohl nochmal so tief und so breit einarbeiten können wie bei der initialen Entwicklung. Man würde verleitet, Arbeitsschritte isoliert anzupassen, müsste aber dabei immer alle Arbeitsschritte in allen Informationsebenen betrachten. Damit wird es bei Veränderungen fast zwangsläufig zu Inkonsistenzen in den Arbeitsschritten und den Aussagen kommen.

Für sicherheitskritische Anwendungen wie die des KBD ist das keine Option.

Aufgrund der geschilderten Probleme hat die Projektgruppe beschlossen, einen statistischen Ansatz zu wählen,

welcher die vorgenannte Wenn-Dann-Komplexität durch deutlich einfachere mathematische Abstraktionen auflöst. Als Abstraktion dienen die voneinander unabhängigen Informationsebenen Luftbilder, Auswertung, Sondierung und Räumung. Jeder dieser Informationsebenen (mathematische Menge) müssen nun eindeutige (mathematisch exklusive) Elemente zugeordnet werden, wobei alle Elemente zusammengenommen jeweils erschöpfend (mathematisch exhaustive) sein müssen. Abbildung 2 zeigt dies für unsere vier Informationsebenen.

Abbildung 2 zeigt vier unabhängige Informationsebenen in denen unterschiedliche Expertengruppen (Luftbildauswerter in Gelb, Sondierungsexperten in Rot, Räumungsexperten in Schwarz) jeweils eindeutige Entscheidungen für Flächen treffen müssen. *"NULL"* bezeichnet hierbei den Fall, dass (bislang) keine Entscheidung vorliegt, *"positiv"* bezeichnet einen Fund oder Hinweis auf eine Belastung wobei "negativ" bedeutet, dass kein Fund und kein Hinweis vorliegen. Die Terme "eingeschränkt" und *"vollständig"* bezeichnen exklusive Abstufungen, vor allem in Hinblick auf die Tiefe der Sondierung oder Räumung. Der bis hierhin beschriebene Ansatz löst zunächst das Problem, dass jede Expertengruppe eigene Arbeitsschritte und Entscheidungen in ihrer Informationsebene anpassen kann, ohne die Wirkung auf die anderen Gruppen mit betrachten zu müssen. Das bedeutet, dass innerhalb einer Informationsebene Anzahl und Art der möglichen Entscheidungen verändert werden kann. Es müssen lediglich zwei Voraussetzungen erfüllt sein: Die Mengen müssen eindeutig und erschöpfend (exklusive und exhaustive) bleiben. Die ursprüngliche Komplexität aus vielen Kombinationsmöglichkeiten bleibt erhalten. Bei dem hier präsentierten Ansatz wird prinzipiell aus jeder Informationsebene eine Entscheidung mit jeder Entscheidung einer anderen Informationsebene kombiniert. Abbildung 3 veranschaulicht dies mit einem roten Faden.

Abbildung 3 zeigt die vier Informationsebenen als Säulen, für die jeweils eine der Expertengruppen den Überblick behalten muss. Die rote Linie zeigt beispielhaft einen von 180 möglichen Workflows über alle vier Informationsebenen. Die untere Zeile bildet diesen Weg noch einmal ab und kann in Kom-

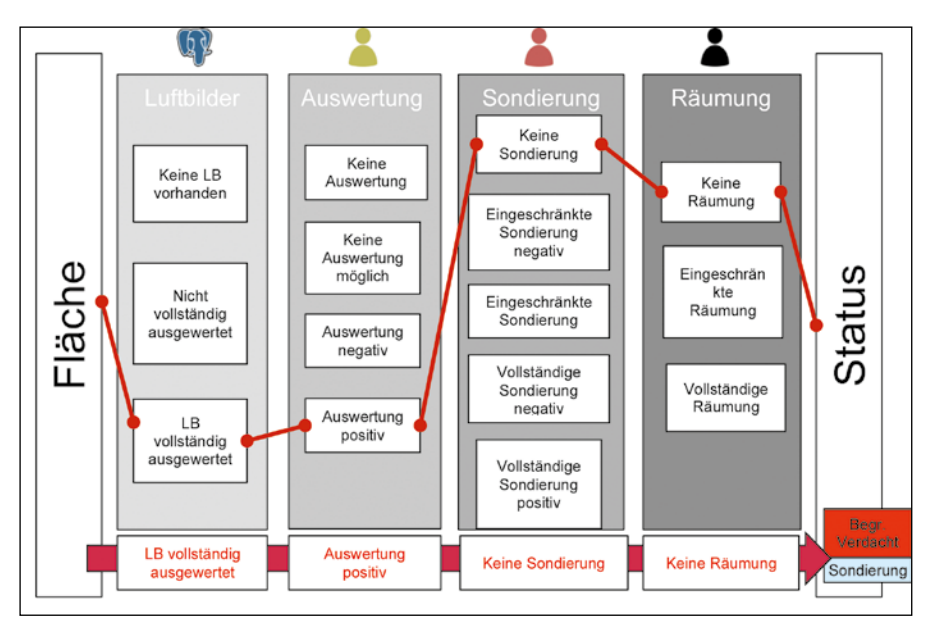

*Abb. 3: Beispielhafter Workflow vom Luftbild bis zur Räumung*

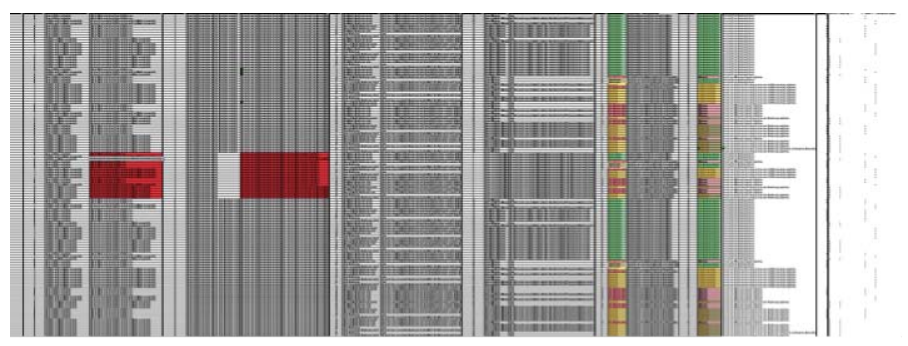

*Abb. 4: Status View*

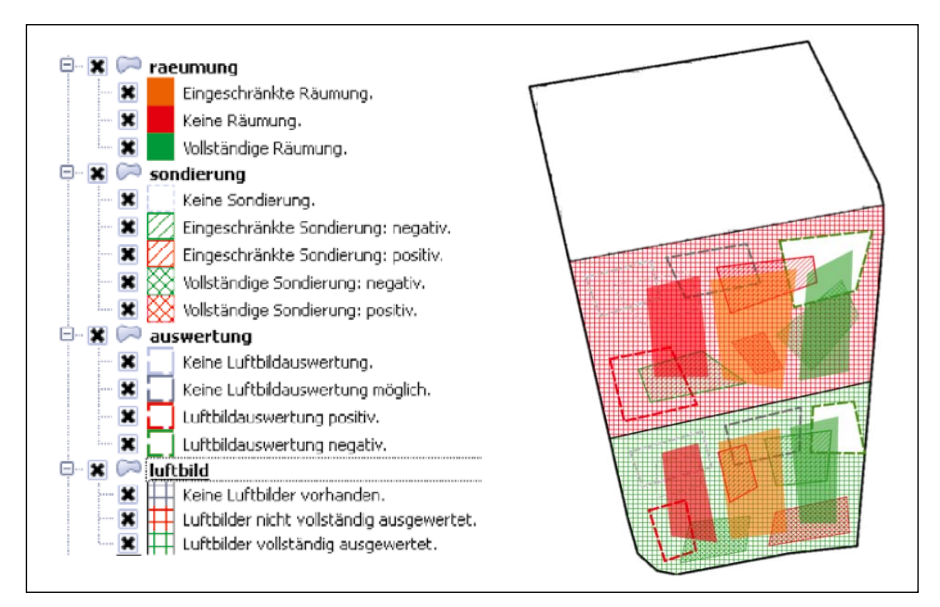

*Abb. 5: Konstruiertes Testbeispiel mit allen möglichen Elementen gemäß Abb. 2 und Abb. 3 sowie einer Teilmenge möglicher Kombinationen.*

bination mit einer Kartendarstellung aussagen, dass die Kriegsluftbilder für die bezeichnete Fläche vollständig ausgewertet wurden, diese Auswertung zu einem konkreten Verdacht für eine Belastung geführt hat, über Sondierungsoder Räumungsarbeiten nichts bekannt ist und der KBD daher eine Sondierungsmaßnahme für die bezeichnete Fläche empfiehlt. Die Menge der theoretisch möglichen Kombinationen beträgt in diesem Beispiel  $3 \times 4 \times 5 \times 3 = 180$ . Nun sind einige dieser möglichen Ergebnisse weniger wahrscheinlich als andere, theoretisch auszuschließen ist jedoch kaum ein Fall. Somit müssen alle Möglichkeiten, zumindest programmiertechnisch, abgebildet werden.

Abbildung 4 stellt den so genannten Status-View in Form einer Excel-Tabelle nach Zusammenführung aller möglichen Kombinationen auf nur einem Tabellenblatt dar. Jede Zeile zeigt hier entsprechend Abbildung 3 alle Entscheidungen und Textbausteine in Reihe zusammen mit der finalen Entscheidung. Es wird deutlich, dass eine nachhaltige Pflege der Prozesse auf Basis einer derartigen linearen Betrachtung extrem schwierig wäre. Die Aufspaltung nach Informationsebenen kann die Weiterentwicklung und Pflege erheblich vereinfachen.

Abbildung 4 visualisiert die derzeit im System realisierte Summe aller berücksichtigten Arbeitsschritte und deren Entscheidungen in einem akkumulierten Blatt einer Excel-Tabelle, hier sogar mit 360 Möglichkeiten. Die Abbildung veranschaulicht die ganze Komplexität, welche sich durch die Kombination der Entscheidung je Informationsebene aufbaut. Eine solche Tabelle wird verwendet, um Textbausteine für das Berichtswesen zu verwalten und vereinfachte Bilddarstellungen, wie z. .B. die Ampel-Darstellung (siehe Abbildung 1), zu definieren. Diese Definitionen werden dann in den jeweiligen Tabellenblättern mit jeweils nicht mehr als sechs Zeilen realisiert, d. h. niemand muss direkt in der 360 Zeilen umfassenden Tabelle arbeiten.

# **Realisierung**

In diesem Abschnitt wird die programmiertechnische Umsetzung der Statusflächenberechnung beschrieben. Leser, die sich weniger für die Programmierung interessieren, können diesen Abschnitt ohne Probleme überspringen. Es sei lediglich darauf hingewiesen, dass die programmiertechnische Umsetzung lediglich 36 Zeilen SQL-Code umfasst und wenige Millisekunden für die Berechnung typischer Entscheidungsflächen benötigt.

Abbildung 5 zeigt das hier behandelte Beispiel welches gemäß des in Abbildung 6 dargestellten Pseudo-Codes initialisiert wird.

Die Abbildung 7 bis Abbildung 12 zeigen anhand einer künstlichen Testszene und Pseudo-Code-Beispielen die ausgeführten Schritte ausgehend von einer Sammlung zueinander unabhängiger Ergebnisflächen der unterschiedlichen Informationsebenen hin zu einer konsistenten Anordnung disjunkter Flächen, die zu jedem Punkt der Erdoberfläche eine eindeutige Aussage (Status, Empfehlung) zur Kampfmittelbelastung in nahe Echtzeit liefern.

Schlussendlich wird aus den charakteristischen Punkten die zugehörige charakteristische Fläche abgeleitet und so die Statusflächenobjekte erzeugt (siehe Abbildung 13), welche so leicht mit Berichts- und grafischen Statusinformationen (vergleiche Abbildungen 1 und 4) verknüpft werden können.

### **Ausblick**

Der vorgestellte Statusflächenansatz wird zur automatischen Prozesssteuerung und Berichtsgenerierung eingesetzt. In Zukunft könnten solche Berichte auch als Echtzeitabfrage vollautomatisch über abgesicherte Webserver

```
CREATE TABLE luftbild_status(
         id SERIAL PRIMARY KEY,
         text VARCHAR(255)
);
INSERT INTO luftbild_status(text) VALUES(, Keine Luftbilder vorhanden');
INSERT INTO luftbild_status(text) VALUES(, Nicht vollständig ausgewertet');
INSERT INTO luftbild_status(text) VALUES(,Vollständig ausgewertet');
CREATE TABLE luftbild(
         id SERIAL PRIMARY KEY,
         geom Geometry(Polygon,25832),
         status INT REFERENCES lufthild status
);
INSERT INTO luftbild(geom,status) VALUES(ST_MakePolygon(…),1);
INSERT INTO luftbild(geom,status) VALUES(ST_MakePolygon(…),2);
INSERT INTO luftbild(geom,status) VALUES(ST_MakePolygon(…),3);
```
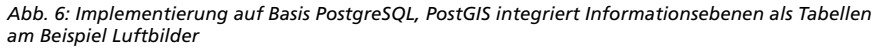

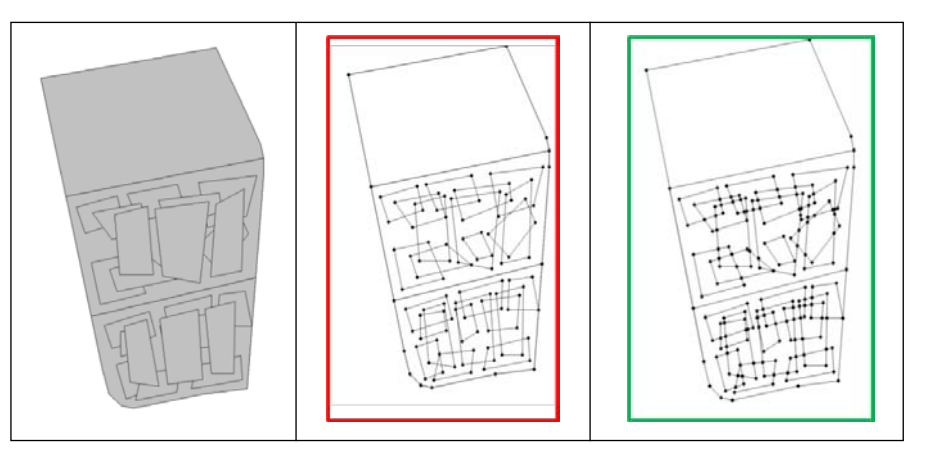

*Abb. 7: Bildung disjunkter Flächen, ausgehend von den Informationsebenen (links), zu überlappenden Polygonen (rot), hin zu nicht-überlappenden Linienelementen (grün)*

```
CREATE TABLE polygons (
         id serial primary key,
          geom Geometry(Polygon,25832)
);
INSERT INTO polygons(geom) select geom from antrag;
INSERT INTO polygons(geom) select geom from luftbild;
INSERT INTO polygons(geom) select geom from auswertung;
INSERT INTO polygons(geom) select geom from sondierung;
INSERT INTO polygons(geom) select geom from raeumung;
```
*Abb. 8: Antragsfläche und Flächen der Informationsebenen werden in eine Tabelle geschrieben*

```
create table boundaries as 
select 
st_union(st_exteriorring(geom))
as geom from polygons;
```
*Abb. 9: Die äußeren Hüllen der Polygone werden extrahiert, an Schnittpunkten aufgetrennt und in boundaries geschrieben (gemäß Abb. 7)*

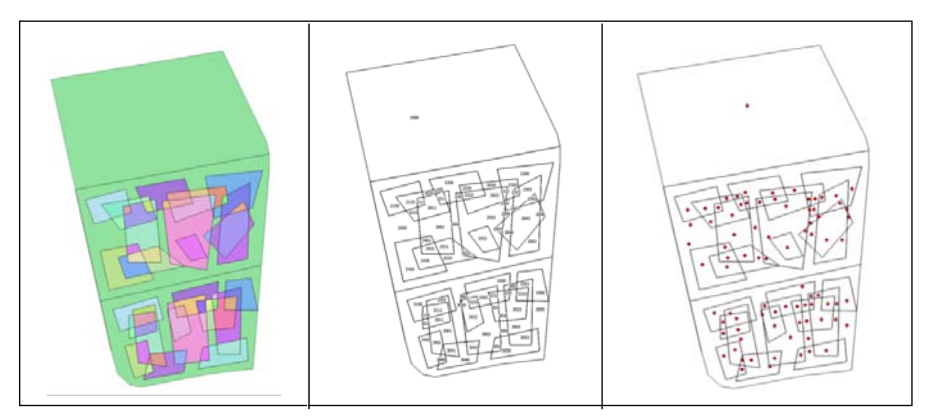

*Abb. 10: Bildung von Polygonen auf Basis der Linien in Abb. 7 (links), inhaltliche Zuordnung der disjunkten Polygone (Mitte) und Bildung der charakteristischen Punkte (rechts)*

```
CREATE TABLE polys AS
SELECT (ST_Dump(ST_Polygonize(geom))).geom AS geom 
FROM boundaries;
```
*Abb. 11: Konvertierung von Linien in Polygone (gemäß Abb. 10, links)*

```
create table poly_point as
         select id, st_pointonsurface(geom) 
         as geom from polys;
```
*Abb. 12: Identifizierung charakteristischer Punkte (gemäß Abb. 10, rechts)*

```
create table statusflaeche as
select p.id,p.geom,luftbild.status as luftbild,auswertung.status as 
auswertung, sondierung.status as sondierung, raeumung.status as raeumung
from polys p
LEFT JOIN (select poly_point.id as id,status from poly_point, luftbild 
where st_intersects(poly_point.geom,luftbild.geom))luftbild ON 
luftbild.id = p.id
LEFT JOIN (select poly_point.id as id,status from poly_point, auswertung 
where st_intersects(poly_point.geom,auswertung.geom))auswertung ON 
auswertung.id = p.id
LEFT JOIN (SELECT poly point.id as id, status from poly point, sondierung
WHERE st_intersects(poly_point.geom,sondierung.geom))sondierung ON 
sondierung.id = p.id
LEFT JOIN (select poly point.id as id.status from poly point, raeumung
where st_intersects(poly_point.geom,raeumung.geom))raeumung ON
```
*Abb. 13: Berechnung der Statusfläche*

raeumung.id = p.id;

für mobile Anwendungen bereitgestellt werden. So könnte eine Gefahrenabwehrbehörde oder ein Tiefbauunternehmen direkt den aktuellen Erkenntnisstand sowie die Empfehlung des KBD abfragen, z. B. ob in einem geplanten Baubereich bisher keine Untersuchung stattfand, bekannte Verdachtsfälle existieren oder ob direkt gebaut werden kann. Statusflächen könnten als geometrische Objekte mittels Vector-Tiles hoch performant auf mobilen Endgeräten visualisiert werden, ein Thema mit dem sich aktuell eine Projektgruppe des Landesamtes für Geoinformation und Landesvermessung (LGLN) beschäftigt.

Weiterhin könnte der Statusflächenansatz auch auf andere Fragestellungen der Vermessungs- und Katasterverwaltung (VKV) übertragen werden. So könnten, z. B. im Liegenschaftskataster Grundstückseigentümer automatische Antworten erhalten, welche Schritte bzw. Kosten und Zeit auf sie zukommen, wenn sie eine Zerlegung eines bestimmten Flurstücks planen. Die Informationsebenen hier bezeichnen z. B. die Qualitäten von Grenzpunkten, Nachbarschaften und Rechteinhaber. Noch interessanter wird es im Zusammenhang mit der Bauplanung. Hier kommen weitere Informationsebenen wie Baulasten, Leitungsrechte, Bebauungspläne und Umweltauflagen hinzu.

# <span id="page-32-0"></span>**Vorgehen und Erfahrungen bei der Entwicklung von KISNi**

*Von Prof. Dr. Michael Hendrix, Peter Bernhardt*

Die Technische Hochschule (TH) Wildau gehört seit vielen Jahren zu den forschungsstärksten Fachhochschulen in Deutschland. Auf Basis der Förderung praxisbezogener wissenschaftlicher Arbeit durch Hochschulleitung und das Land Brandenburg sind in den vergangenen Jahren eine Reihe von auch überregional beachteten Forschungs- und Entwicklungsvorhaben konzeptioniert und durchgeführt worden.

Ein Teil dieser Kompetenzlandschaft ist die Forschungsgruppe Softwaresysteme von Prof. Dr. Hendrix, welche in den letzten zehn Jahren umfangreiche Erfahrungen in der Realisierung von komplexen Datenverarbeitungssystemen für die öffentliche Verwaltung wie auch die Privatwirtschaft gesammelt hat. Das Entwicklungsteam setzt sich insbesondere aus Softwareentwicklern des Studiengangs Wirtschaftsinformatik zusammen. Die Projektarbeit der Forschungsgruppe wird als ein wichtiger Bestandteil von Forschung und Lehre für die praxisnahe Ausbildung und die Erstellung von Abschlussarbeiten verstanden.

Der erste Schritt in der Entwicklung vom Kampfmittelinformationssystem Niedersachsen (KISNi) ab Dezember 2015 war die Erstellung eines Pflichtenheftes. Dieses Pflichtenheft beschreibt detailliert die Anforderungen des Kampfmittelbeseitigungsdienstes Niedersachsen (KBD) an KISNi und dient als Grundlage für dessen Entwicklung. Es wurde von der TH Wildau in enger Zusammenarbeit mit der Projektgruppe KISNi auf Basis des Gesamtkonzeptes der Ausschreibung des Landesamtes für Geoinformation und Landesvermessung Niedersachsen (LGLN) erarbeitet. Es enthält sowohl eine Darstellung des Softwarekonzeptes zur Entwicklung von KISNi mit einer Beschreibung der Softwarearchitektur mit den einzelnen Systemkomponenten inklusive ihrer Abhängigkeiten, als auch die geplante Einbindung in die IT-Umgebung des LGLN.

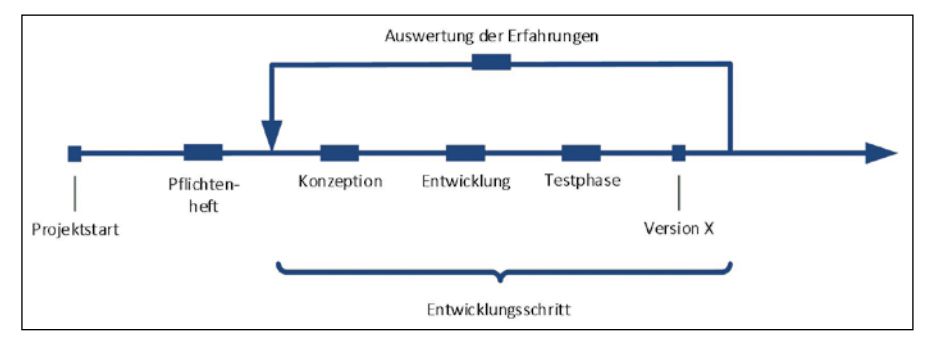

*Abb. 1: Schrittweises Vorgehen bei der Entwicklung*

Grundlage für die Erarbeitung des Pflichtenheftes waren insbesondere ausführliche Interviews mit den Beschäftigten in der ersten Hälfte des Jahres 2016. Dies wurde von einer umfangreichen Sammlung, Katalogisierung und Auswertung existierender Formulare, Dokumente und Berichte begleitet. Unterdessen wurden bereits zu diesem Zeitpunkt weitere interne und externe Partner in die Entwicklung einbezogen.

Da die Erfahrung gezeigt hat, dass sich komplexe Softwareentwicklungen in der Praxis nicht in einem Schritt zuverlässig und zufriedenstellend abbilden lassen, wurde für die Umsetzung des Pflichtenheftes von der Forschungsgruppe eine iterative Vorgehensweise vorgeschlagen und von der Projektgruppe KISNi weitgehend unterstützt.

Die Arbeit in kleinen Schritten erlaubt die Konzentration auf den Erfolg jedes einzelnen Entwicklungspaketes und die unmittelbare Berücksichtigung gewonnener Erfahrungen in den weiteren Iterationen (siehe Abbildung 1). Zusätzlich werden dadurch eine bessere Vereinbarkeit mit dem fortlaufenden Tagesgeschäft, die Vermeidung einer Überforderung der Anwender sowie ein ggf. erforderlicher Parallelbetrieb von alter und neuer Arbeitsweise ermöglicht.

Der KBD-NI benannte im Rahmen der Projektarbeit sachkundige Beschäftigte, die die zur Durchführung der Entwicklung erforderliche KBD-spezifische Expertise beitrugen, in den Testbetrieb eng eingebunden wurden und für diese Mitwirkung an der Entwicklung zeitweise freigestellt waren. Der engagierte Projektleiter des KBD, Herr Thomas Stübke, steuert die Kommunikation und Zusammenarbeit der Projektpartner, begleitet alle Entwicklungsschritte und trägt wesentlich zum Erfolg des Projektes bei.

Über eine offene, regelmäßige und aufrichtige Kommunikation über den Projektstand bzw. -fortschritt und eine frühzeitige Information über sich anbahnende Probleme wurde stets versucht, Konflikte bzw. Probleme nicht aufkommen bzw. nicht eskalieren zu lassen. Eine wichtige Voraussetzung dafür ist die vertrauensvolle Zusammenarbeit der Projektpartner, als auch das Finden einer gemeinsamen "Sprache". Dies wurde u. a. durch eine gegenseitige grundlegende Einarbeitung in die Themenkomplexe der Softwareentwicklung als auch der Kampfmittelbeseitigung erreicht. So absolvierte ein Mitglied der Forschungsgruppe Softwaresysteme den *"Sonderlehrgang Kampfmittelbeseitigung für Behördenvertreter"* an der Sprengschule Dresden. Je größer das im Projektverlauf gewonnene gegenseitige Vertrauen der Projektpartner wurde, desto leichter fiel es, konsensbasierte Lösungsansätze zu finden.

KISNi ist ein komplexes Informationssystem mit eigenen Clients und einer tiefen Integration in das Landesdatennetz Niedersachsen. Es nutzt Ressourcen aus dem Netzwerk (z. B. Active Directory) und stellt Ressourcen für andere Systeme (z. B. AGN) bereit. Die Entwicklung und Weiterentwicklung von KISNi betrifft daher eine Vielzahl von Komponenten aus eigener Entwicklung und von Drittanbietern. Jegliche Arbeit an KISNi konnte und kann somit letztendlich nicht ohne umfangreiche Tests und Abstimmungen bezüglich der Kompatibilität und Integration in die vorhandene Netzwerkumgebung stattfinden.

Um bei dieser Arbeit die genutzten Fremdsysteme und auch Datenbestände während ihres Produktivbetriebs in ihrer Integrität nicht zu gefährden oder zu kompromittieren, wurde für die Entwicklungsarbeit ein mehrstufiges Konzept von Softwareumgebungen (siehe Abbildung 2) eingesetzt. Durch diese Mehrstufigkeit wird neben der Sicherheit gewährleistet, dass im Rahmen der Arbeit an KISNi mehrere Prozesse – z. B. Weiterentwicklung hin zur nächsten Version und Abnahme einer fertigen Version – parallel ablaufen können und gegenseitige Abhängigkeiten reduziert werden. In diesem Zusammenhang muss die unermüdliche und konstruktive Mit-

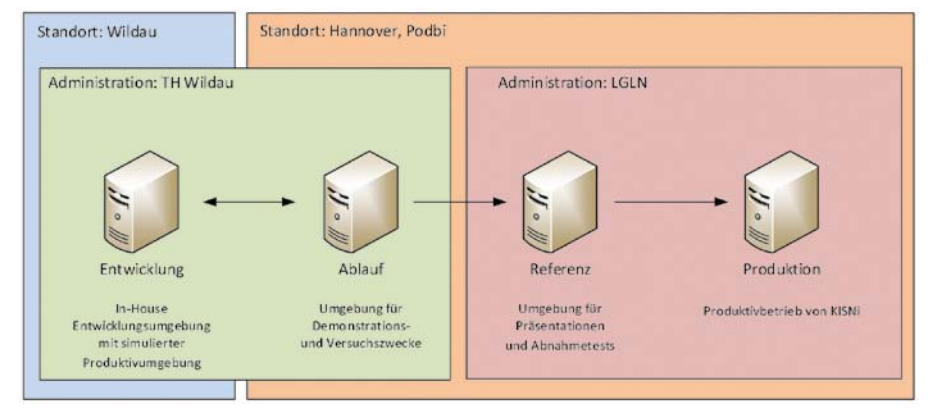

*Abb. 2: IT-Umgebung für die Entwicklung von KISNi*

arbeit aller beteiligten IT-Verantwortlichen und IT-Betreuer im LGLN unbedingt hervorgehoben werden.

Abschließend muss festgestellt werden, dass die enge und frühzeitige Einbeziehung der heterogenen Benutzergruppen in den Entwicklungsprozess elementar für den Erfolg des Projektes war und auch weiter sein wird. Die ernsthafte Arbeit mit den späteren Nutzerinnen und Nutzern über alle Entwicklungsphasen hinweg und die Aufnahme von Entwicklungswünschen ohne sofortige Umsetzungsbeurteilung hatten entscheidenden Einfluss auf die Akzeptanz von KISNi bei den Anwenderinnen und Anwendern.

Die Entwicklung des Projektes KISNi wurde mit der Inbetriebnahme nicht abgeschlossen, sondern in eine neue Phase überführt. Die kontinuierliche Wartung und Weiterentwicklung der Software inklusive ihrer Anpassung an die sich stetig verändernde, allgemeine IT-Landschaft gewährleisten den Erhalt der Leistungs- und Zukunftsfähigkeit von KISNi über den langfristigen Einsatzzeitraum hinweg.

```
Prof. Dr. Hendrix, Bernhardt, Vorgehen und Erfahrungen bei der Entwicklung von KISNi
```
# <span id="page-34-0"></span>**Kampfmittelverdacht! Wo? – Georeferenzierung von 127.000 Kriegsluftbildern**

*Von Thorsten Hoberg, Richard Bischof und Dr. Kai Kulschewski*

### **Motivation**

Auf dem Tisch ein Luftbild mit Kriegsbelastungen - "aber wo ist Norden, *welchen Bereich deckt das Bild ab und wo befindet sich die auszuwertende Fläche?"*. Diese Fragestellungen beschäftigten die Luftbildauswertenden des Kampfmittelbeseitigungsdienstes Niedersachsen (KBD) täglich über viele Jahre. Die auszuwertenden analogen Bilder verlangten den Auswertenden gutes räumliches Vorstellungsvermögen und einen geübten Blick für wesentliche Strukturen ab. Gepaart mit viel Erfahrung wurden die Aufgaben sicher gelöst. Die vollständige Recherche nach relevanten Bildern war dennoch ein zeitaufwendiger und anstrengender Arbeitsschritt im Gesamtprozess der Luftbildauswertung. Bereits in der frühen Phase der Entwicklung des Kampfmittelinformationssystems Niedersachsen (KISNi) stand fest, dass die Qualität und insbesondere die Wirtschaftlichkeit der Luftbildauswertungen unmittelbar von der Qualität der Georeferenzierung der Luftbilder abhängig sind.

Die originalen Bilder der Alliierten aus den Jahren 1939-1946 wurden vor dem digitalen Zeitalter für einige Jahre vom Land Niedersachsen geliehen und mikroverfilmt. Von diesen Mikroverfilmungen wurden Papierabzüge erstellt. Bis zur Einführung von KISNi dienten diese als Grundlage der Auswertungen. Zu Projektbeginn waren ca. 127.000 der mikroverfilmten Bilder gescannt und somit digital vorhanden. Ziel war es, diese digitalen Bilder für einen schnellen Zugriff in KISNi verfügbar zu machen.

Unter einer Georeferenzierung versteht man im Allgemeinen die Zuweisung von einem Raumbezug zu einem Datensatz. Bereits zum Zeitpunkt der Mikroverfilmung wurden die Koordinaten der Bildmittelpunkte erfasst. Darüber hinaus wurde durch Streckenvergleiche im Bild und in Kartenwerken der ungefähre Maßstab ermittelt. Insofern lagen die analogen sowie die gescannten Luftbilder zu Projektbeginn in einfacher Weise georeferenziert vor. Allerdings waren die Bilder nicht nach Norden orientiert, sondern beliebig im Raum ausgerichtet. Die Genauigkeiten der Position des Mittelpunktes als auch des Maßstabs unterlagen großen Schwankungen. Zusätzlich waren die Raumebene und die Bildebene zumeist nicht parallel.

Eine hoch performante Luftbildauswertung in KISNi bedarf der Realisierung zweier Aspekte:

- 1. Eine schnelle und vor allem zuverlässige Recherche muss "auf Knopf*druck"* alle relevanten Bilder für ein auszuwertendes Gebiet liefern.
- 2. Die Luftbildauswertung soll in einer Art "digitalem Daumenkino" erfolgen, d. h. dass immer derselbe Bildausschnitt betrachtet wird, ohne dass der Luftbildauswertende interaktiv das Bild verschieben oder rotieren muss.

Ohne erheblich besser georeferenzierte Bilder wäre beides jedoch nicht realisierbar.

Aus diesen beiden Gründen ergab sich die Notwendigkeit für eine genaue Georeferenzierung sämtlicher Kriegsluftbilder.

# **Grundlagen**

Eine effektive Bildrecherche in KISNi erfordert eine Orientierung der Bilder nach Norden und eine zuverlässige Bestimmung des Abdeckungsbereichs auf der Erdoberfläche (Footprint). Dieser Schritt bedingt eine Transformation zwischen dem Bildkoordinatensystem und dem Raumkoordinatensystem. Im einfachsten Fall kann eine solche Transformation durch die Messung von mindestens drei identischen Punkten, sogenannten Passpunkten, in dem Luftbild sowie einem Referenzsystem erreicht werden. Als Referenz kann eine historische oder aktuelle Karte oder auch ein aktuelles Luftbild dienen.

Die Qualität der Bildrecherche steht in unmittelbarer Abhängigkeit von der Genauigkeit der Georeferenzierung. Ungenauigkeiten führen zu zwei Arten von Fehlern. Zum einen enthalten die gefundenen Bilder nicht die gesuchten Flächen, zum anderen werden Bilder, die die auszuwertenden Flächen enthalten, nicht gefunden. Die erste Art Fehler vermindert die Wirtschaftlichkeit, die zweite Art Fehler geht zu Lasten der Qualität der Auswertung. Beide Fehler werden durch eine bestmögliche Georeferenzierung minimiert.

Kriegsluftbilder sind bzgl. der Aufnahmegeometrie und Radiometrie nicht mit heutigen Aufnahmen vergleichbar und unterliegen grundsätzlich besonderen Schwierigkeiten bei der Georeferenzierung: Befliegungen mit den heutzu-tage üblichen Längs- und Querüberdeckungen (mind. 60 % und mind. 30 %) sind selten. Es ist nicht immer von einem geradlinigen Flugverlauf mit kontinuierlichen Überdeckungen auszugehen. Der Aufnahmewinkel ist vielfach stark geneigt und die Kameraparameter sind

Hoberg, Bischof, Dr. Kulschewski, Kampfmittelverdacht! Wo? – Georeferenzierung von 127.000 Kriegsluftbildern

oftmals unbekannt. Der Grund hierfür ist, dass die Bilder inmitten des Kriegsgeschehens entstanden. Nicht selten erfolgte ein Beschuss der Flugzeuge während der Aufnahme. Auf ideale Aufnahmebedingungen konnte somit nicht geachtet werden. Darüber hinaus entstanden die Bilder zu allen Jahresund Tageszeiten, teilweise unter ungünstigen Witterungsbedingungen.

Aufgrund dieser schwierigen Bedingungen versagt das Verfahren der Bündelblockausgleichung, welches in heutigen Bildflügen zur Orientierung der Bilder eingesetzt wird, häufig für historische Bildflüge. Alternative Lösungen mussten betrachtet werden. Recherchen und eigene Untersuchungen zeigten, dass photogrammetrisch mit hohem Aufwand (u. a. mit Wiederherstellung der Inneren Orientierung der Kameras) eine Genauigkeit der Georeferenzierung für einen beliebigen Punkt von ca. zwei Metern erreicht werden kann. Eine weitere Steigerung der Genauigkeit der Georeferenzierung ist im Regelfall u. a. aufgrund der starken Verzerrungen und Verzeichnungen, der geringen Überdeckungen und den ungünstigen Aufnahmebedingungen auch unter Berücksichtigung eines Oberflächenmodells nicht realisierbar. Der Zeitbedarf wurde mit durchschnittlich 30 Minuten pro Bild abgeschätzt.

Die prognostizierten Kosten stellten das Projekt in Frage. Weitere Alternativen wurden geprüft. Als bester Kompromiss aus Genauigkeit und Wirtschaftlichkeit wurde die Messung mehrerer, über das Bild verteilter, Passpunkte und eine Transformation vom Bildkoordinatensystem in das Raumkoordinatensystem über ein Polynom erster oder zweiter Ordnung erachtet. Auf diese Weise sollte es möglich sein, ein Bild auf ca. 10-15 Meter genau in unter zehn Minuten zu georeferenzieren.

# **Ablauf**

#### **Amtshilfeersuchen**

Das Land Nordrhein-Westfalen (NRW) hatte bereits 2011 die Georeferenzierung der eigenen ca. 300.000 Luftbilder beauftragt. Ein ausführlicher Bericht wurde beim Symposium der Kriegsluftbildauswerter 2013 von Dr. Kai Kulschewski (Dezernent für Luftbildauswertung im Kampfmittelbeseitigungsdienst der Bezirksregierung Düsseldorf) mit dem inspirierenden Vortrag "'Effi*zienzsteigerung in der Luftbildauswertung' oder 'Wie wir in Indien 2 Mio.* € *gespart haben'"* gegeben. Zur Georeferenzierung wurde eine performante Applikation unter ArcGIS entwickelt, welche der Auftragnehmer zwingend zu nutzen hatte. Diese Applikation ermöglichte neben einer wirtschaftlichen Bearbeitung durch den Auftragnehmer (der de facto nicht aus Indien kam) eine umfassende und komfortable Qualitätssicherung durch den Auftraggeber. Zwar unterschieden sich die Ausgangsdaten (in NRW waren die Koordinaten der vier Eckpunkte der Luftbilder bekannt), jedoch erschien es möglich, die Applikation auf die niedersächsischen Daten anzupassen. Von Seiten des Landes Niedersachsen wurde ein Amtshilfeersuchen zur Bereitstellung von Software und fachlicher Beratung zur Georeferenzierung der in Niedersachsen vorliegenden Kriegsluftbilder an das Land NRW gerichtet. Nach positivem Bescheid wurde der KBD Niedersachsen tatkräftig von Dr. Kai Kulschewski und von Ubbo Mansholt (Dezernent für Luftbildauswertung im Kampfmittelbeseitigungsdienst der Bezirksregierung Arnsberg) unterstützt.

#### **Georeferenzierung**

Die Bearbeitung erfolgte in zwei Schritten. In einem ersten Schritt wurden die digital vorliegenden Kriegsluftbilder gecroppt, d. h. der mit Flugdaten beschriftete Bildrand sowie der weitere durch den Scanvorgang entstandene Rand ohne Bildinformation wurde entfernt (siehe Abbildung 1). Im zweiten

Schritt erfolgte die Georeferenzierung der gecroppten Kriegsluftbilder mit der in NRW entwickelten Applikation. Mit der Durchführung wurde ein externer Auftragnehmer beauftragt.

#### *1. Bearbeitungsschritt: Croppen*

Der Vorgang des Croppens sollte zum einen performant sein, zum anderen durfte er nicht zu einer Neuberechnung des Bildes mit Grauwertänderungen führen. Die verfügbaren proprietären Softwareprodukte erfüllten diese Anforderungen nicht. Aus diesem Grund wurde von der Projektgruppe eine Software entwickelt, welche über eine browserbasierte Oberfläche Funktionen zum Definieren des Crop-Bereiches bereitstellte. So wurden pro Bild für zwei Pixel Koordinaten (obere linke Ecke und untere rechte Ecke des Auswahlbereichs) erfasst.

Diese erfassten Bildkoordinaten wurden als Parameter für eine Crop-Stapelverarbeitung durch die Geospatial Data Abstraction Library (GDAL-Bibliothek) verwendet und so die Bilder zugeschnitten. Gleichzeitig stehen diese Koordinaten dauerhaft als Metadaten zu den Bilddateien bereit, sodass jederzeit auch nachträglich die Bilder erneut zugeschnitten werden können.

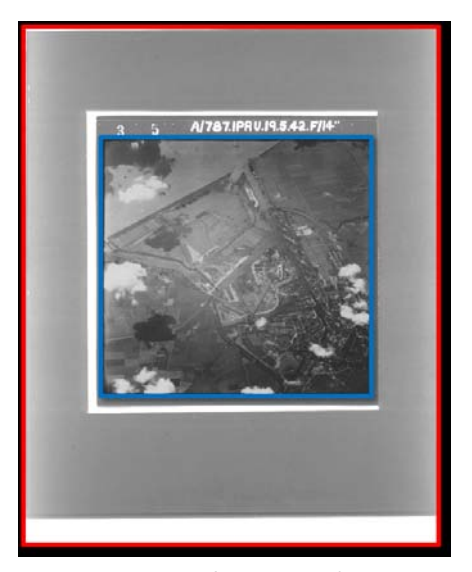

*Abb. 1: Original Scan (roter Rahmen) und nutzbarer Bildinhalt (blauer Rahmen)*
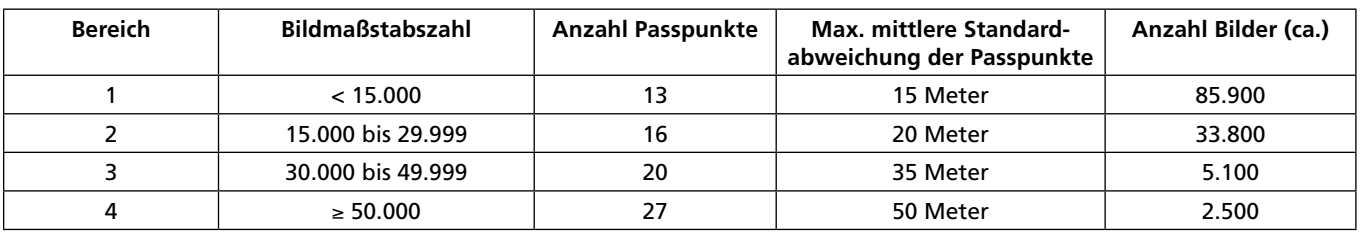

*Tab. 1: Anzahl zu erfassender Passpunkte und Fehlergrenzen in Abhängigkeit von der Bildmaßstabszahl eines Luftbildes*

Der Zeitbedarf für das Croppen eines Bildes inkl. Aufruf der Datei und Abspeichern konnte durch die Eigenentwicklung auf unter zehn Sekunden pro Bild reduziert werden.

# *2. Bearbeitungsschritt: Passpunktmessung*

Mit der Georeferenzierung wird ein Bezug zwischen einem Bildkoordinatensystem und einem Referenzkoordinatensystem geschaffen. Dies erfolgt über die Messung von Passpunkten. Die Passpunkte sollten gleichmäßig im Luftbild verteilt sein. Die Anzahl der erforderlichen Passpunkte sowie die einzuhaltenden Fehlergrenzen wurden in Abhängigkeit des genäherten Bildmaßstabes festgelegt. Hierzu wurden vier Bildmaßstabsbereiche definiert (siehe Tabelle 1).

Die Erfassung der Passpunkte erfolgte mit der vom Land NRW zur Verfügung gestellten Applikation, welche auf die niedersächsischen Voraussetzungen angepasst wurde. Die Applikation wurde in Visual Basic für ArcGIS 10.0 programmiert. Als Grundlage zur Georeferenzierung standen historische Topografische Karten 1 : 25.000 (TK25) sowie aktuelle Luftbilder zur Verfügung.

Ein zu georeferenzierendes Bild wird zunächst neben der durch die genäherte Mittelpunktskoordinate prognostizierte Position platziert. Das Bild kann zunächst verschoben und gedreht werden, um eine grobe Orientierung herzustellen. Nach der Messung von zwei Passpunkten (siehe Abbildung 2) wird eine automatische Anpassung aktiviert, so dass Bild und Referenz grob übereinander liegen. Es folgt die Feinmessung von Passpunkten in neun Bildbereichen. Somit wird eine gute Verteilung der Passpunkte gewährleistet. Die Bildbereiche werden näherungsweise nacheinander per Shortcut automatisch angesteuert und gezoomt. Die Referenz kann über Tastaturshortcut an- und ausgeschaltet und damit das Luftbild verdeckt bzw. sichtbar geschaltet werden. Durch die wechselnde Ansicht können Passpunkte schnell und komfortabel bestimmt werden. Es zeigte sich, dass bis zu 15 Bilder pro Stunde georeferenziert werden können.

Nach Beendigung der Passpunktbestimmung wird das nächste Bild eines Bildfluges automatisch geladen. Bei der Georeferenzierung eines nächsten Bildes aus demselben Flugstreifen wurde das Georeferenzierungsergebnis des vorangegangenen Bildes genutzt, um nun die grobe Orientierung des neuen Bildes erheblich zu verbessern. Eine Verschiebung und Drehung zur Verbesserung der groben Orientierung war nicht mehr erforderlich.

Eine unmittelbare Rektifizierung des Bildes ist rechenintensiv und würde die Bearbeitung stark verzögern. Aus diesem Grund wurden an dieser Stelle lediglich die Passpunktinformationen sowie die zu verwendende Transformationsmethode gespeichert. Die Transformation erfolgte im Postprocessing durch das LGLN.

## *Ausschreibung und Bearbeitung*

Der für das Croppen und für die Passpunktbestimmung prognostizierte Zeitumfang konnte nicht KBD-intern erbracht werden. Aus diesem Grund wurden die Arbeiten nach der Verdingungsordnung für Leistungen (VOL) national ausgeschrieben. Die Leistungsanbieter hatten vor Abgabe des An-

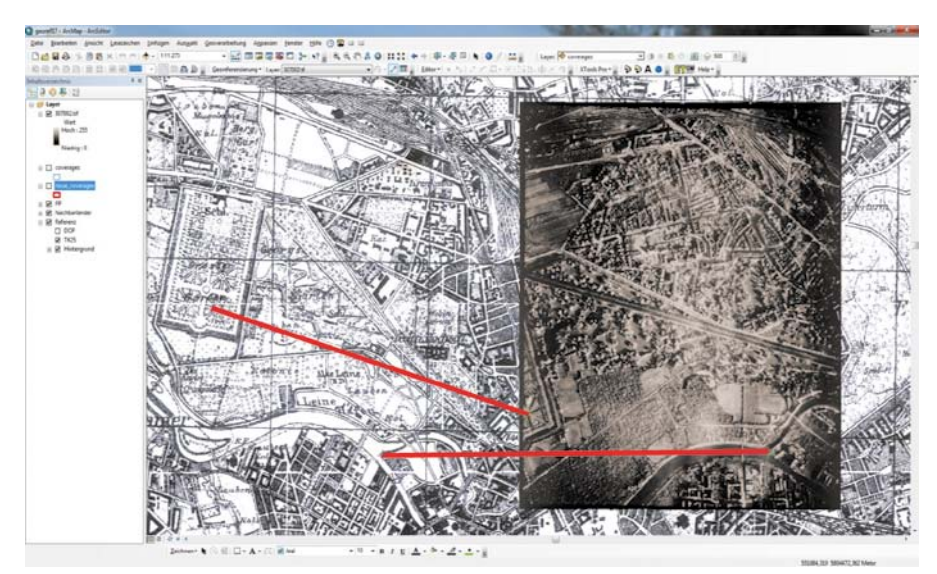

*Abb. 2: Auffinden identischer Punkte (Passpunkte)*

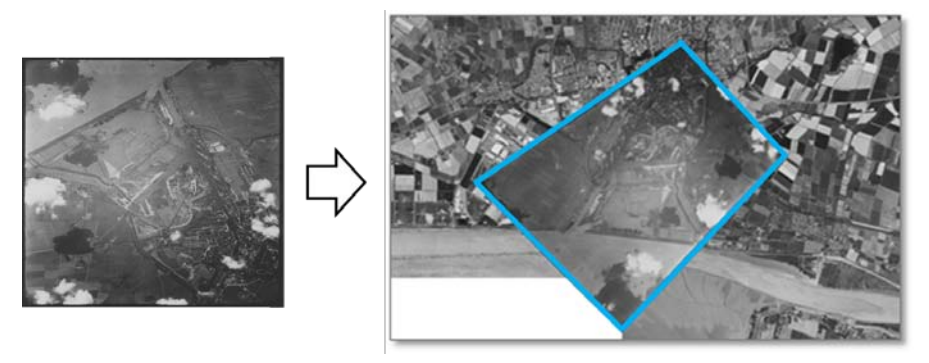

*Abb. 3: Gecropptes Luftbild (links) und rektifiziertes Luftbild (rechts)*

gebots die Gelegenheit, die beiden zu nutzenden Softwareapplikationen an einem umfangreichen Testtermin mit einer beliebigen Auswahl von Daten zu testen. Da sämtliche in der Ausschreibung definierten Ausschlusskriterien nicht zum Tragen kamen, war einziges Wertungskriterium der Preis. Der Zuschlag für das günstigste Angebot wurde schließlich der Firma BLOM Deutschland GmbH erteilt.

Die Auftragsbearbeitung durch die Firma BLOM Deutschland GmbH erfolgte mit hoher Qualität innerhalb des vereinbarten Zeitrahmens von lediglich acht Monaten. Bei den ca. 104.000 Bildern, die vollständig entsprechend den geforderten Ausschreibungskriterien georeferenziert wurden, lag die Standardabweichung der Passpunkte meist deutlich unter den geforderten Werten. Die übrigen Bilder konnten aufgrund zahlreicher Wolken oder hohem Anteil Gewässer- oder Waldflächen nur mit geringerer Passpunktanzahl georeferenziert werden. Die Bilder dieser Kategorie sind dennoch für Auswertungen in den Gebieten, in denen Passpunkte identifiziert werden konnten, uneingeschränkt nutzbar. Insgesamt wurden über 1,7 Millionen Passpunkte erfasst.

### **Rektifizierung**

Um die Bilder lagekorrekt und direkt im GIS auswerten zu können, mussten die Bilder in einem Rektifizierungsprozess mithilfe der erfassten Verarbeitungsdaten neu berechnet werden. Dabei wurde mithilfe der Passpunkte und der festgelegten Transformationsmethode eine Transformationsmatrix über einen mathematischen Ausgleichungsalgorithmus berechnet, welche die Transformation eines Pixels vom gecroppten in das rektifizierte Luftbild beschreibt. Für Bilder mit ausreichend und gut verteilten Passpunkten erfolgte die Transformation über ein Polynom zweiten Grades. Für Bilder mit wenigen Passpunkten, welche nur einen Teilbereich des Bildes abdeckten, wurde ein Polynom ersten Grades genutzt. Durch die Transformation der Eckpunkte des Bildes entsteht dabei der Footprint (blau) des rektifizierten Bildes (siehe Abbildung 3). Dieser wird als Polygon in der Datenbank gespeichert und in KISNi zur Identifizierung der an einer Position verfügbaren Bilder genutzt. Als Software wurde eine selbstentwickelte Komponente eingesetzt, da die verfügbaren Softwareprodukte die Anforderungen hinsichtlich Performance und Skalierbarkeit nicht erfüllten.

## **Fazit**

Die Georeferenzierung der Luftbilder war eine wichtige Voraussetzung für die Realisierung von performanten Arbeitsabläufen in KISNi. Die lagerichtige Darstellung sämtlicher Bilder ermöglicht eine vollständige Bildrecherche relevanter Aufnahmen. Diese kann in KISNi vollautomatisch und somit sehr wirtschaftlich erfolgen. Die Umsetzung der Georeferenzierung erfolgte mit drei speziell für diese Aufgabe entwickelten Applikationen. Durch die optimierten Arbeitsabläufe konnten große Zeitgewinne und damit eine erhebliche Kosteneinsparung im Vergleich zur Nutzung *"fertiger"* Softwareprodukte erzielt werden. Die Kosten pro referenziertem Luftbild lagen bei deutlich unter  $2 \notin I$ . Darüber hinaus konnten Formate und Umfang der Ausgabedaten derart definiert werden, dass diese optimal für die Qualitätssicherung, Weiterverarbeitung und Langzeitarchivierung genutzt werden können.

Hoberg, Bischof, Dr. Kulschewski, Kampfmittelverdacht! Wo? – Georeferenzierung von 127.000 Kriegsluftbildern

# **Webbasierte Verwaltungskomponente für Kriegsluftbilder**

# **Wie Kriegsluftbilder für die Auswertung in KISNi aufbereitet werden**

*Von Richard Bischof*

# **Motivation**

Das Kampfmittelinformationssystem Niedersachsen (KISNi) greift lesend auf historische Kriegsluftbilder zu und stellt diese für die visuelle Auswertung bereit. Eine Verwaltungsfunktion für die Daten ist nicht in KISNi enthalten. Der Bestand der historischen Kriegsluftbilder stellt keine vollständige Menge dar, es müssen weitere Daten hinzugefügt werden können, beispielsweise wenn weitere Kriegsluftbilder auf Grund der Öffnung bisher geschlossener Archive der Alliierten durch den Kampfmittelbeseitigungsdienst Niedersachsen (KBD) erworben werden.

Die Erstbearbeitung der vorliegenden Kriegsluftbilder wurde im Teilprojekt *"Georeferenzierung"* mit lokalen Datenhaltungen auf externen Festplatten, getrennt nach geografischen Teilprojekten, durchgeführt. Gleichzeitig ist davon auszugehen, dass die für die Georeferenzierung der 127.167 initial vorhandenen Kriegsluftbilder (siehe *"Kampfmittelverdacht! Wo?"*) verwendete Software künftig nicht mehr eingesetzt werden kann, da sie auf veralteten ArcGIS Versionen basiert und in der Sprache Visual Basic entwickelt wurde, welche durch aktuelle ArcGIS Versionen nicht mehr unterstützt wird.

# **Anforderungen**

Mit der Verwaltungskomponente für die Kriegsluftbilder (LUB) muss der gesamte Prozess "Import, Verarbeitung *und Bereitstellung"* für KISNi abgedeckt sein (siehe Abbildung 1). Insbesondere sollten die Prozessschritte des Croppens, der Georeferenzierung und der anschließenden Rektifizierung medienbruchfrei, performant und trotzdem auch für kleine Datenmengen geeignet sein.

Die bei den Prozessen entstehenden Verarbeitungsdaten (Crop-Koordinaten, Passpunkte, etc.) sollten persistiert werden, um künftige Anpassungen der

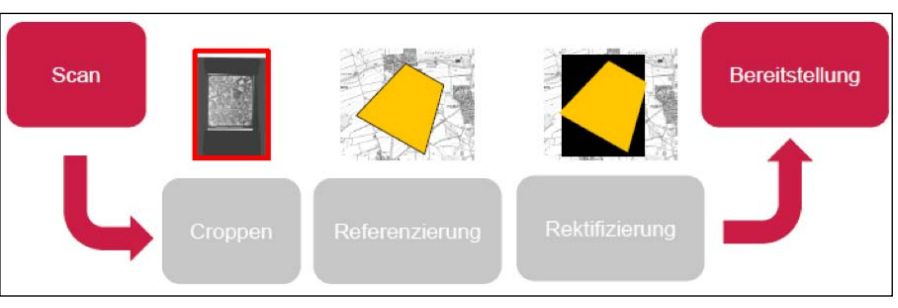

*Abb. 1: Prozesskette der digitalen Verarbeitung von Kriegsluftbildern*

Algorithmen oder Parameter zu ermöglichen. Gleichzeitig garantieren die Verarbeitungsparameter zusammen mit den originalen Kriegsluftbildern, dass jederzeit eine Wiederherstellung der gecroppten und rektifizierten Kriegsluftbilder möglich ist. Insofern ist es lediglich erforderlich, die Originaldaten sowie die Verarbeitungsparameter auf gesicherten Persistenzmedien (Archivsystem) zu speichern.

## **Softwarearchitektur**

 Die Architektur der Anwendung basiert auf einer klassischen Mehrschichtarchitektur. Die Bearbeiterinnen und Bearbeiter greifen über ein Web-Applikations-Frontend auf eine REST-API (Programmierschnittstelle) zu, die Schnittstellen für alle benötigten Prozesse und Daten bereitstellt. Diese API kommuniziert mit einer PostgreSQL-Datenbank (Speicherung aller Verarbeitungs- und Metadaten) und sichert die entstehenden Rasterdaten im Dateisystem der Fileserver. Über regelmäßige Konsistenzprüfungen werden synchronisierte Datenbestände garantiert.

## **Frontend**

Das Frontend basiert auf einer mithilfe von Angular2 programmierten Progressive-Web-App. Darüber wird ermöglicht, dass die gesamte Anwendung über einen beliebigen modernen Webbrowser genutzt werden kann und eine Installation auf einem Arbeitsplatz-PC nicht notwendig ist.

Im Frontend sind Seiten zum Anlegen, Verwalten und Löschen von Bildflügen und Kriegsluftbildern erreichbar. Diese laden dynamisch die benötigten Informationen über einen REST-Service und zeigen diese an. Zur Visualisierung von geografischen Informationen wird OpenLayers verwendet. Als Hintergrundkarten stehen der WebAtlasDE sowie eine historische Topographische Karte 1 : 25.000 zur Verfügung (siehe Abbildung 2).

Zum Croppen der Kriegsluftbilder wird über die Integration der Bibliothek crop.js eine visuelle Unterstützung bei der Wahl der Pixelkoordinaten ermöglicht. Die Georeferenzierung erfolgt über zwei nebeneinander angeordnete OpenLayers-Karten, über die Passpunkte gesetzt werden können. Zur Unterstützung des Bearbeiters wird nach jeder Änderung der Passpunktmenge eine Berechnung der Gesamt- und Einzelfehler, sowie des Footprints durchgeführt und dargestellt.

### **Backend**

Das Backend stellt analog zum Frontend sogenannte CRUD-Methoden (Create, Read, Update, Delete) für die Bildflüge und Kriegsluftbilder bereit. Ebenso sind entsprechende Ressourcen für die Durchführung von Croppen und Rektifizierung der Luftbilder verfügbar. Alle Ressourcen werden in Form einer REST-API über das HTTPS-Protokoll angeboten. Dabei wird jeder Request über ein JSON-Webtoken (JWT) authentisiert,

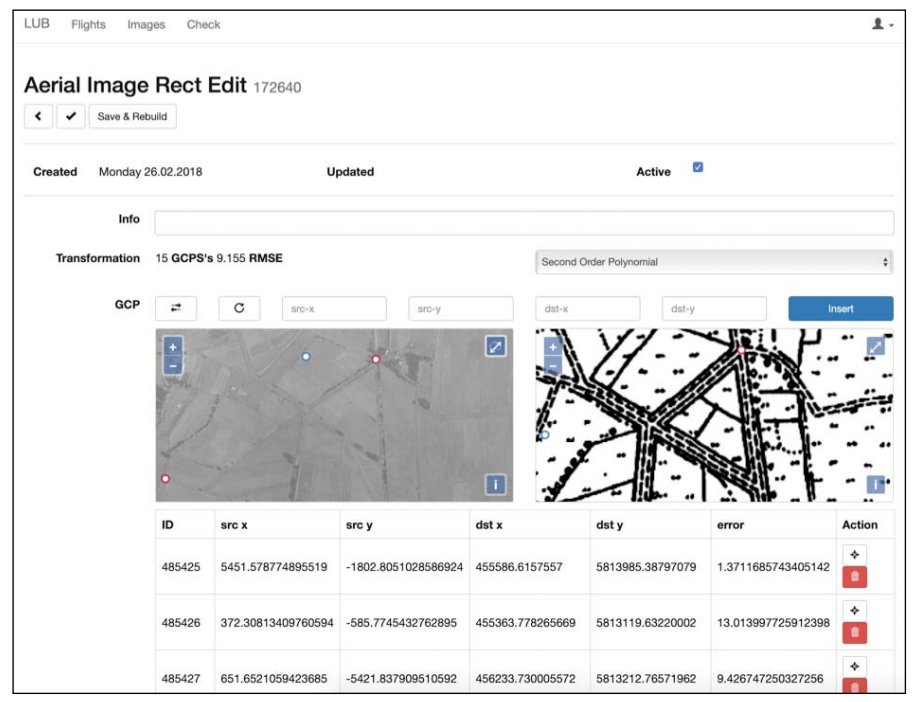

*Abb. 2: Georeferenzierung eines Kriegsluftbildes im Browser*

der über eine entsprechende Login URL bezogen werden kann. Als Authentisierungsprovider wird das Active Directory des LGLN verwendet, sodass keine eigenständige Nutzerverwaltung erforderlich ist. Als Framework wird Java Spring Boot und JPA mit Hibernate Spatial als OR-Mapper eingesetzt.

### **Datenhaltung**

Die Speicherung der Daten erfolgt in einer PostgreSQL-Datenbank. In einem separaten Schema werden alle Entities relational persistiert. Geometrische Attribute können durch die Verwendung von PostGIS ebenso serialisiert werden

und sind über geometrische Indizes performant zugreifbar. Die Rasterbilddaten werden außerhalb der Datenbank im Dateisystem der Fileserver gespeichert und von den Datensätzen in der Datenbank über einen relativen Pfad referenziert. Regelmäßige Prüfroutinen sichern die Konsistenz zwischen beiden Datenbeständen.

# **Bereitstellung**

Die speziell für die Verwaltung der Kriegsluftbilder erforderlichen Softwarekomponenten sind als Docker-Images verfügbar. Somit können diese Komponenten auf beliebigen Infrastrukturen betrieben werden, da sie ihre gesamten Abhängigkeiten mitführen.

# **Ausblick**

Mit LUB wurde eine webbasierte Verwaltungskomponente für die Kriegsluftbilder des KBD entwickelt. Vor allem die Webfähigkeit, REST-API und Docker-Technologie sind als wegweisende Implementierungsdetails zu nennen.

Bislang wurden über 2000 weitere Datensätze nachträglich durch die Bearbeiterinnen und Bearbeiter eingepflegt.

Bischof, Webbasierte Verwaltungskomponente für Kriegsluftbilder

# **Erzeugung von Belastungskarten aus automatisch detektierten Bombenkratern in Kriegsluftbildern**

# *Von Christian Kruse und Thorsten Hoberg*

# **Einleitung**

Deutschland und somit auch Niedersachsen waren im Zweiten Weltkrieg Ziel zahlreicher Luftangriffe der alliierten Streitkräfte. Die Folgen dieser Anschläge sind noch heute spürbar – zahlreiche nicht detonierte Bomben befinden sich nach wie vor im Boden. Insbesondere bei Bauarbeiten im Erdreich ist die Gefahr einer Detonation von Blindgängern gegeben; auch Vorfälle ohne äußere Einwirkung sind bekannt. Eine zentrale Aufgabe des niedersächsischen Kampfmittelbeseitigungsdienstes (KBD) ist die manuelle Auswertung von Kriegsluftbildern zur Identifizierung von kampfmittelbelasteten Flächen.

In dem vom KBD initiierten Forschungsprojekt mit dem Institut für Photogrammetrie und GeoInformation (IPI) an der Leibniz Universität Hannover soll die manuelle Kriegsluftbildauswertung durch automatisierte Verfahren der Bildanalyse unterstützt werden. Durch die automatisierte Erzeugung von Belastungskarten könnte der Auswerteprozess beschleunigt werden. Eine Belastungskarte gibt an, ob es sich um potentiell belastete bzw. unbelastete Gebiete handelt. Belastete Gebiete enthalten mit großer Wahrscheinlichkeit einen oder mehrere Blindgänger, während unbelastete Gebiete keine Blindgänger enthalten sollten. Für die kostengünstige Erstellung einer solchen Karte ist eine automatisierte Erkennung von Hinweisen über Kriegsbelastungen in Kriegsluftbildern, insbesondere von Bombenkratern, unerlässlich.

In einem ersten Schritt werden die Bombenkrater in den Kriegsluftbildern mit einem Bildanalyseverfahren automatisiert detektiert. Diese Krater dienen als Indikator für die Gebiete, in welchen sich Blindgänger befinden können. In einem zweiten Schritt wird aus den Detektionen eine Wahrscheinlichkeit für das Auftreten von Blindgängern abgeleitet. Diese Wahrscheinlichkeit kann genutzt werden, um belastete Gebiete zu identifizieren. Im Laufe des Projektes haben sich zwei Einsatzszenarien als besonders zielführend herausgestellt.

Im ersten Szenario werden Gebiete aufgespürt, die eine hohe Wahrscheinlichkeit besitzen, einen Blindgänger zu enthalten. Dies ist insbesondere für Gebiete mit einem hohen Vorkommen von Kratern der Fall. Eine Sondierung, d. h. eine Vor-Ort-Erkundung mit geeignetem Suchgerät dieser Gebiete, wird grundsätzlich empfohlen. Da Sondieren teuer ist, liegt für dieses Szenario der Fokus auf der Vermeidung von Fehldetektionen.

Im zweiten Szenario gilt es Bereiche zu klassifizieren, in denen mit hoher Wahrscheinlichkeit kein Blindgänger vorhanden ist. Hier dürfen Bombenkrater nicht übersehen werden. Ein fälschlicherweise als unbelastet eingestuftes Gebiet könnte anderenfalls einen Blindgänger enthalten, welcher z. B. bei einem Bauvorhaben zur Detonation führen könnte.

# **Methodik**

Nachfolgend wird komprimiert die automatische Detektion der Bombenkrater in den Kriegsluftbildern sowie die anschließende Ableitung einer Belastungskarte vorgestellt. Details hierzu können Kruse et al. (2018) entnommen werden.

## **Automatische Detektion von Bombenkratern**

In einem zweistufigen Verfahren werden zur automatischen Detektion der Bombenkrater ein Blob-Detektor sowie markierte Punktprozesse (z. B. Descombes, 2013) verwendet. Der Blob-Detektor wird vorgeschaltet, um den Rechenaufwand für die markierten Punktprozesse zu reduzieren. Ein Blob ist eine Gruppe zusammenhängender Pixel, die gemeinsame Eigenschaften teilen (z. B. ähnliche Grauwerte). Um sämtliche Bombenkrater zu detektieren, wird der Blob-Detektor so konfiguriert, dass tendenziell zu viele potentielle Krater erkannt werden (siehe Abbildung 1b). Es wird der in Mallick (2015) beschriebene und in OpenCV implementierte Blob-Detektor verwendet.

Das Verfahren der markierten Punktprozesse verknüpft ein starkes Objektmodell mit einem stochastischen Ansatz, wodurch im optimalen Fall ausschließlich Bombenkrater durch jeweils ein Objekt (z. B. eine Ellipse) im Bild repräsentiert werden. Dabei wird eine globale Energiefunktion minimiert, welche Grauwertinformationen in den Daten berücksichtigt (Gradienten entlang des

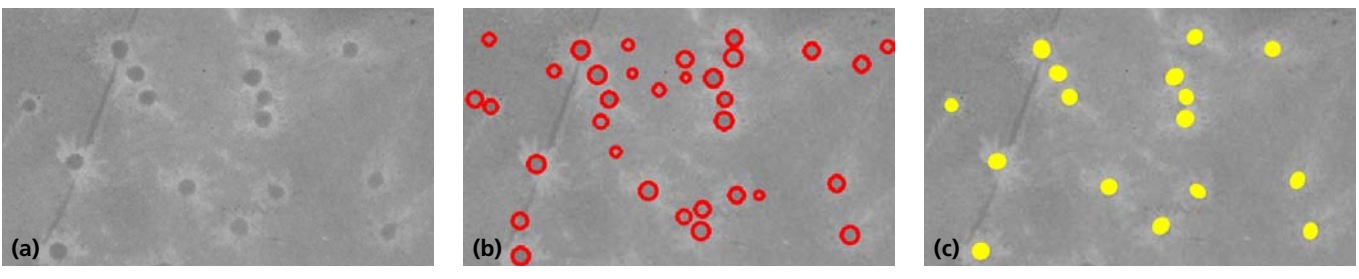

*Abb. 1: Ausschnitt eines Kriegsluftbildes mit Bombenkratern (a), Ergebnisse der Blob-Detektion (rote Kreise, b) und die auf den Blob-Ergebnissen aufbauenden Resultate des Verfahrens der markierten Punktprozesse (gelbe Ellipsen, c)*

Kruse, Hoberg, Erzeugung von Belastungskarten aus automatisch detektierten Bombenkratern in Kriegsluftbildern

Objektrandes) und sich stark überlappende Objekte unterbindet. Vereinfacht ausgedrückt wird die Optimierung durch sehr häufiges Ausprobieren realisiert (Reversible Jump Markov Chain Monte Carlo Sampling (Green, 1995) in Kombination mit Simulated Annealing (Van Laarhoven und Aarts, 1987)). Ausgehend von einer vordefinierten Menge an Änderungsarten wird bei jedem Durchlauf (Iteration) eine Änderung der aktuellen Objektkonfiguration vorgeschlagen (Hinzufügen, Entfernen, Verschieben oder Ändern der Parameter eines Objektes). Eine Suchraumeinschränkung wird dadurch erreicht, dass das Hinzufügen einer Ellipse nur an einer Blob-Position möglich ist. Eine neue Konfiguration wird in Abhängigkeit von der Energievariation zwischen dem aktuellen und dem neuen Zustand angenommen bzw. verworfen (siehe Abbildung 1c).

### **Erzeugung einer Belastungskarte**

Ziel ist es, Gebiete (im optimalen Fall ganz Niedersachsen) mithilfe einer Belastungskarte in potenziell belastete bzw. unbelastete Gebiete zu klassifizieren. Hierzu wird auf Basis der automatisch detektierten Bombenkrater eine Wahrscheinlichkeit für das Vorkommen von Blindgängern für ein Gebiet abgeleitet. Die zugehörige Wahrscheinlichkeitskarte wird aus den Zentren der Detektionen durch Kerndichteschätzung (Parzen, 1962) generiert. Ein hier relevanter Parameter ist die Größe des Radius, für den ein Bombenkrater die Wahrscheinlichkeit erhöht, dass sich ein Blindgänger in diesem Bereich befindet. Je größer der Radius ist, desto höher ist die Sicherheit, dass es keinen Blindgänger in der Nachbarschaft gibt. Somit wird das Risiko, einen Blindgänger zu übersehen, minimiert. Für den Übergang von der Wahrscheinlichkeitskarte zur Belastungskarte wird ein Schwellwert (weiterer Parameter) auf die Wahrscheinlichkeiten angewendet. Ein Pixel mit einer Wahrscheinlichkeit größer als der gewählte Schwellwert wird als belastet eingestuft. Dies bedeutet, dass ein Blindgänger mit hoher Wahrscheinlichkeit vorhanden ist.

Andererseits ist die Wahrscheinlichkeit, dass ein Blindgänger in einem unbelasteten Gebiet existiert, äußerst gering.

Zwei Einsatzszenarien sind von primärem Interesse. Konkret werden in den gezeigten Beispielen Belastungskarten mit einem Radius von 20 m (Szenario 1) und 250 m (Szenario 2) aus der zuvor erstellten Wahrscheinlichkeitskarte erzeugt. Durch entsprechende Wahl der Parameter wird der Bereich um das Zentrum eines detektierten Bombenkraters bei Einzeldetektionen in den definierten Radien immer als belastet klassifiziert. Szenario 1 beruht auf der Annahme, dass Bombenkrater und ihre unmittelbare Umgebung mit hoher Wahrscheinlichkeit Blindgänger enthalten. Der Radius von 20 m ist relativ klein gewählt, um diejenigen Bereiche zu erkennen, die sondiert werden sollten (siehe Abbildung 2b). Andererseits nutzt Szenario 2 einen relativ großen Radius, um das Risiko, dass ein Blindgänger in dem als potenziell unbelastet eingestuften Gebiet verbleibt, zu minimieren (siehe Abbildung 2c). Der primäre Nutzen wäre im ersten Szenario, dass automatisch Sondierungsgebiete in den Kriegsluftbildern selektiert werden. Im zweiten Szenario könnten die Ergebnisse genutzt werden, um diejenigen Gebiete aufzuzeigen, die keiner manuellen Auswertung mehr unterzogen werden müssen.

Das heißt, die Kriegsluftbilder müssten nur noch in den als belastet ausgewiesen Gebieten ausgewertet werden. Somit führen beide Szenarien zu einer Zeitersparnis.

## **Experimente**

Das beschriebene Verfahren wird auf die panchromatischen Kriegsluftbilder angewendet. Zur Evaluierung der Ergebnisse wurden Referenzdaten für Bombenkrater von Experten des KBD zur Verfügung gestellt. Nachfolgend werden exemplarisch einige Ergebnisse gezeigt, wobei diese in erster Linie einen Einblick in aktuelle Stärken und Schwächen des Verfahrens aufzeigen sollen.

### **Ergebnisse für Szenario 1 (exemplarisch)**

Abbildung 3a zeigt einen Ausschnitt eines Kriegsluftbildes mit Bombenkratern. In Abbildung 3b sind neben den Referenzzentren der Bombenkrater (rote Punkte) ebenfalls die automatisch erzeugten Ergebnisse des Verfahrens der markierten Punktprozesse (gelbe Ellipsen) dargestellt. Es ist zu erkennen, dass einige Bombenkrater nicht gefunden wurden (rote Punkte, die sich nicht in einer Ellipse befinden) und wenige Fehldetektionen auftreten (Ellipsen ohne roten Punkt). Hieraus resultierend zeigt Abbildung 3c eine Überlagerung der

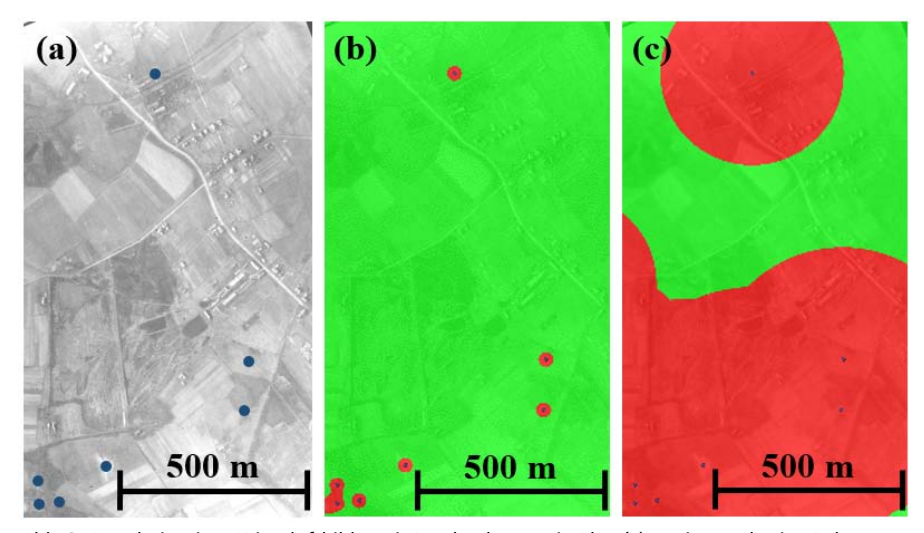

*Abb. 2: Ausschnitt eines Kriegsluftbildes mit Bombenkratern in Blau (a) sowie zugehörige Belastungskarten für die Szenarien 1 und 2 mit belasteten und unbelasteten Gebieten, die in Rot bzw. Grün dargestellt sind (b, c)*

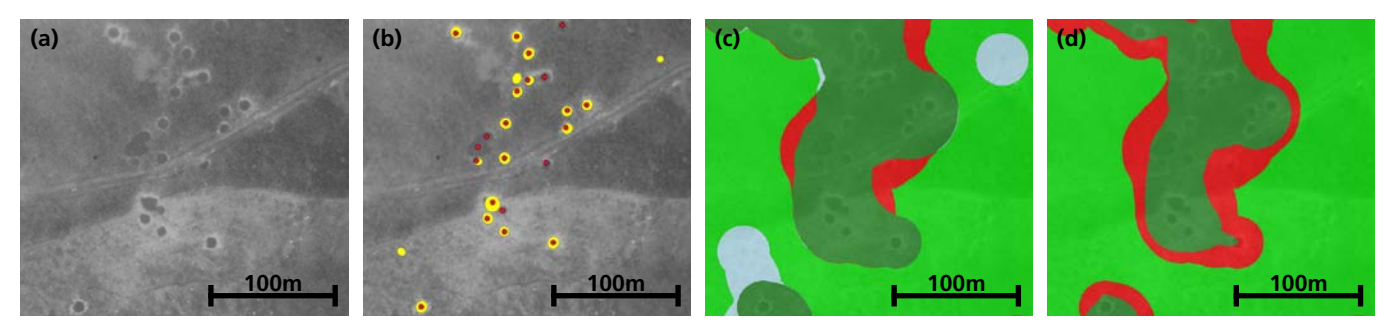

*Abb. 3: Ausschnitt eines Kriegsluftbildes mit Bombenkratern (a), Resultate des Verfahrens der markierten Punktprozesse (gelbe Ellipsen) sowie Referenzzentren der Bombenkrater (rote Punkte, b) und zugehörige überlagerte Belastungskarten auf Basis der Referenzzentren und den Zentren der automatischen Detektionen für zwei unterschiedliche Schwellwerte (c, d)*

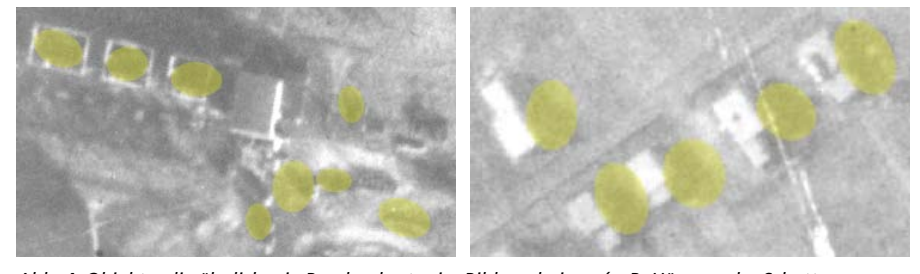

*Abb. 4: Objekte, die ähnlich wie Bombenkrater im Bild erscheinen (z. B. Häuser oder Schatten von Bäumen und Häusern), führen zu zahlreichen Fehldetektionen*

Belastungskarten für die Referenzzentren und die Zentren der automatischen Detektionen. Nur wenige Bereiche wurden in der automatisiert generierten Belastungskarte fälschlicherweise als unbelastet (siehe Abbildung 3c, rot) oder zu Unrecht als belastet (siehe Abbildung 3c, hellgrau) klassifiziert. Da es in diesem Szenario insbesondere wichtig ist, Fehldetektionen zu vermeiden, liefert das Verfahren für dieses Beispiel gute Ergebnisse. Für fast sämtliche Bereiche, die automatisiert als belastet eingestuft wurden (siehe Abbildung 3c, dunkelgrün und hellgrau), würde auch bei herkömmlicher Auswertung eine Sondierung empfohlen werden. Da Sondierungen sehr kostenintensiv sind und unnötige Sondierungen vermieden werden sollten, ist es wichtig, dass als belastet klassifizierte Gebiete dies auch in Wirklichkeit sind. Dies kann z. B. durch eine Erhöhung des Schwellwertes im Zusammenhang mit der Wahrscheinlichkeitskarte (siehe Methodik) realisiert werden. Hierdurch werden hellgraue Bereiche reduziert oder sogar ganz eliminiert (siehe Abbildung 3d). Jedoch

nehmen folglich die roten Gebiete zu und die Empfehlung für Sondierungen basiert nur noch auf Clustern von Kratern.

Probleme hinsichtlich Fehldetektionen entstehen durch Objekte, die ein ähnliches Aussehen wie Bombenkrater aufweisen. Dies trifft insbesondere auf Schatten von Häusern und Bäumen zu (siehe Abbildung 4).

## **Ergebnis für Szenario 2 (exemplarisch)**

Ein exemplarisches Ergebnis für Szenario 2 zeigt Abbildung 5 für ein gesamtes Kriegsluftbild. Die Farbgebung ist analog zu der in Abbildung 3c bzw. 3d. Der Fokus in diesem Szenario liegt auf den fälschlicherweise als unbelastet eingestuften Gebieten (siehe Abbildung 5, rot). In Relation zum gesamten Bereich des Luftbildes ist dieses Gebiet recht klein. Es ist sehr wahrscheinlich, dass die Mehrheit der als unbelastet eingestuften Flächen (siehe Abbildung 5, hellgrün und rot) tatsächlich frei von Blindgängern ist.

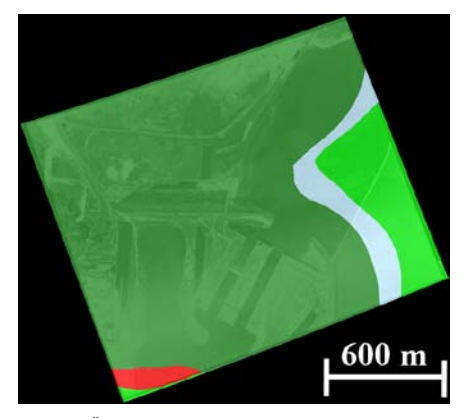

*Abb. 5: Überlagerte Belastungskarte für ein komplettes Kriegsluftbild*

# **Zusammenfassung und Ausblick**

In diesem Beitrag wurde ein Verfahren zur automatischen Detektion von Bombenkratern in Kriegsluftbildern vorgestellt. Aus den detektierten Bombenkratern wird eine Belastungskarte abgeleitet. Diese gibt einen schnellen Überblick über belastete und unbelastete Bereiche für zwei Anwendungsfälle. In Szenario 1 liegt das Interesse darin, Gebiete zu detektieren, die eine sehr hohe Wahrscheinlichkeit für das Vorkommen eines Blindgängers haben. Es ist sinnvoll, diese Gebiete zu sondieren. In Szenario 2 sollen Bereiche im Voraus für eine Luftbildauswertung ausgeschlossen werden, in denen mit hoher Wahrscheinlichkeit kein Blindgänger vorhanden ist.

Der Beitrag zeigt einen Einblick und gibt den aktuellen Stand des Projektes wieder. Die Forschungsfelder Bildanalyse und Mustererkennung sind sehr dynamisch, so dass es sich um eine Mo-

Kruse, Hoberg, Erzeugung von Belastungskarten aus automatisch detektierten Bombenkratern in Kriegsluftbildern

mentaufnahme handelt. Unsere bisherigen Ergebnisse zeigen das Potenzial, aber auch die Grenzen der Methode auf. Häufig kommt es bei Objekten, die eine gewisse Ähnlichkeit zu den Bombenkratern im Bild aufweisen, zu Fehldetektionen. Jedoch haben diese fälschlicherweise detektierten Objekte oft nicht die typische rundliche bzw. elliptische Form eines Bombenkraters. Diese Eigenschaft soll in zukünftigen Untersuchungen genutzt werden, um zwischen Kratern und Fehldetektionen besser differenzieren zu können. Ferner kann zur Reduktion von Fehldetektionen die Standardabweichung der Grauwerte innerhalb der Ellipse herangezogen werden. Liegen vergleichsweise kleinere Standardabweichungen vor, sollte es sich i. d. R. um einen Bombenkrater handeln. Weitere Verbesserungen könnten durch die Nutzung von 3D-Informationen erzielt werden, da auf diese Weise Fehldetektionen aufgrund von Häusern oder Vegetation minimiert werden könnten. Darüber hinaus ist geplant, ein anderes Verfahren (neuronale Netze) zur automatischen Detektion der Bombenkrater zu untersuchen.

### **Literaturhinweise**

- **• Descombes, X. (2013): Marked Point Processes for Object Detection.** In: Stochastic Geometry for Image Analysis, Hoboken, NJ, USA: John Wiley & Sons Inc, S. 11–27.
- Green, P. J. (1995): Reversible jump Markov chain Monte Carlo computation and Bayesian model determination, Biometrika, 82 (4), S. 711-732.
- Kruse, C., Rottensteiner, F., Hoberg, T., Ziems, M., Rebke, J., Heipke, C. (2018): Generating impact maps from automatically detected bomb craters **in aerial wartime images using marked point processes,** ISPRS Annals of the Photogrammetry, Remote Sensing and Spatial Information Sciences IV-3, S. 127–134.
- **• Mallick, S. (2015): Blob Detection Using OpenCV (Python, C++),** online unter: https://www.learnopencv.com/blob-detection-using-open cv-python-c/, Abruf August 2018.
- **• Parzen, E. (1962): On Estimation of a Probability Density Function and Mode,** The Annals of Mathematical Statistics, 33 (3), S. 1065–1076.
- **• Van Laarhoven, P.J., Aarts, E.H. (1987): Simulated Annealing: Theory and Applications,** Dordrecht, Netherlands: Springer.

Kruse, Hoberg, Erzeugung von Belastungskarten aus automatisch detektierten Bombenkratern in Kriegsluftbildern

# **Airborne Laserscanning für Niedersachsen**

# **– auf der Zielgeraden**

# *Von Dr. Birgit Elias und Christian Hönniger*

# **Einführung**

Airborne (luftgestütztes) Laserscanning ist zurzeit das etablierte Verfahren, um großflächig hochdetaillierte Geländemodelle und Oberflächenmodelle effizient zu erzeugen. Niedersachsen war bis vor einigen Jahres das letzte Bundesland in Deutschland, welches keine flächige Laserscan-Kampagne durchgeführt hatte. Mit der Entscheidung, in 2014 umfangreiche Mittel für eine Kampagne zur Verfügung zu stellen, wurde der Startschuss für die flächendeckende Erfassung gegeben. Inzwischen ist die Aufbereitung und Bereitstellung von Laserscandaten und den daraus generierten Modellen DGM1 (Digitales Geländemodell 1 m-Gitter) und DOM1 (Digitales Oberflächenmodell 1 m-Gitter) sowie der Gebäudemodelle LoD1 und LoD2 für die gesamte Landesfläche von Niedersachsen auf der Zielgeraden.

# **Erzeugung von Höhenmodellen mittels Airborne Laserscanning**

Beim Airborne Laserscanning wird ein Flugzeug (z. B. eine Cessna oder auch ein Hubschrauber bzw. Gyrokopter) als Trägerplattform verwendet. Der Scanner befindet sich unterhalb des Flugzeugs und wird mittels GNSS (Globales Navigationssatellitensystem) und IMU (Inertiale Messeinheit) zu jedem Zeitpunkt hochgenau positioniert und orientiert. Das System stößt Laserimpulse aus, deren Laufzeit zum Boden (oder zu Objekten dazwischen) und zurück gemessen wird. Aus der Laufzeit lässt sich der Abstand zwischen Scanner und reflektierendem Objekt auf wenige Zentimeter, abhängig von der Flughöhe und atmosphärischen Einflussgrößen, bestimmen. Der rotierende Spiegel im Scanner sorgt für eine linienhafte Abtastung quer zur Flugrichtung. Mit der Vorwärtsbewegung beim Flug entstehen Flugstreifen. So entsteht ein flächiges, dichtes Netz an Laserpunkten, wobei der Footprint der

Messpunkte am Boden maximal 30 cm beträgt. Bei den inzwischen standardmäßigen Full-Waveform-Scannern kann dabei nicht nur ein einzelner Rückimpuls eines Signals aufgenommen werden, sondern alle Reflektionen des einzelnen Signals werden aufgezeichnet (technische Details sind z. B. bei den Scannerherstellern zu finden (siehe Riegl, 2018; Leica, 2018). So entsteht eine Auffächerung in sogenannte first, intermediate, last und only returns, die für die weitere Auswertung der Daten eine Reihe an Möglichkeiten eröffnen.

Die Gesamtheit der Laserpunkte bildet die Laserscanpunktwolke, die im Sinne der AdV-Produkteinteilung zur Gruppe der 3D-Messdaten gehört (siehe AdV, 2018). 3D-Messdaten sind originäre, unregelmäßig verteilte Messpunkte, aber auch linien- oder flächenhafte Strukturen der topographischen Situation. In den Daten enthalten sind die Erdoberfläche und sowohl dauerhaft mit dieser verbundene als auch temporär zum Erfassungszeitpunkt auf dieser befindliche Gegenstände. Dauerhaft mit der Erdoberfläche verbundene Gegenstände sind Gebäude, Bauwerke und Vegetation. Unter Bauwerken sind auch Masten und Hochspannungsleitungen zu verstehen. Temporär auf der Erdoberfläche befindliche Gegenstände können beispielsweise Autos oder Holzstapel sein. Bedingt durch unterschiedliche Erfassungszeitpunkte können bei Vegetations- und Wasserflächen Höhensprünge auftreten.

Die Koordinaten werden standardmäßig im Bezugssystem ETRS89/UTM und im aktuellen Höhenreferenzsystem DHHN2016 vorgehalten. Für die Datenorganisation und als Speicherformat von Laserscanpunktwolken existiert das spezielle LAS-Format (auch in der gezippten Variante LAZ) (LAS, 2018). Dabei handelt es sich um ein für Laserscandaten spezialisiertes Binärformat, welches die einzelnen Messpunkte vordefinierten Klassen bzw. Ebenen zuweist (z. B. Klasse Bodenpunkte, Klasse Nichtbodenpunkte). Den Einzelpunkten werden als Attribut unter anderem die Information über die Return-Art, den Intensitätswert der Reflexion sowie die Erfassungszeit (GPS-Zeit) zugeordnet. Für die niedersächsischen 3D-Messdaten gibt es eine definierte Untermenge an Klassen (LGLN, 2018a). Das Produkt Laserscanpunktwolke wird aufgrund der großen Speichermengen standardmäßig im LAZ (LASzip)-Format abgegeben.

Die Klassifizierung der Punktwolke in die Punktklassen wird durch die Befliegungsfirmen durchgeführt. Dies erfolgt im ersten Schritt mittels automatischer Algorithmen. Die Laserdaten werden in Bodenpunkte, Nichtbodenpunkte, Unterbodenpunkte, Ausreißer, Überlappungspunkte und Sonstige Punkte klassifiziert. Die geforderte Klassifizierungsgenauigkeit von 99 % Korrektheit erfordert manuelle Nacharbeiten durch die Firmen in größerem Umfang und verursacht lange Bearbeitungszeiten von mehreren Monaten bei großen Projektgebieten.

Gegenüber der Gesamtheit der Rohdaten der Laserscanbefliegung werden die klassifizierten Laserdaten für die spätere Auslieferung an Kunden lediglich um die Fehlreflexionen reduziert. Diese Ausreißer (low points, high points) umfassen sowohl Laserpunkte, die unterhalb des Geländes liegen und durch Fehlmessungen (Multipath-Effekte) entstanden sind, als auch Punkte, die kein Oberflächenobjekt beschreiben (Fehlmessungen durch Nebel, Wolken etc.).

Wenn alle Bodenpunkte in der Laserscanpunktwolke klassifiziert worden sind, kann über diese Punkte ein Modell (z. B. eine Dreiecksvermaschung) der Geländeoberfläche gerechnet und daraus ein gleichförmiges Gitter (z. B. 1 m Punktabstand) generiert werden. Abhängig von der Definition des Gelände- oder Oberflächenmodells werden die Punktklassen Bodenpunkte und Nichtbodenpunkte (z. B. Vegetation und Gebäude) kombiniert und daraus ein Modell erzeugt (siehe Abbildung 1). Dabei erfolgt die Berechnung des DOM mit Ausdünnung in Zellen nach höchsten Punkten.

Bis vor wenigen Jahren war es üblich, sich die first und last return-Daten von den Befliegungsfirmen sowie die fertigen Endprodukte DGM und DOM liefern zu lassen. Die notwendige Klassifizierung der Laserpunkte in Bodenpunkte und Nichtbodenpunkte nahmen die Flugfirmen vor und leiteten daraus die Modelle ab. Die Qualitätssicherung bei der Abnahme erfolgte bei den Landesvermessungen am Endprodukt. Auffällige Fehler im DGM wurden reklamiert und an die Firma zur Nachbesserung zurückgegeben.

Da inzwischen die Laserscanpunkte selber ein wertvolles Produkt darstellen, welches qualitätsgesichert werden muss, ist es zielführender, sich die Punktwolke liefern zu lassen und in dieser die Klassifizierung direkt zu prüfen. Die Generierung der Modelle ist danach vollautomatisch möglich. Es gilt der Grundsatz: Je höher die Korrektheit der Klassifizierung, desto besser die Qualität der Modelle. Daher werden in Niedersachsen bei den Überprüfungen im Rahmen der Datenabnahme noch vorhandene Klassifizierungsfehler anlassbezogen korrigiert und damit die Qualität der Produkte weiter gesteigert.

Die Qualität der Laserscandaten hängt sowohl von den Eigenschaften der Erfassungsmethode, als auch dem Verfahren zur Bestimmung der Position und Orientierung, sowie dem Erfassungszeitpunkt (im Hinblick auf den Zustand der Vegetation) und der Gelände- bzw. Objektneigung ab. Für die Abnahme der Laserscandaten müssen die Laserpunkte eine Genauigkeit in der Lage von < 30 cm und in der Höhe von < 15 cm einhalten. Die Überprüfung erfolgt anhand von per Tachymeter bzw. SAPOS bestimmten Re-

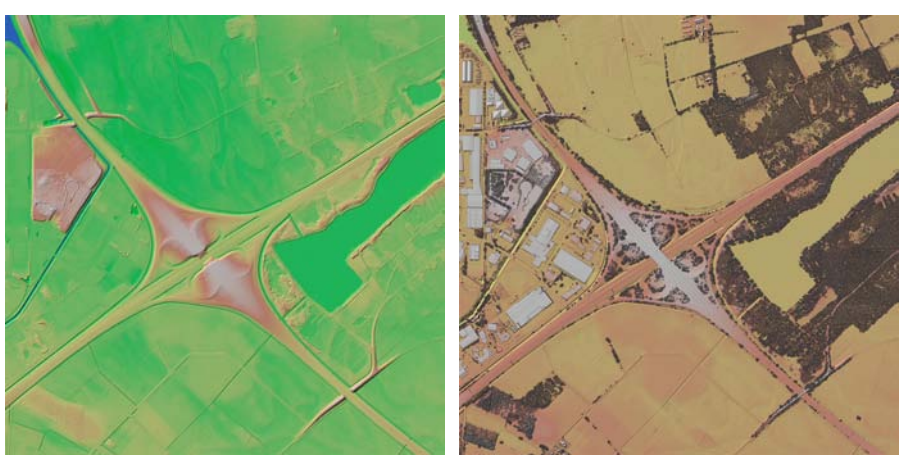

*Abb. 1: DGM (links) und DOM (rechts) als Farbschummerung (Bremer Kreuz)*

ferenzflächen (Dachpunkte bzw. Bodenpunkte) mit einer guten Abdeckung in der Fläche. Insbesondere auf befestigten Oberflächen sollte die Genauigkeit der Laserdaten deutlich besser sein als die generelle Genauigkeitsanforderung für die Abnahme. Bei Vegetation können abhängig vom Erfassungszeitpunkt und der Art des Bewuchses auch größere Abweichungen auftreten.

Die 3D-Produkte Laserscanpunktwolke, DGM1, DOM1 und die Gebäudemodelle LoD1/LoD2 werden zusammen mit detaillierten Kachelinformationen (Metadaten), die den beschreibenden Rahmen der eigentlichen Daten bilden, abgegeben. Die Produkt- und Formatbeschreibungen (z. B. für das DGM (LGLN, 2018b)) sowie Testdaten zum Download (LGLN, 2018c) sind auf der Webseite des Landesamtes für Geoinformation und Landesvermessung Niedersachsen (LGLN) zu finden.

# **Laserscankampagnen in Niedersachsen**

In 2013 wurde eine Kooperation mit dem damaligen Zweckverband Großraum Braunschweig (heute Regionalverband Großraum Braunschweig) bezüglich der Weiterverarbeitung von Laserscandaten eingegangen. Der Verband hatte sich selber Laserscandaten beschafft, um diese für die Erstellung eines Solarpotentialkatasters zu nutzen. Erst im Nachgang tauchte die Fragestellung auf, ob man aus diesen Daten nicht auch ein hochgenaues Geländemodell z. B. für den Hochwasserschutz erzeugen könnte. In Zusammenarbeit mit der Landesvermessung konnten die Daten nachträglich qualitätsgeprüft, fehlerbereinigt und zum amtlichen DGM1 weiterverarbeitet werden. Dadurch konnte die Landesvermessung erstmals großflächige (4.700 km², ca. 10 % der Fläche von Niedersachsen) und aktuelle Laserscandaten verarbeiten und sich in dem Zuge softwaretechnisch auf den neuesten Stand bringen. Ein Jahr später beschloss die VKV selber in die großflächige Erfassung von Laserscandaten zu investieren und bereitete den Weg für die erste Kampagne in 2015 vor. Bestehende Laserscandaten des NLWKN (Niedersächsischer Landesbetrieb für Wasserwirtschaft, Küsten- und Naturschutz) wurden integriert, um unnötige Doppelerfassungen zu vermeiden. In den folgenden Jahren 2016 und 2017 wurden die Kampagnen weitergeführt, so dass die vollständige Flächenabdeckung für Niedersachsen erzielt werden konnte (siehe Abbildung 2).

Die eigentliche Datenerfassung ist in 2017 erfolgreich beendet worden. Die Abnahme und Fertigstellung wird jedoch erst im 1. Quartal 2019 erfolgen. Die praktischen Erfahrungen mit einigen der Flugfirmen zeigen, dass die Anbieter durchaus Probleme bei der termintreuen Auswertung, der Erbringung der geforderten Klassifizierungsgenauigkeit

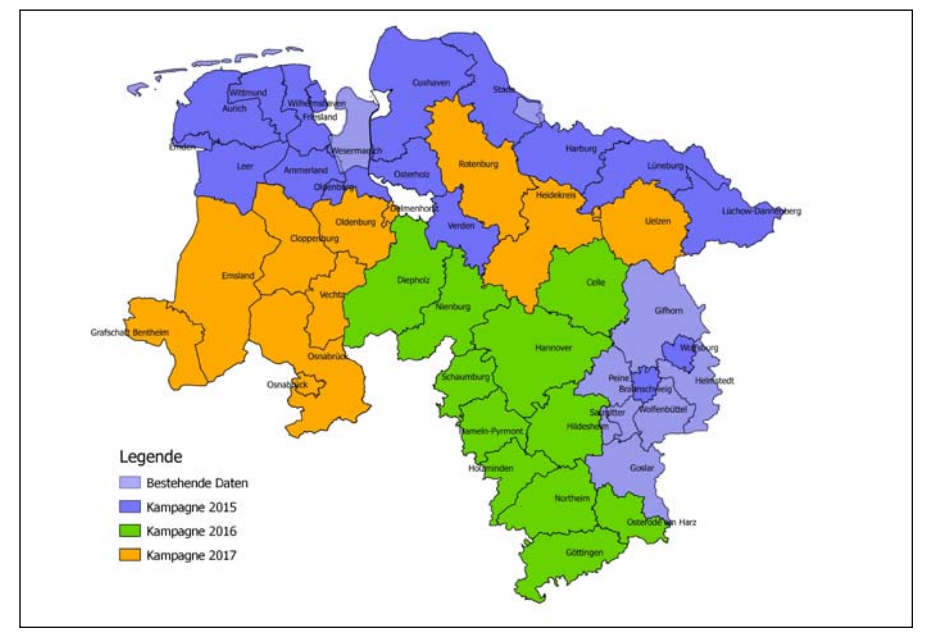

*Abb. 2: Laserscankampagnen in Niedersachsen 2015 - 2017*

der Daten und vor allem der Qualitätssicherung haben. Dies hatte mehrfach zur Folge, dass die Daten wegen Reklamationen an die Firmen zurückgegeben, dort nachbearbeitet und neu geliefert werden mussten. Aufgrund der großen Gebietseinheiten bedeuten systematische Nacharbeiten an Fehlern, welche den Firmen nachgewiesen und zur Nachbesserung zurückgegeben werden, immer Verzögerungen im weiteren Produktionsablauf der Landesvermessung von zum Teil jeweils mehreren Monaten.

Der Befliegungszeitraum ist in der Regel im Winter, weil es für die Erzeugung eines DGM dringend geboten ist, dass die Daten bei weitestgehend laubfreien Bedingungen erzeugt werden. Üblicherweise wird die Flugfreigabe für Airborne Laserscanning nach dem ersten Frost, also etwa Anfang Dezember, erteilt. In der Praxis erfolgten die tatsächlichen Befliegungen der Kampagnen aufgrund ungeeigneter Wetterbedingungen erst in den Monaten Februar bis April. Störungen durch Regen, liegenden Schnee, Eis, Hochwasser oder hohe Pegelstände (Uferböschungen überflutet) gilt es zu vermeiden, da es aufgrund der Reflexion (Spiegelung auf Wasserflächen) ansonsten zu Lücken in den Laserscandaten

kommt, die es unbedingt zu verhindern gilt. Auf der anderen Seite bedroht im Frühjahr die einsetzende Belaubung die Qualität der Daten (keine Durchdringung der Signale bis zum Boden), was aber das kleinere Übel darstellt. Im besten Fall findet die Erfassung im dazwischen liegenden Zeitfenster statt.

### **Qualitätssicherung der Produkte**

Mit den großflächigen Kampagnen hat sich die Landesvermessung beim Aufbau der Produktionsabläufe für die Abnahme und Weiterverarbeitung der Daten komplett neu aufgestellt. Es wurde für die Abnahmeprüfung und Fehlerbeseitigung die Laserscansoftware Terrasolid (Terrasolid, 2018) angeschafft. Diese Softwareplattform ist der Marktführer im Bereich der Verarbeitung von Airborne Laserscandaten und auch bei allen Flugfirmen im Einsatz. Damit war Niedersachsen die erste Landesvermessung in Deutschland, die bezüglich der Editierung und des Datenmanagements auf Augenhöhe mit den Flugfirmen agieren konnte.

Der gesamte Abnahme- und Produktionsworkflow wurde neu konzipiert und umgesetzt. Es sind vollautomatische

Prüfroutinen entwickelt worden, um die geforderte Datenqualität unabhängig überprüfen zu können (z. B. Ermittlung der Punktdichte/m² und Punktabstände). Es wurde eine Datenbank zur Projektsteuerung konzipiert und die jeweiligen Sachstände in einem VKV-internen Viewer dargestellt.

Die Abnahme der Daten erfolgt in mehreren Stufen (siehe Abbildung 4): Da der Prozess der Abnahme sich über einen längeren Zeitraum hinzieht, gibt es drei gestaffelte Zahlungsziele. Die Firmen haben die Rohdaten (georeferenzierte Punktdaten) zeitnah nach dem Flug einzureichen und erhalten dafür nach der Überprüfung die erste Abschlagszahlung.

Der nächste Schritt ist die Lieferung der klassifizierten Punktwolke durch die Flugfirma. Es findet eine Eingangskontrolle der Daten statt. Neben der Überprüfung, ob die Fläche vollständig und mit der erforderlichen Punktdichte beflogen worden ist, finden auch die Streifenversatzprüfung und die Überprüfung der geometrischen Genauigkeit der Daten an unabhängigen Kontrollflächen statt. Sind diese Kriterien erfüllt, so wird im Weiteren die Klassifizierung selber sowie die Einhaltung der geforderten Klassifizierungsgenauigkeit überprüft. Um den Firmen gegenüber einen eindeutigen Nachweis erbringen zu können, werden stichprobenartig 5 % aller gelieferten Kacheln (mit guter Verteilung in der Fläche und unterschiedlichen Gebietstypen) vollständig überprüft und gegebenenfalls nachbearbeitet. Dabei zeigt sich, dass die Firmen die geforderte Klassifizierungsgenauigkeit von 99 % sicher erbringen, im Allgemeinen sogar deutlich besser. Allerdings verbleiben trotzdem Restfehler, die besonders im Endprodukt DGM eine so gravierend fehlerhafte Darstellung des Geländeverlaufs verursachen, dass diese entweder (wenn systematisch) reklamiert oder hausintern nachbearbeitet werden müssen.

Aufgrund der Datenmengen ist es nicht möglich, eine vollständige Überprüfung

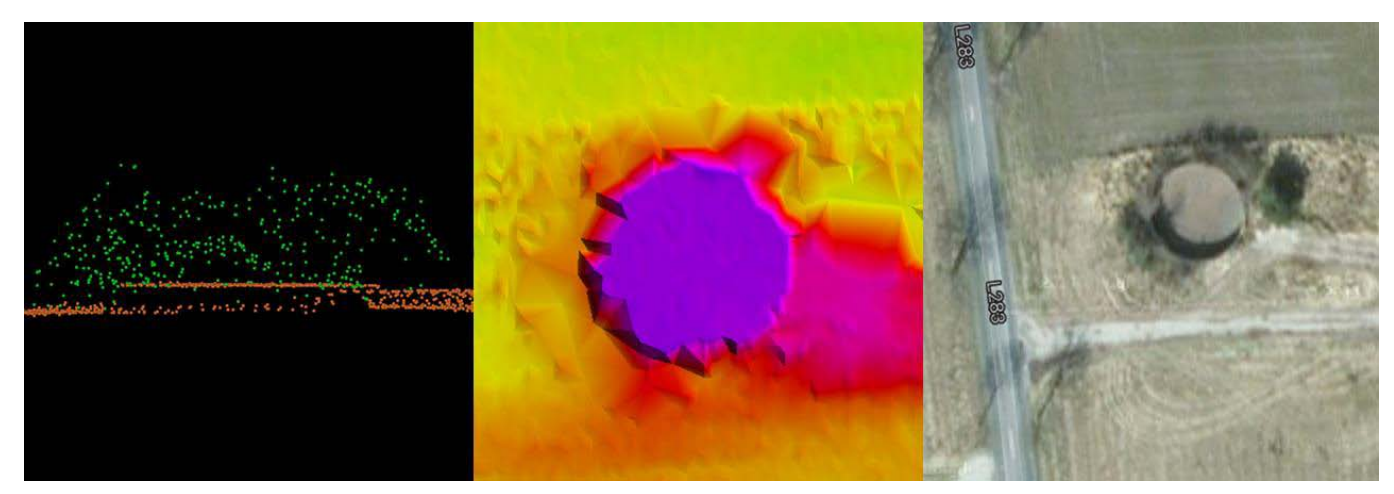

*Abb. 3: Silo falsch klassifiziert (links: klassifizierte Punktwolke, Mitte: DGM Schummerung, rechts: DOP)*

aller gelieferten Datenkacheln im Detail vorzunehmen. Die große Masse wird mittels Durchmusterung von Schummerungsdarstellungen des Geländes bzw. der Oberfläche (vorläufige Modelle) geprüft. Nur an den Stellen, an welchen die Modelle sichtbar fehlerhaft sind (z. B. willkürliche Krater im ansonsten ebenen Geländemodell), werden Nachbearbeitungen der Punktwolke vorgenommen (siehe Abbildung 3). Wenn die Flächen vollständig durchmustert und an den detektierten Stellen korrigiert worden sind, kann die vorläufige Abnahme der Daten erklärt werden und die Firma erhält eine weitere Abschlagszahlung.

Sobald die Überprüfung der Punktwolke abgeschlossen ist, erfolgt die interne Weiterverarbeitung in die Produkte DGM1 und DOM1 mittels vollautomatischer Prozeduren. Die Daten werden kachelweise (in 1x1 km² Einheiten) erzeugt und mit den erforderlichen Metadaten an das Vertriebssystem übergeben. Sowie das Verfahren der Produktion fehlerfrei abgeschlossen ist, kann die Schlussabnahme erfolgen.

Aus Produktionssicht ist nur die Erzeugung der höchstaufgelösten Modelle (1m-Gitter) relevant, da das Bereitstellungssystem des Vertriebs in der Lage ist, auf Kundenwunsch auch ausgedünnte Gelände- und Oberflächenmodelle zu erzeugen und abzugeben (z. B. DGM5, DGM10, DGM25).

# **Weitere Auswertungen und Produkte aus Laserscandaten**

Aus den Laserscandaten werden auch die 3D-Gebäudemodelle im Standard LoD1 und LoD2 abgeleitet. Der bisher flächendeckende Bestand an LoD1-Daten ist aus Bildkorrelationsdaten (Dense Image Matching) und dem altem DGM5 entstanden und wird zurzeit neu aufgebaut. Hier wird ebenfalls nur der höhere Standard LoD2 tatsächlich produziert. Das Produkt LoD1 kann on the fly aus dem detaillierteren LoD2 generiert und bereitgestellt werden. Die neuen LoD2-Modelle werden automatisch erzeugt, sobald die Laserscandaten intern verfügbar sind. Die Fertigstellung ist für die Bundesvertriebsstelle zum Jahresende 2018 terminiert worden. Fehlende Restflächen aus der Laserscankampagne werden ggf. noch übergangsweise aus Bildkorrelationsdaten aufgefüllt werden, um diese Zielmarke zu halten. Die Berechnung aus Laserscandaten wird umgehend nach deren Verfügbarkeit nachgeholt.

Bereits zum Produktvorläufer DGM5 hat die Landesvermessung ergänzende 3D-Strukturinformationen für das Geländemodell vorgehalten. Diese 3D-Bruch-

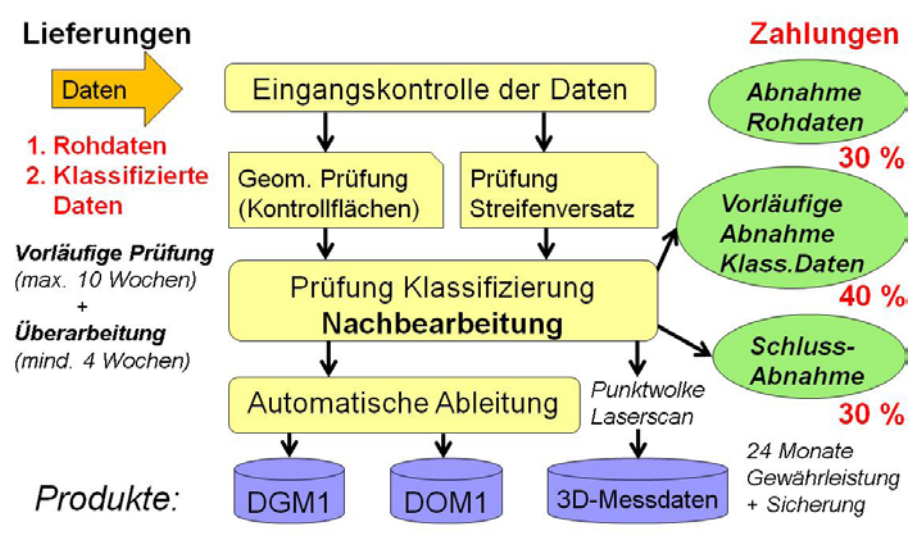

*Abb. 4: Arbeitsablauf Laserscanning*

Dr. Elias, Hönniger, Airborne Laserscanning für Niedersachsen

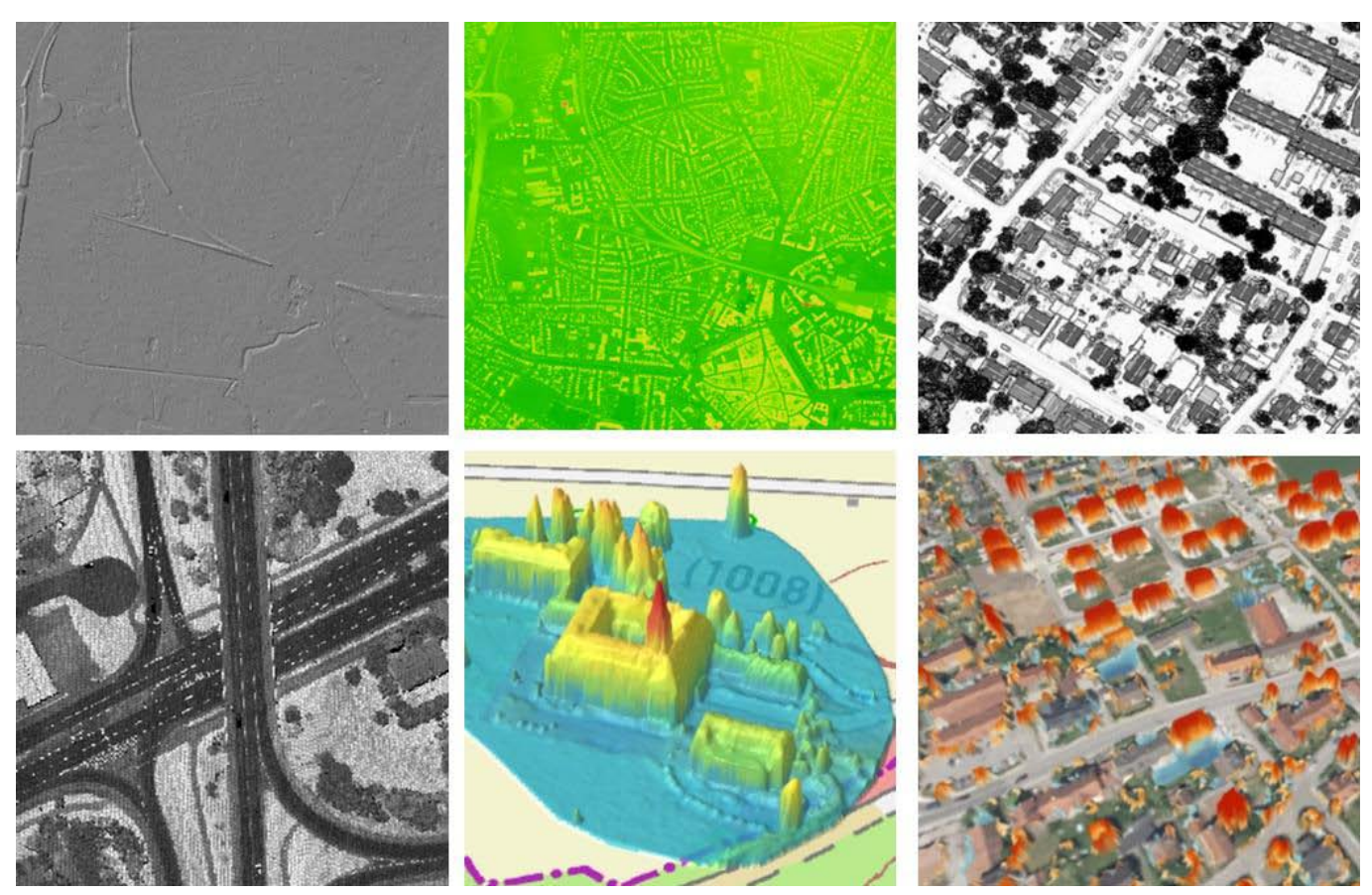

*Abb. 5: Weitere abgeleitete Daten in Form von Rasterbildern und Modellen oben: Schummerung, Farbcodierte Höhendarstellung, Neigungsbild (mit Fokus auf Gebäuden) unten: Intensitätswerte als Graustufenbild, Normalisiertes DHM, Zeitdifferenz-DOM*

kanten und markanten Geländepunkte sind zurzeit in der Neuableitung, damit sie zu der höheren Genauigkeit des DGM1 geometrisch einwandfrei passen. Sie werden zu einem späteren Zeitpunkt verfügbar gemacht. Ebenso ist die Ableitung von technischen (d. h. vollautomatisch berechnet und nicht kartographisch geglätteten) Höhenlinien aus den Laserscandaten in Vorbereitung.

Neben den genannten Produkten werden vorerst für interne Zwecke weitere Daten abgeleitet, die für die Aktualisierung von anderen Geobasisdatenbeständen herangezogen werden können. Als Vorzeigeverfahren sei hier die interne Verwendung zur Aktualisierung der Deichinformationen bei der Tatsächlichen Nutzung in ALKIS zu nennen. Hierfür wurden spezielle Höhendarstellungen aus den Laserscandaten (farbcodierte Höhendarstellungen, Neigungs-

bilder) für die Verwendung in einem 2D-GIS aufbereitet, auf dessen Basis die geometrische Lage des Deichfußes und der Deichkrone einwandfrei identifiziert werden konnten.

Inzwischen sind weitere Datenaufbereitungen in der VKV intern vorgestellt worden, deren Einsatzmöglichkeiten bei der Aktualisierung der bestehenden Geobasisdatenbestände sukzessive analysiert und - wenn zielführend - eingesetzt werden sollen (z. B. Change Detection für Gebäude, Aktualisierung von Waldwegen).

Dazu werden Rasterbilder mit Auflösungen zwischen 10 cm und 50 cm erzeugt, die bei der Interpretation des Geländes hilfreich sind: z. B. Schummerung des Geländemodells, ZCodierung (farbcodierte Höhendarstellung), Neigungsbilder Boden und Gebäude, sowie

Intensitätsbilder für Boden- und Nichtbodenreflexionen (siehe Abbildung 5).

Zudem ist geplant, für Änderungsanalysen weitere Modelle mit 1 m Gitterweite abzuleiten: ein Normiertes Digitales Höhenmodell (nDHM = DOM - DGM) für die schnelle Auskunft von absoluten Objekthöhen und ein Zeitdifferenz-DOM (= DOM Epoche X– DOM Epoche X-1) für den Nachweis von Änderungen zwischen den Epochen (z. B. Vegetationswachstum).

Bisher identifizierte VKV-interne Anwendungsbereiche sind die DGM Fortführung, die LoD2-Bearbeitung, Change Detection für Gebäude, Erfassung von Deichen, Lärmschutzwällen/-wänden, Waldwegen, Radwegen, Gräben/Gewässerflächen, versiegelten Flächen und Wäldern (Nadelwald, Laubwald).

# **Zusammenfassung und Ausblick**

Airborne Laserscanning ist die *"state of the art"*-Technologie, um großflächige Höhenmodelle zu generieren. Es ist das etablierte Standardverfahren für die Erzeugung von hochgenauen Digitalen Gelände- und Oberflächenmodellen. Die Vorteile des Verfahrens gegenüber bildgebenden Verfahren liegen in der hohen geometrischen Genauigkeit und in den Mehrfachechos/-returns, die in großen Teilen eine Durchdringung bis auf die Erdoberfläche ermöglichen.

Die Nutzer fordern immer detailliertere Modelle (um z. B. automatische Objekterkennungsverfahren anwenden zu können), sodass in den nächsten Jahren noch eine Steigerung in der Dichte der Punktwolken der Landesvermessungen (z. B. 8 Punkte/m²) abzusehen ist. Spezialverfahren haben bereits heute deutlich höhere Punktdichten (z. B. 50-100 Punkte/m² bei der Erhebung von Stromtrassen), die aber nur für kleinräumigere Gebiete geeignet sind. Eine höhere Auflösung bedeutet immer ein deutliches Anwachsen der Datenmenge und damit des Speicherbedarfs und geht häufig einher mit Einbußen in der Performanz im Datenmanagement und bei der Nutzung von Softwarepaketen, die für die Bearbeitung bzw. Visualisierung der 3D-Daten erforderlich sind.

Aufgrund der hohen Kosten wird es nach Abschluss der Kampagne vorerst keine Aktualisierung der Daten durch neue Laserscanbefliegungen geben. Die Aktualisierung des DGM wird anlass-

bezogen auf Basis des zur Verfügung stehenden Luftbildmaterials erfolgen, welches regelmäßig im 3-Jahresturnus zur Verfügung steht. Damit wird das DGM1 jedoch seine gegenwärtige hohe geometrische Qualität stückweise verlassen. Die DGM1-Fortführungen werden gebietsweise auf Basis von Änderungsanalysen vorgenommen. Für Gefährdungsgebiete (Hochwasser- und Bodenbewegungsgebiete) sowie ausgewiesene Bereiche wie Halden, Tagebaue, Gruben oder Steinbrüche ist ein Monitoring aufgesetzt. Zudem werden zusätzliche höhenrelevante Änderungsmeldungen über das Geobasisinformationsmanagement (das sogenannte GIM3D) durch die Experten vor Ort in den Dienststellen des LGLN bereitgestellt. Die Qualitätssicherung des DGM1 erfolgt über Kontrollflächen und Passpunkte.

Eine Aktualisierung der Laserscanpunktwolke und des DOM1 wird nicht vorgenommen. Wenn zukünftig ein aktuelles Oberflächenmodell gewünscht ist, kann als Ersatzprodukt das bDOM (bildbasiertes DOM, Bildkorrelationsdaten aus den Luftbilddaten) bezogen werden.

Hauptunterscheidungsmerkmal zwischen den beiden Digitalen Oberflächenmodellen liegt verfahrensbedingt darin, dass bei den Bilddaten nur der höchste Punkt erfasst wird. Dadurch ist auch die Prozessierung unterschiedlich, was zu etwas abweichenden Inhalten in den Produkten führt. Während im DOM1 aus Laserscandaten temporäre Objekte wie Verkehrsmittel herausgefiltert werden, sind diese im bDOM derzeit noch enthalten. Es ist absehbar, dass das DOM in den kommenden Jahren sicherlich immer wichtiger wird und häufiger als in der Vergangenheit für die unterschiedlichsten Anwendungsbereiche angefordert wird.

Im Rahmen des Verfahrens der Kooperativen Beschaffung ist es möglich, auftragsbezogen für andere Verwaltungsstellen aktuelle Beschaffungen von Laserscandaten durchzuführen, die Daten qualitativ zu überprüfen und die amtlichen Geobasisdatenbestände DGM1 und DOM1 zu erzeugen.

Die Landesvermessung in Niedersachsen hat sich in den letzten Jahren ein fundiertes Wissen über den Laserscanmarkt beschafft. Der Anbieterkreis an Fachfirmen ist überschaubar und deren Seriosität und Leistungsfähigkeit durch die Zusammenarbeit der letzten Jahre gut bekannt. Es existieren ein fundiertes Wissen über die Technologie und ein etablierter Workflow für die Beschaffung, Abnahme, Qualitätssicherung und Verarbeitung von Laserdaten. Diese Kompetenzen gilt es für den weiteren Nutzen des Landes Niedersachsens zu erhalten und weiterhin die Ziele der AdV im Hinblick auf hochgenaue und aktuelle Geobasisdaten zu verfolgen, um den hohen Ansprüchen der Anwender und Nutzer Sorge zu tragen.

### **Literaturhinweise**

- **• AdV (2018): Standards der Geotopographie,** online unter http://www.adv-online.de/AdV-Produkte/Standards-und-Produktblaetter/Standardsder-Geotopographie/, besucht am: 22.10.2018.
- **• LAS (2018): LAS Specification, Version 1.2, Approved by ASPRS Board 09/02/2008,** online unter http://www.asprs.org/a/society/committees/ standards/asprs\_las\_format\_v12.pdf, besucht am: 12.11.2018.
- **• Leica (2018): Topographic LiDAR Sensors,** online unter https://leica-geosystems.com/de-AT/products/airborne-systems/topographic-lidar-sensors, besucht am: 12.11.2018.
- **• LGLN (2018a): Laserscan-Punktwolke: Produkt- und Formatbeschreibung,** online unter https://www.lgln.niedersachsen.de/download/129180/ Produkt-\_und\_Formatbeschreibung\_Laserscan-Punktwolke.pdf, besucht am: 12.11.2018.
- **• LGLN (2018b): Digitale Geländemodelle,** online unter https://www.lgln.niedersachsen.de/startseite/geodaten\_karten/3dgeobasisdaten/dgm/ digitale-gelaendemodelle-dgm-143150.html, besucht am: 12.11.2018.
- **• LGLN (2018c): LGLN Testdaten - Topographische Geodaten,** online unter https://www.lgln.niedersachsen.de/startseite/onlinedienste\_services/ service/testdaten/testdaten-51644.html, besucht am: 12.11.2018.
- **• Riegl (2018): Airborne Laser Scanning,** online unter http://www.riegl.com/nc/products/airborne-scanning/, besucht am: 12.11.2018.
- **• Terrasolid (2018): Software for Processing Point Clouds and Images,** online unter https://www.terrasolid.com/home.php, besucht am: 12.11.2018.

# 70 Jahre Kampfmittelbeseitigungsdienst Niedersachsen

# *Von Karl-Heinz Bertram und Thomas Bleicher*

Kampfmittel aus den Weltkriegen bergen. Das ist die Aufgabe, die der Kampfmittelbeseitigungsdienst Niedersachsen (KBD) seit 70 Jahren ausübt. Und dieser Geburtstag wurde am 11.06.2018 mit einer Festveranstaltung in Hannover, dem Hauptsitz des KBD, gefeiert.

Mehr als 120 geladene Gäste konnte Michel Golibrzuch, Präsident des Landesamtes für Geoinformation und Landesvermessung (LGLN), begrüßen. Der KBD ist in das LGLN, dort in die Regionaldirektion Hameln-Hannover als Dezernat 5 seit dem 1. Januar 2012 integriert. Mit 44 Beschäftigten wird die landesweite Aufgabe von den Standorten Hannover, Munster und Achternholt wahrgenommen. Die wesentlichen Hauptaufgaben des Kampfmittelbeseitigungsdienstes sind die Auswertung alliierter Kriegsluftbilder und die Beseitigung der Weltkriegsmunition, zu Land und zu Wasser.

Eine gelungene Überraschung waren Geburtstagsglückwünsche des Ministerpräsidenten Stephan Weil per Videobotschaft. Der Dank galt den Beschäftigten des KBD für deren oftmals risikoreichen Einsatz. Durch die Bergung und Entschärfung der gefährlichen Hinterlassenschaften der Weltkriege wird die allgemeine Sicherheit für alle Bürgerinnen und Bürger Niedersachsens erhöht.

Staatssekretär Stefan Manke bedankte sich in seiner Festrede ebenso bei den Mitarbeiterinnen und Mitarbeitern, die an 365 Tagen pflichtbewusst für die Sicherheit der Bürgerinnen und Bürger im Einsatz sind. Quasi als Geburtstagsgeschenk konnte Herr Manke das neu entwickelte Kampfmittelinformationssystem (KISNi) nach einer ca. dreijährigen Entwicklungsphase freigeben. Die vollständige Festrede ist als eigener Beitrag abgedruckt.

Abgerundet wurde die Veranstaltung mit Grußworten von Jens Sternheim aus dem Ministerium für Energiewende, Landwirtschaft, Umwelt, Natur und Digitalisierung in Schleswig-Holstein, der dem Expertenkreis "Munition im *Meer"* vorsitzt. Der Expertenkreis hat zur Aufgabe, die Aktualisierung und Erweiterung der Studie *"Chemische Kampfstoffmunition in der südlichen und westlichen Ostsee"* (1993 herausgegeben vom Bundesamt für Seeschifffahrt und Hydrografie) räumlich auf die deutschen Hoheitsgewässer und die Ausschließliche Wirtschaftszone in Nord- und Ostsee, thematisch auf konventionelle Munition fortzuschreiben. Weitere Informationen sind im Internet unter *https://www.schleswig-holstein. de/DE/UXO/uxo.html* verfügbar.

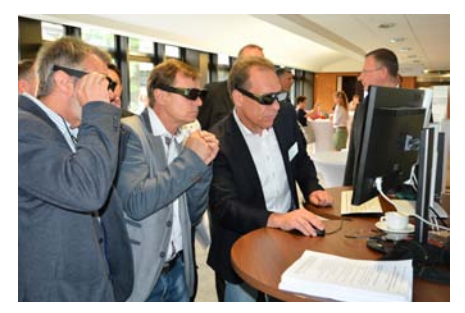

*Bild 1: Thomas Stübke demonstriert Herrn Rippert, KBD Bremen und Herrn Weiler, KBD Hamburg (v. rechts) die 3D-Visualisierung*

Zum Abschluss der Festveranstaltung gab es Dankesworte von Thomas Bleicher als Leiter des KBD, natürlich an *"seine"* Mitarbeiterinnen und Mitarbeiter, aber auch an das gesamte Landesamt und das Innenministerium als Aufsichtsbehörde für die verbesserte Finanzausstattung. Hierdurch konnte die technische Ausstattung des KBD umfangreich modernisiert werden.

Im Anschluss daran wurde die Ausstellungsfläche, auf der die im Außendienst eingesetzte Entschärfungstechnik bestaunt werden konnte, eröffnet. Besonderes Interesse gab es für das Wasserstrahlschneidgerät. Hiermit ist es möglich, den Zünder einer Bombe ferngesteuert mittels eines Granulats und hohem Wasserdruck aus einer Bombe herauszuschneiden. Aber auch Präsentationen aus KISNi, hier insbesondere die dreidimensionale Betrachtung von historischen Kriegsluftbildern, die im KBD auf einen Kampfmittelverdacht ausgewertet werden, fand großen Anklang (siehe Bild 1).

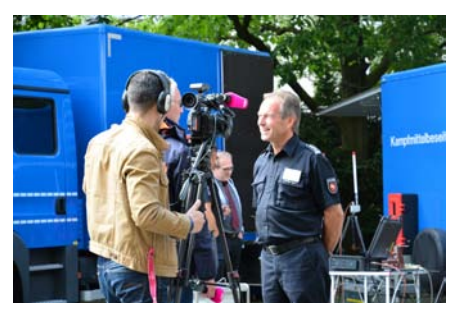

*Bild 2: KBD-Leiter Thomas Bleicher im Interview* 

Insgesamt gab es für die Veranstaltung ein hohes Medieninteresse (siehe Bild 2). Im Fernsehen wurden Beiträge gesendet, auch überregionale Tageszeitungen haben dazu berichtet.

Weitere Informationen zu dieser Veranstaltung sind unter *http://www.lgln. niedersachsen.de/startseite/kampf mittelbeseitigung/70\_jahre\_kbd\_fest veranstaltung\_11\_juni\_2018/70-jah re-kbd-festveranstaltung---11-ju ni-2018-165454.html* zu finden.

Bertram, Bleicher, 70 Jahre Kampfmittelbeseitigungsdienst Niedersachsen

# Ausbildungs- und berufsintegriertes Studium in der Geoinformationstechnologie in Niedersachsen – ein Erfahrungsbericht

# *Von Detlef Wehrmann*

## **Einleitung**

Die Digitalisierung der Arbeitsprozesse führt zu einem Anstieg an Arbeitsplätzen mit höheren, komplexeren Anforderungen und damit zu einem steigenden Bedarf der Verwaltung an Beschäftigten mit Bachelor- und Master-Abschluss im Bereich Geodäsie und Geoinformatik. Zusätzlich fehlten vor allem durch diverse Einstellungsstopps in der Vermessungs- und Katasterverwaltung (VKV) Ingenieurinnen und Ingenieure mit einem Lebensalter unter 45 Jahren nahezu vollständig. Durch ein gutes konjunkturelles Umfeld und weitere Umstände befindet sich die öffentliche Verwaltung in einem schwierigen Konkurrenzverhältnis zu übrigen Arbeitgebern um qualifizierten Nachwuchs. Schließlich nimmt die Zahl der jungen Menschen insgesamt ab, die neu dem Ausbildungs- und Arbeitsmarkt entgegenstreben. Dies führt dazu, dass sich die VKV wie andere technische Verwaltungen auch mit mehreren sich z. T. verschärfenden Entwicklungen im Bereich der Personalplanung konfrontiert sieht.

Positiv hervorgehoben werden muss, dass gerade in den ländlichen Regionen Niedersachsens die angebotenen Ausbildungsplätze zur Vermessungstechnikerin und zum Vermessungstechniker

(VmT) sowie Geomatikerin und Geomatiker (GmT) immer noch mit vergleichsweise gut qualifizierten und motivierten jungen Menschen besetzt werden können. Darunter befindet sich eine hohe Anzahl von Abiturientinnen und Abiturienten, die einer weiterführenden Perspektive mit Studium sehr aufgeschlossen gegenüber stehen.

Um einerseits den Ingenieurmangel gezielt zu bekämpfen und andererseits das Potential an hervorragend qualifizierten VmT sowie GmT zu nutzen, hat die VKV zwei mit der Ausbildung unterschiedlich verzahnte Förderungen eines einschlägigen Studiums ins Leben gerufen.

Im nachfolgenden Beitrag sollen die beiden durch die VKV geförderten, integrierten Studienangebote vorgestellt werden. Anschließend wird auf die Umsetzung im gesamten Landesamt für Geoinformation und Landesvermessung Niedersachsen (LGLN) eingegangen. Es folgt eine Darstellung relevanter Aspekte bei der Ausbildung und Betreuung vor Ort. Schließlich wird ein Fazit gezogen und ein Ausblick gewagt. Zitate direkt Beteiligter ergänzen die Ausführungen.

Nele Rumpf*,* Auszubildende im ersten Ausbildungsjahr – abi-Studium, Regionaldirektion Aurich des LGLN, Katasteramt Varel:

*"Ich habe mich für das abi-Studium entschieden, da es mir wichtig ist, neben dem Studium auch gleichzeitig diesen Beruf in der Praxis zu erlernen."*

## **Modelle des ausbildungs- und berufsintegrierten Studiums des LGLN**

In der VKV wurden durch das Niedersächsische Ministerium für Inneres und Sport (MI) zwei Modelle zur Nachwuchsförderung im akademischen Bereich entwickelt und mit den beteiligten Akteuren wie Hochschule, Berufsschule und Zuständige Stelle Berufsbildung GeoIT abgestimmt (siehe hierzu ausführlicher Brandt, 2018).

# biStudiumGeoIT - berufsintegriertes Studium Geoinformationstechnologie (GeoIT)

Mit dem Wintersemester 2014/2015 wurde erstmals die Förderung von Studierenden in den Bereichen der Geoinformationstechnologie aufgenommen. Da es sich nur an Personen mit einer abgeschlossenen Berufsausbildung richtet, kann die Ausbildungsphase als Vorlauf

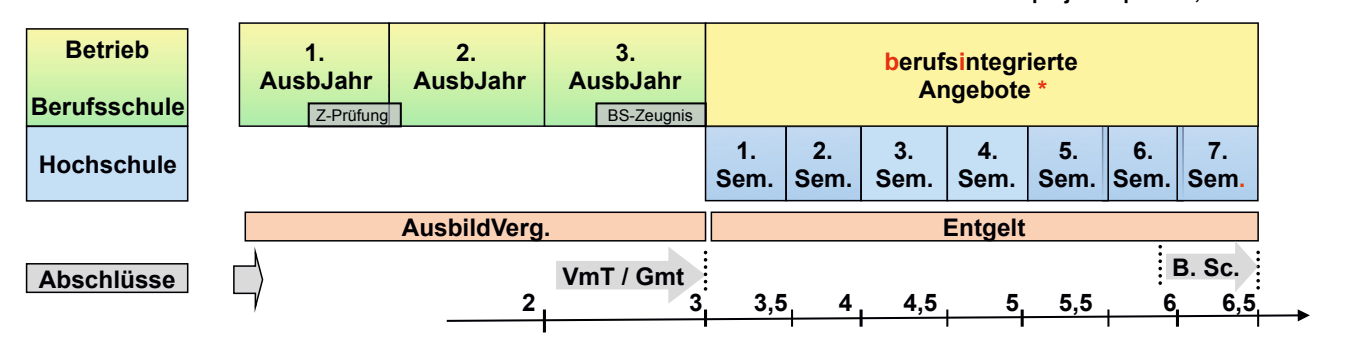

# **\* (Teil-)Freistellung aus AV, biStudiumGeoIT Praxisprojekte/-phasen, Bachelorarbeit**

*Abb. 1: Ablauf des berufsintegrierten Studiums Geoinformationstechnologie (MI, 2015)* 

zur anschließenden Förderung verstanden werden. Insgesamt durchläuft der oder die Geförderte folgende Phasen:

- Ausbildung zur VmT oder GmT
- Auswahl der bi-Studierenden durch das LGLN
- Gefördertes Bachelor-Studium (Arbeitsverhältnis während des Studiums mit dem LGLN mit 50 % der Vergütung eines Einstiegsgehalts einer VmT) mit Arbeitsphasen in den Dienststellen des LGLN vor Ort während der vorlesungsfreien Zeit
- Fachliche Betreuung bei der Praxisphase und Bachelor-Arbeit
- Festeinstellung und mindestens fünfjährige Arbeitsphase in den Dienststellen des LGLN

Annika Mederus, bi-Studentin bis 2016, seitdem festangestellt als Vermessungsingenieurin in der Regionaldirektion Lüneburg des LGLN:

*"Es ist ein großer Vorteil wenn man bereits vor dem Einstieg ins "volle" Arbeitsleben die Möglichkeit hat, sich mit seinem späteren Aufgabenfeld vertraut zu machen. Des Weiteren bietet das Programm jungen Kollegen die Möglichkeit, von den älteren erfahrenen Kollegen zu lernen und Wissen vermittelt zu bekommen."* 

Abbildung 1 veranschaulicht den zeitlichen Ablauf der Ausbildungsabschnitte.

**abiStudiumGeoIT**

Beim biStudiumGeoIT folgt das geförderte Studium der Berufsausbildung. Daher wird die Vereinbarung erst nach Abschluss der Berufsausbildung bzw. vor Beginn des Studiums geschlossen. Die Leistung in der Ausbildung bildet dabei ein wesentliches Auswahlkriterium der zu fördernden Menschen. Auch ein zwischenzeitlicher, ungeförderter Erwerb der Hochschulzugangsberechtigung ist durchaus denkbar.

# abiStudiumGeoIT - ausbildungs- und berufsintegriertes Studium der GeoIT

Zum Ausbildungsjahr 2017/2018 wurden sieben Personen mit einem Ausbildungsvertrag eingestellt, die das ausbildungsintegrierte Studium mit einer Vereinbarung mit dem LGLN anstreben. Das abiStudiumGeoIT gliedert sich dabei in folgende Abschnitte:

- Auswahl der abi-Studierenden mit Hochschulzugangsberechtigung
- Ausbildung zur VmT oder GmT im ersten Ausbildungsjahr (Ausbildungsvertrag für die drei Ausbildungsjahre)
- Studium des ersten und zweiten Semesters mit integriertem Berufsschultag und Praxisphasen der Ausbildung in den vorlesungsfreien Zeiten
- Ausbildung zur Vermessungstechnikerin, zum Vermessungstechniker oder GmT im dritten Ausbildungsjahr Gefördertes Bachelor-Studium ab
- 

dem dritten Semester (Arbeitsverhältnis während des Studiums mit dem LGLN mit 50 % der Vergütung eines Einstiegsgehalts einer VmT mit Arbeitsphasen in den Dienststellen des LGLN vor Ort während der vorlesungsfreien Zeit)

- Fachliche Betreuung bei der Praxisphase und Bachelor-Arbeit
- Festeinstellung und mindestens fünfjährige Arbeitsphase in den Dienststellen des LGLN

Wiebke Lenz, Auszubildende im ersten Ausbildungsjahr – abiStudiumGeoIT, Regionaldirektion Aurich des LGLN, Katasteramt Varel:

*"Es gibt einem ein sicheres Gefühl, wenn man weiß, dass man jederzeit Fachleute fragen kann, die einem mit großem Engagement weiterhelfen wollen. Man studiert demnach nicht ganz allein."*

Durch die Parallelisierung von Studium, Berufsschule und betriebliche Ausbildung im zweiten Ausbildungsjahr war eine Kooperationsvereinbarung zwischen Hochschule, Berufsschule und LGLN notwendig (Duales Studium abiStudiumGeoIT, 2016). In dieser Vereinbarung stellen die Beteiligten sicher, dass z. B. der Berufsschultag vorlesungsfrei ist und beide Ausbildungen parallel bewältigt werden können. Daher beschränkt sich dieses Angebot auf die Berufsschule in Oldenburg sowie die Jade Hochschule

**\* (Teil-)Freistellung aus Arbeitsverhältnis mit Qualifizierungsvereinbarung nach TV-L, Praxisprojekte/-phasen, Bachelorarbeit** 

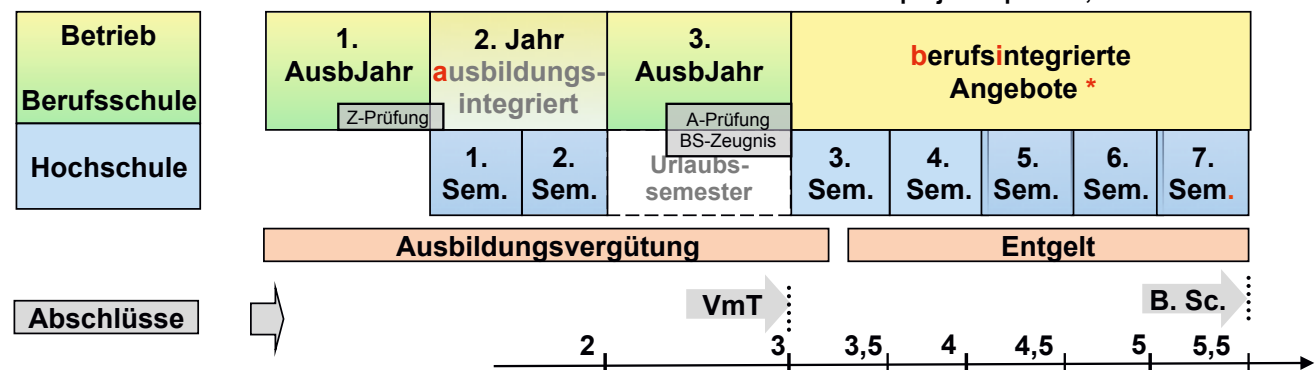

*Abb. 2: Ablauf des ausbildungs- und berufsintegrierten Studium Geoinformationstechnologie (Mi, 2015)*

Wehrmann, Ausbildungs- und berufsintegriertes Studium in der Geoinformationstechnologie in Niedersachsen

in Oldenburg. Entsprechend werden Ausbildungsplätze für dieses besondere Angebot vor allen in den umliegenden Katasterämtern wie z. B. Oldenburg, Wesermünde, Syke und Varel angeboten. Damit wird den Studierenden ermöglicht, die Dienstorte des LGLN, den Berufsschulort und den Hochschulstandort in vergleichsweise kurzer Zeit erreichen zu können.

### Maria Rehling, Leiterin der Arbeitsgruppe abiStudiumGeoIT:

*"Das war ein spannender Prozess, beginnend mit der Frage, wie das nur funktionieren soll, bis hin zu der Erkenntnis und dem Ergebnis, dass es tatsächlich funktioniert, weil sich alle Beteiligten überwunden und sich konstruktiv darauf eingelassen haben."* 

Aus der Natur der Sache heraus wendet sich das bi-Studium an VmT sowie und GmT, die Freude am Fach gefunden haben und anschließend ein Studium aufnehmen möchten. Das abi-Studium hingegen richtet sich an leistungsbereite Abiturientinnen und Abiturienten, die die Doppelbelastung und die Unterbrechung des Studiums bewusst auf sich nehmen, um dadurch insgesamt ein Jahr gegenüber einer seriell ablaufenden Ausbildung einzusparen.

Mit den zuvor aufgezeigten Verfahren und zugehörigen Vereinbarungen werden die Regelfälle gut abgebildet. Für Ausnahmen, wie vorzeitige Beendigung der Vereinbarung, Verlängerung der Studienzeit, weitere Qualifizierungen wie Masterstudium oder Beamtenausbildung anstatt der vereinbarten Dienstzeit beim LGLN usw. können individuelle Ergänzungsvereinbarungen geschlossen werden.

### **Umsetzung im LGLN**

Die bi-Studierenden werden zentral ausgewählt und einer Regionaldirektion des LGLN für die Praxisphase zugewiesen. Die abi-Studierenden werden von den um den Berufs- und Hochschulstandort Oldenburg gelegenen Regionaldirektionen ausgewählt und eingestellt.

Jährliche Treffen aller Geförderten dienen dem Austausch der Studierenden untereinander. Eine Rückmeldung zwischen dem LGLN und den jungen Menschen erfolgt dort ebenfalls.

Zurzeit werden mit den beiden Modellen rund 80 Personen gefördert. Rund sieben Personen haben bereits das bi-Studium erfolgreich abgeschlossen und befinden sich in der anschließenden Berufsphase im LGLN. Da das abi-Studium später begonnen wurde, liegen noch keine Abschlüsse vor. Insgesamt ergibt sich über die letzten fünf Jahre das in Abbildung 3 dargestellte Bild zu den geschlossenen Vereinbarungen in den beiden Modellen.

Eingebunden sind aktuell die Hochschulstandorte Hamburg, Hannover, Oldenburg und vereinzelt andere. Dabei studieren alle 15 abi-Studenten und über 85 % der bi-Studenten an der Jade Hochschule in Oldenburg. Studiert werden zurzeit die Fachrichtungen Angewandte Geodäsie, Geodäsie und Geoinformatik, Geomatik, Geoinformatik und Vermessung sowie Geoinformatik.

## Umsetzung in den Dienststellen vor Ort des LGLN

### *biStudiumGeoIT*

Das bi-Studium schließt unmittelbar an die Ausbildung an, hat aber keinen Einfluss auf die Gestaltung der Ausbildung. Erst mit der Aufnahme des Studiums kommt die Vereinbarung zum Tragen.

Prof. Dr. Ingrid Jaquemotte, Studiendekanin für Geoinformation am Fachbereich Bauwesen und Geoinformation am Studienort Oldenburg der Jade Hochschule:

*"Wir erleben Studierende aus dem bi-Studium häufig als besonders motiviert, weil sie genau wissen, wofür sie studieren."* 

Wesentliches Element ist der regelmäßige Kontakt in Arbeitsphasen und die intensivere Begleitung am Ende des Studiums. Die Studierenden sind in der vorlesungsfreien Zeit verpflichtet, in der ihnen zugewiesenen Dienststelle zu arbeiten. Da in dieser Zeit auch der Erholungsurlaub zu nehmen ist, sind für die Dienststelle lediglich jeweils drei bis vier Wochen im Februar und in den Sommermonaten an Arbeitsleistung zu erwarten. Da insbesondere an der Jade Hochschule die Prüfungsleistungen am Ende der Vorlesungszeit zu erbringen sind, werden diese Zeiten nicht noch durch Prüfungsvorbereitungen unterbrochen.

Lina-Kristin Peters, bi-Studentin an der Jade Hochschule im siebten Semester, Praxisphase im Katasteramt Varel der Regionaldirektion Aurich des LGLN:

*"Das Studium ist natürlich sehr arbeitsintensiv, doch es macht definitiv auch Spaß und ist für Ausbildungsabsolventinnen und Ausbildungsabsolventen, die noch nicht genug vom Lernen haben, sehr zu empfehlen!"*

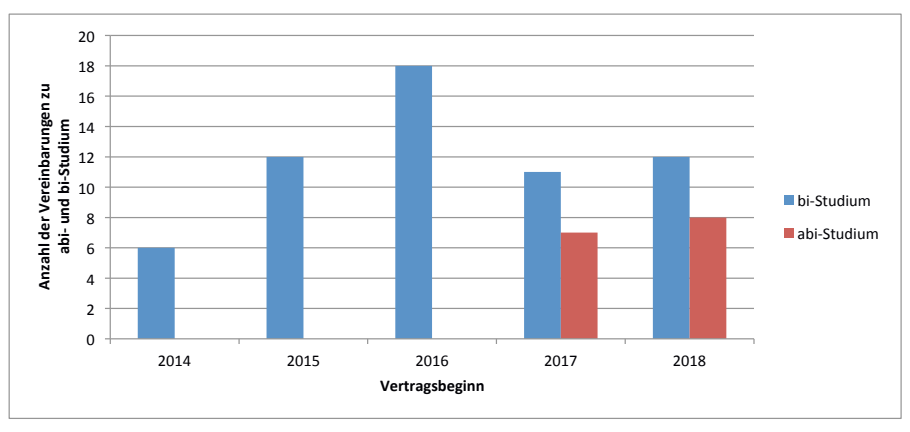

*Abb. 3: Vereinbarungen zu abiStudiumGeoIT und biStudiumGeoIT im LGLN*

Neben dem produktiven Einsatz für die Aufgabenerledigung im Katasteramt steht auch die Entwicklung der Studierenden im Fokus. So werden mit zunehmender Studiendauer schwierige Tätigkeiten, möglichst auch mit Studienbezug ausgewählt, um theoretisch erworbenes Wissen in der Praxis anzuwenden und zu festigen. Das beginnt z. B. bei gewöhnlichen Arbeiten von VmT wie das Fortführen der Tatsächlichen Nutzung oder das Eintragen von Gebäudevermessungen, führt über das selbständige Gebäudevermessen als Truppführer bis hin zu z. B. Netzmessungen zur Aufdeckung von Inhomogenitäten und deren rechnerische Bearbeitung.

### *abiStudiumGeoIT*

Das abi-Studium ist direkt in die Ausbildung der VmT integriert. Daher sind für diese Personen bereits die Ausbildungsabläufe anzupassen. Die Ausbildung vor Ort erfolgt durch berufspraktische Arbeiten und ergänzende, betriebsinterne Unterweisungsgemeinschaften. In der Regionaldirektion Aurich z. B. führen regionaldirektionsinterne Referenten die in der Regel eintägigen Unterweisungsgemeinschaften (UG) regionaldirektionsweit für jedes Ausbildungsjahr durch. Im ersten Ausbildungsjahr nehmen die abi-Studierenden sowohl an den 22 UG für das Jahr vorgesehenen als auch an neun des zweiten Ausbildungsjahres teil. Dann noch fehlende Unterweisungen überschneiden sich fachlich z. T. mit dem Hochschulstoff der ersten zwei Semester, sodass nach jetzigem Stand darauf verzichtet werden kann. Die Praxisblöcke in der Landentwicklung und der Grundstückswertermittlung werden in der vorlesungsfreien Zeit absolviert. Hospitationen beim Grundbuchamt und der kommunalen, städtebaulichen Planung werden in das erste und dritte Ausbildungsjahr gelegt.

Tom Spiekermann, Auszubildender im zweiten Ausbildungsjahr – abiStudium GeoIT, Regionaldirektion Aurich des LGLN, Katasteramt Varel:

*"Des Weiteren kann im Zuge dieses Programms ein Jahr eingespart werden. Dies ist aber zugleich auch eine Herausforderung für Auszubildende und Ausbildende, denn das zweite Ausbildungsjahr muss auf das erste und dritte Ausbildungsjahr aufgeteilt werden."*

Im dritten Ausbildungsjahr werden die vorgesehenen UG durchgeführt, sofern sie nicht durch bereits erworbenes Wissen aus dem Studium wegfallen können. Die hier eingesparte Zeit soll der vermehrten praktischen Arbeit dienen. Denn diese ist im zweiten Ausbildungsjahr bzw. im ersten und zweiten Semester am stärksten von der Abwesenheit der Studierenden betroffen.

Die Dienststellen sind aufgefordert, gemeinsam mit allen Studierenden Fragestellungen für Praxisphasen und Bachelor-Arbeiten zu entwickeln. Diese sollen einen hohen Praxisbezug und Nutzen für das LGLN aufweisen. Da das LGLN sich in der Umsetzungsphase des fachlichen Zukunftskonzeptes – VKV 2025 befindet, sollen Handlungsfelder daraus vorrangig bearbeitet werden. Das reicht beispielsweise von der Automatisierung bisher als Einzelprozess bearbeiteter Vorgänge über die Erprobung neuer Messverfahren und Sensoren bis hin zu Auswertestrategien für z. B. Laserscandaten und deren Einsatz in der Qualitätssicherung.

### **Fazit und Ausblick**

Die ausbildungs- und berufsintegrierten Förderungen eines einschlägigen Studiums verbinden die Interessen der VKV einerseits und die von weiterlernenden Technikerinnen und Technikern (bi-Studium) und praxisverbundenen Abiturientinnen und Abiturienten (abi-Studium) andererseits auf hervorragende Weise zum beiderseitigen Nutzen. Die Verwaltung bietet für weitere Interessensgruppen passgenaue Angebote. Die hohen Bewerberzahlen und die große Zufriedenheit der Dienststellen mit der Arbeit der Studierenden unterstreichen diese Einschätzung. Insgesamt muss aber festgehalten werden, dass die Gesamtzahl von Förderungen nicht dem zukünftigen Bedarf an Fachkräften entspricht. Allerdings geht von der Förderung ein wichtiges Signal aus.

Thomas Bredehorn, Koordination der Ausbildung der Regionaldirektion Aurich des LGLN, Regionaldirektion Aurich: *"Nach vielen Gesprächen auf Ausbildungsmessen, mit Kolleginnen und Kollegen sowie Freunden war die Rückmeldung überwiegend positiv. Sie waren überrascht, dass es so ein Ausbildungskonzept im öffentlichen Dienst überhaupt gibt."* 

Durch den konstant spürbaren Anteil an Studierenden des LGLN an der Jade Hochschule verändert sich auch einiges in der akademischen Ausbildung. Das LGLN wird wieder als Arbeitgeber und damit Nachfrager der Hochschule wahrgenommen. Themen des amtlichen Liegenschafts- und Geoinformationswesens dringen wieder in die Hochschule vor, sei es als Thema eines Praxisprojektes oder einer Bachelor- oder Master-Arbeit. Wahlpflichtveranstaltungen des amtlichen Vermessungswesens werden wieder als berufsrelevant eingestuft. Es bleibt zu wünschen, dass in z. B. Reakkreditierungsprozessen diese Entwicklungen ihren Niederschlag finden werden.

Wehrmann, Ausbildungs- und berufsintegriertes Studium in der Geoinformationstechnologie in Niedersachsen

#### **Literaturhinweise**

- **• Brandt, Ulrich (2018): Duales Studium in der Geoinformationstechnologie - biStudiumGeoIT und abiStudiumGeoIT** -; in GeoIT berufaktuell April 2018 - Informationen zur beruflichen Ausbildung, Umschulung, Fort- und Weiterbildung; Herausgeber: Zuständige Stelle Berufsbildung GeoIT Niedersachsen beim Landesamt für Geoinformation und Landesvermessung Niedersachsen (LGLN), online unter: http://www.lgln.nie dersachsen.de/download/130437/Ausgabe\_April\_2018.pdf, zuletzt abgerufen am 5.9.2018.
- **• Landesamt für Geoinformation und Landesvermessung Niedersachsen (2016): Duales Studium Geoinformationstechnologie abiStudiumGeoIT;** Bericht der Arbeitsgruppe des LGLN, Juni 2016 (unveröffentlicht).
- Niedersächsisches Ministerium für Inneres und Sport [MI] (2015): Aktuelle Entwicklungen in der VKV und in der AdV, Dienstbesprechung mit den Leitungen der Regionaldirektionen, dem Leiter der Zentralen Aufgaben und dem Direktor des Landesbetriebes Geoinformation und Landesvermessung am 02.09.2015, TOP 3 Folie 3, unveröffentlicht.

# Aktuelle Änderungen im Vorbereitungsdienst für Vermessungsoberinspektor-Anwärterinnen und -Anwärter

# *Von Saskia-Denise Pfau*

Die Niedersächsische Vermessungs- und Katasterverwaltung (VKV) hat nicht zuletzt aufgrund der Altersstruktur der Beschäftigten einen erheblichen Bedarf an Nachwuchskräften, die nach einem Bachelor-Abschluss im Studiengang Geodäsie und/oder Geoinformatik den Vorbereitungsdienst für Vermessungsoberinspektor-Anwärterinnen und -Anwärter (VmOIA) abgeschlossen haben.

Die berufspraktische und fachtheoretische Ausbildung bereitet auf die Ausübung hoheitlicher Aufgaben vor, die nach verschiedenen Rechtsvorschriften Beamtinnen und Beamten vorbehalten sind. Dafür werden zusätzliche Kompetenzen auf dem Gebiet der allgemeinen Verwaltung und der Fachverwaltung vermittelt. Nach der erfolgreich abgeschlossenen Laufbahnprüfung eröffnen sich zusätzliche berufliche Perspektiven in der VKV, den Ämtern für regionale Landesentwicklung (ÄrL) und in den kommunalen Vermessungsstellen.

Dem zunehmenden Bedarf der VKV entsprechend wurde die Anzahl der Stellen für Vermessungsoberinspektor-Anwärterinnen und -Anwärter kontinuierlich erhöht. Derzeit werden jährlich zum Einstellungstermin 1. Mai acht VmOIA eingestellt. Bislang bewerben sich für diese Stellen eine ausreichende Anzahl von Studierenden, überwiegend von der Jade Hochschule in Oldenburg. Auf der Grundlage einer Rahmenvereinbarung zwischen dem Niedersächsischen Ministerium für Inneres und Sport (MI) und dem Niedersächsischen Ministerium für Ernährung, Landwirtschaft und Verbraucherschutz (ML) stellt ML VmOIA für den eigenen Bedarf der Landentwicklungsverwaltung ein, die vom Landesamt für Geoinformation und Landesvermessung Niedersachsen (LGLN) als Ausbildungsbehörde mit ausgebildet werden.

Die Erhöhung der Anzahl der Anwärterinnen und Anwärter und der kontinuierliche Austausch der Ausbildungsbehörde mit den Beamtenanwärtern zogen einige Anpassungen im Ablauf des Vorbereitungsdienstes nach sich. In der Vergangenheit haben die wenigen Anwärterinnen und Anwärter an den Unterweisungsgemeinschaften der Referendarinnen und Referendare teilgenommen. Inzwischen wird die Gruppe zu groß und nach der Reform des technischen Referendariats sind die Anforderungen und Unterrichtsthemen zwischen den Anwärterinnen und Anwärtern sowie Referendarinnen und Referendaren zu unterschiedlich. Daher wurden durch den Prüfungsausschuss für das erste Einstiegsamt der Laufbahngruppe 2 der Fachrichtung Technische Dienste für den Fachbereich Geodäsie und Geoinformation und den Zentralen Aufgaben des LGLN neue Unterweisungsgemeinschaften entwickelt. Diese sind speziell abgestimmt auf die Bedürfnisse der VmOIA und werden seit dem Jahr 2017 durchgeführt.

Aktuell finden acht Unterweisungsgemeinschaften in den vier Ausbildungsbereichen Verwaltungsrecht, Liegenschaftskataster, Ländliche Neuordnung, Bodenordnung und Wertermittlung statt. In jedem Bereich werden im ersten Termin die theoretischen Grundlagen durch Lehrkräfte der VKV, der ÄrL und des Studieninstitutes des Landes Niedersachsen (SiN) vermittelt. Im nachfolgenden zweiten Termin tragen die VmOIA zu ausgewählten Themen des Bereiches vor. Diese neu entwickelten Unterweisungsgemeinschaften erhalten durchweg eine positive Resonanz. Die Veranstaltungsorte werden individuell auf die Anwärterinnen und Anwärter abgestimmt und lange Reisewege werden möglichst vermieden.

Seit dem Jahr 2017 wird eine jährliche gemeinsame zweitägige Messübung aller Anwärterinnen und Anwärter mit realen Vermessungsanträgen durchgeführt. Diese Teambildungsmaßnahme soll den Blick über den Tellerrand ermöglichen, zu einer Attraktivitätssteigerung des Anwärterdienstes führen, die soziale Bindung der Gruppe stärken und dadurch zu einem regen Austausch untereinander führen.

In diesem Jahr wurde die Messübung unter Mitwirkung des Katasteramtes Norden auf der Nordseeinsel Juist durchgeführt. Am ersten Tag wurde eine amtliche Grenzauskunft für den Abriss von vorhandenen Gebäuden sowie die Ermittlung der Lage einer Schutzwand zu den Dünen durchgeführt. Die enge Bebauung und die Höhenunterschiede machten die Schwierigkeit dieser Messungen aus. Am zweiten Tag folgten eine weitere amtliche Grenzauskunft, eine Gebäudevermessung und die Überprüfung des Liniennetzes mit der Behebung von Mängeln und Bestimmung neuer Anschlusspunkte mit dem Satellitenpositionierungsdienst (SAPOS). Andere Arbeitsweisen, aber auch das selbstständige bearbeiten in einer nicht alltäglichen Umgebung haben die Vermessung auf Juist oder auch auf Norderney im letzten Jahr zu einem interessanten und zugleich anspruchsvollen Vermessungsprojekt gemacht, das zu der Gemeinschaft der Anwärterinnen und Anwärter förderlich beiträgt.

Das LGLN bemüht sich als Einstellungsbehörde, den Anwärterinnen und Anwärtern bereits frühzeitig vor der Laufbahnprüfung eine Zusage für die Einstellung und die weitere Verwendung zu geben. Die Übernahme erfolgt unter Umständen vorübergehend als Tarifbeschäftige, wenn nicht genügend Planstellen zur Verfügung stehen.

Pfau, Aktuelle Änderungen im Vorbereitungsdienst für Vermessungsoberinspektor-Anwärterinnen und -Anwärter

Eine weitere Änderung hat sich durch die Abschaffung des bisher durchgeführten Rotationsverfahrens ergeben. Seit dem Jahr 2017 werden die Beamtinnen und Beamten auf Probe nach einer Bedarfsermittlung und einem weiteren Auswahlverfahren einer Regionaldirektion zugewiesen, in der sie auf verschiedenen Dienstposten eingesetzt werden. Eine Rotation über die Grenzen der Regionaldirektion hinweg ist standardmäßig nicht mehr vorgesehen, selbstverständlich auf Wunsch noch möglich. Auch diese Änderung wurde durch die Anwärterinnen und Anwärter begrüßt und führt zu einer stärken Bindung an die VKV.

# Entwicklung eines GIS-Tools zur Unterstützung der Harmonisierung der Landesgrenze zwischen Bremen und Niedersachsen

- Bericht über eine Bachelorarbeit -

# *Von Florian Hauser*

Die Nachwuchsförderung in Form des bi-Studiums begann mit dem Wintersemester 2014/15. Die Hälfte der Studierenden startete an der Jade Hochschule Oldenburg mit dem Studiengang Angewandte Geodäsie, welcher nach sieben Semestern Regelstudienzeit endet. Das letzte Semester steht dabei vollständig für eine Praxisphase und die Bachelorarbeit zur Verfügung. Beides kann und soll thematisch zusammenhängend sein und aneinander anschließen. Die Abschlussarbeiten werden an der Jade Hochschule zum größten Teil in Zusammenarbeit mit den Praxisstellen vergeben. Dadurch stellt sich seit dem vergangen Jahr vermehrt die Frage nach Abschlussthemen in den einzelnen Katasterämtern. Im vorliegenden Fall konnte die Praxisphase genutzt werden, um die Abstimmung der Landesgrenze zwischen Bremen und Niedersachsen im Bereich der Regionaldirektion Sulingen-Verden anzustoßen und mit einer teilautomatisierten GIS-Lösung zu bearbeiten.

Die Forderung nach der Abstimmung der Landesgrenze besteht schon seit Jahren und wird durch die zunehmend länderübergreifende Nutzung von Geodaten erforderlich. Die primäre Forderung ist dabei einfach gehalten und beschränkt sich auf die gleiche Punkfolge und identische Punktkoordinaten der Grenzpunkte auf der Landesgrenze. Dies gilt selbstverständlich für alle Grenzen zwischen den Bundesländern, wobei der Abstimmungsprozess regional sehr unterschiedlich weit fortgeschritten ist. Die Arbeiten mit Bremen befanden sich zum Zeitpunkt der Bachelorarbeit noch in den Anfängen. Abbildung 1 zeigt beispielhaft die Verteilung der Lageabweichung der Grenzpunkte im Zuständigkeitsbereich des Katasteramts Syke. Von gut 1000 Grenzpunkten über 25 km Landesgrenze weist nur eine einstellige Anzahl dieselben Koordinaten auf. Bereits zu Zeiten der Automatisierten

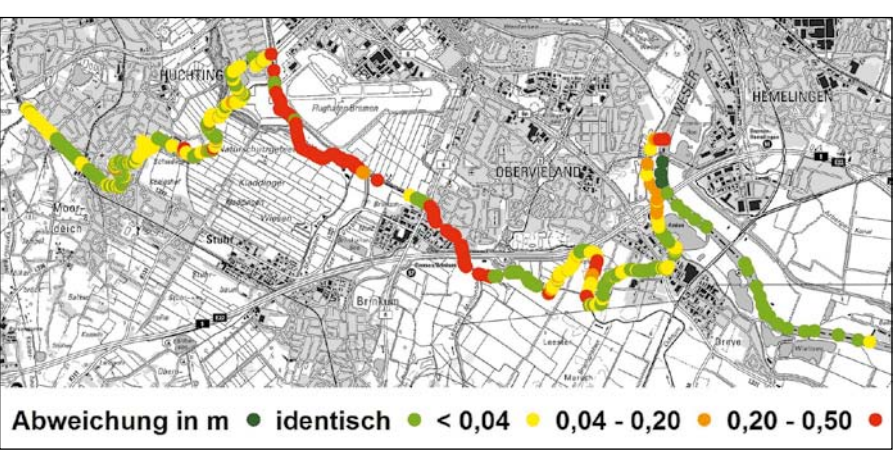

*Abb. 1: Größenordnung der Lageabweichung an der Landesgrenze im Bereich Katasteramt Syke*

Liegenschaftskarte (ALK) abgestimmte Gebiete sind durch die Umstellung auf ETRS89/UTM wieder aufgehoben worden, da in den Bundesländern unterschiedliche Transformationsansätze angewandt wurden.

Für die Regionaldirektion Sulingen-Verden bedeutet dies, dass für rund 2.300 Grenzpunkte die korrespondierenden Punkte in Bremen zu identifizieren sind, die Attribute einander gegenüberzustellen sind und aufgrund dessen eine Entscheidung über die zukünftig zu verwendende Punktkoordinaten zu treffen ist. Für diese Arbeitsschritte soll ein ho-

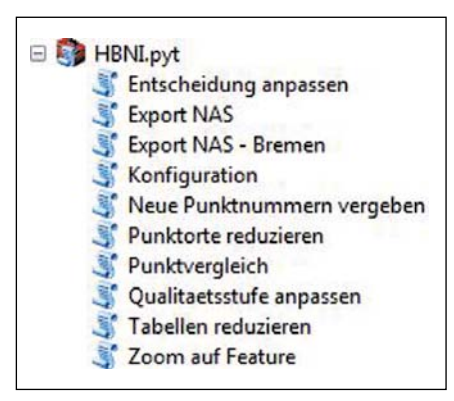

Abb. 2: Python-Toolbox "HBNI" mit ihren Werk*zeugen*

her Automatisationsgrad erreicht werden und der automatische Datenfluss genutzt werden.

In Bremen wurde Ende 2014 das Amtliche Liegenschaftskatasterinformationssystem (ALKIS) eingeführt. Trotz des nun bundesweit einheitlichen Datenmodells gibt es nach wie vor landesspezifische Unterschiede in der Umsetzung der GeoInfoDok. Das führt dazu, dass Bestandsdatenauszüge aus Bremen in Niedersachsen nicht ohne weiteres zu verarbeiten sind. Daher wurde ArcGIS als Arbeitsplattform ausgewählt, was zudem den Vorteil hat, dass dort Abläufe durch Skripte automatisierbar sind. Die benötigten Daten können mittels des IP-NAS Managers in das ArcGIS Datenformat umgewandelt werden.

Für ArcGIS wurde eine Python-Toolbox (siehe Abbildung 2) erstellt, die die benötigten Funktionen bündelt und eine Standardbenutzeroberfläche bereitstellt. Die wichtigsten Aufgaben sind das Identifizieren der zusammengehörenden Punkte und das Erstellen einer Vergleichstabelle. Diese ist zentraler Bestandteil des Abstimmungsprozesses. Wie in Tabelle 1 skizziert, repräsentiert jede Zeile einen Grenzpunkt mit den

Hauser, Entwicklung eines GIS-Tools zur Unterstützung der Harmonisierung der Landesgrenze

|     | Niedersachsen |            |             |                | <b>Bremen</b> |            |             |             | Entscheidung |
|-----|---------------|------------|-------------|----------------|---------------|------------|-------------|-------------|--------------|
| Nr. | <b>PKN</b>    | East       | North       | Attribute      | <b>PKN</b>    | East       | North       | Attribute   |              |
|     | 1006          | 485016.958 | 5877064,712 | $\sim$         | 1006          | 485017,319 | 5877063,770 | in in       | NI           |
|     | 20017         | 485024.698 | 5877013.669 | $\overline{a}$ | 90148         | 485025.570 | 5877014.726 | HH.         | Mittel       |
| 3   | 20018         | 485029.042 | 5876967.104 | $-100$         |               |            |             | <b>Sec.</b> | NI           |
| 4   |               |            |             | $-1$           | 90147         | 485030,029 | 5876967.401 | w           | <b>HB</b>    |
| 5   | 21200         | 485038.723 | 5876912.442 | $\overline{1}$ | 882           | 485039,359 | 5876912.746 | w           | <b>HB</b>    |

*Tab. 1: Prinzip der Vergleichstabelle*

dazugehörigen Daten aus Bremen und Niedersachsen, die einander gegenübergestellt werden. Wird ein Punkt nur einseitig geführt, fehlen die Angaben des jeweils anderen Landes.

Die Zuordnung der Punkte erfolgt entweder automatisch oder interaktiv. In beiden Fällen wird ein Punktvergleich durchgeführt und die Vergleichstabelle fortgeschrieben. Neben dem reinen Zusammenstellen der Daten wird auch ein Vorschlag für die zu führende Punktkoordinaten gemacht. Dabei werden die Attribute der Punkte verglichen und ihr Abstand zueinander mit einbezogen. Punkte deren Genauigkeit höher eingestuft wird, werden bevorzugt. Sind beide Punkte mit vergleichbarer Genauigkeit eingestuft, wird eine Mittelbildung vorgeschlagen. Die automatischen Vorschläge werden jeweils nur bis zu einer gewissen Lageabweichung erstellt. Der Grenzwert hängt von der Genauigkeitsstufe ab und führt bei Überschreitung zum Vorschlag "individuelle Untersu*chung"*.

Die Vergleichstabelle wird nun mit der katasterführenden Stelle des Nachbarlandes besprochen, abgestimmt und mündet in einem Abstimmungsprotokoll. Sobald dieses unterzeichnet ist, kann die Eintragung im ALKIS der beiden beteiligten Bundesländer erfolgen. Die Daten der Vergleichstabelle können dafür mit einem Werkzeug der Toolbox in einen NAS-konformen Erhebungsdatensatz überführt werden. Dieser enthält alle Veränderungen der Attribute, eventuell neu einzuführende Grenzpunkte mit neuem Punktort und den Wert "Landesgrenzmarke" für das Attribut *"Besondere Punktnummer"*. Um die dauerhafte Übereinstimmung der Landesgrenze zu unterstützen und zukünftige Abgleiche zu vereinfachen, wird ein Verweis auf die, in der Regel abweichende Punktkennung im Nachbarland bei den *"Sonstigen Eigenschaften"* hinzugefügt. Der Erhebungsdatensatz kann durch die Erhebungs- und Qualifizierungskomponente (EQK) verarbeitet werden. Dort werden die Daten geprüft, durch den Benutzer eventuell ergänzt und zur Fortführung an die Datenhaltungs-Komponente (DHK) abgegeben.

Das GIS Werkzeug wird derzeit in der Regionaldirektion Sulingen-Verden für die Abstimmung mit Bremen eingesetzt, um Vorschläge zu erarbeiten und den Transfer von der Tabelle zurück zu ALKIS zu ermöglichen.

# Rückblick auf die Fortbildungsveranstaltung Nr. A1/2018 "VKV 2025" Die Zukunft neu denken!

# *Von Heike Willgalis*

Am 27. und 28. August 2018 fand in Soltau die erstmals aufgelegte Fortbildungsveranstaltung rund um das Thema Fachliches Zukunftskonzept der VKV 2025 statt. Hintergrund war die Absicht der Vermessungs- und Katasterverwaltung (VKV), die vielfältigen Neuerungen und tiefgreifenden Veränderungen unserer Arbeitswelt der nächsten Jahre breit zu diskutieren und damit Akzeptanz und Gestaltungswillen bei den Beschäftigten der VKV zu erreichen.

Frei nach dem Motto *"VKV 2025 geht alle an"* hatte sich eine bunte Truppe zur Fortbildungsveranstaltung zusammengefunden. Im Publikum saß die Vermessungstechnikerin genauso wie der Präsident des Landesamtes für Geoinformation und Landesvermessung Niedersachsen (LGLN), und die Vortragenden – interne und externe – beschäftigten sich mit so unterschiedlichen Themen wie Künstliche Intelligenz in der Verwaltung, Drohneneinsatzmöglichkeiten, Open Street Map (OSM), Zusammenarbeitsformen der Zukunft oder Social Intranet.

Eröffnet wurde die Vortragsreihe von *Dörte Roloff*, Diplom-Produktdesignerin, Referentin, Entrepreneurship-Coach und Trainerin für Design Thinking und Innovationskultur, die gleich zu Beginn betonte, von Vermessungstechnik keine Ahnung zu haben. Dafür hielt sie ihren gesamten Impulsvortrag mit Hilfe ihres Smartphones und sprach über den steigenden Innovationsdruck durch die sich dynamisch verändernden Märkte mit verändertem Nutzerverhalten, von kurzen Innovationszyklen mit steigender Komplexität, von disruptiven Innovationen, die Märkte komplett aufbrechen und davon, wie dem zu begegnen sei. Uns gab sie mit auf den Weg, anders als bisher zu denken: neuartige Ideen zu entwickeln, andere Techniken einzusetzen, Silodenken zu überwinden, Teams interdisziplinär und hierarchieübergreifend zu besetzen und Grenzen

auszutesten. Für die Zukunft müsse gelten *"Das Geheimnis des Erfolges ist, den Standpunkt des anderen zu verstehen" und "Einfach machen!!"* 

Der Schwung dieses Vortrages trug über beide Tage!

Außerdem standen am ersten Tag die Möglichkeiten und Potentiale von Schrägluftbildern (*Marcel Chaouli* von der Stadt Hannover und *Thorsten Hoberg* von der Regionaldirektion Hameln-Hannover) und Drohnenvermessungen (Glückauf Vermessung GmbH, siehe Abbildung 1) sowie der Einsatz von Künstlicher Intelligenz zum Beispiel beim Beantworten von Standardanfragen an die Verwaltung im Fokus (Firma publicplan GmbH). So beantwortet zum Beispiel der WürzBot Fragen über die Stadt Würzburg, und beim BottyBonn kann man allein im Dialog mit dem Computer bzw. direkt am Smartphone ein neues Wunschkennzeichen für sein Auto beantragen und auch gleich bezahlen.

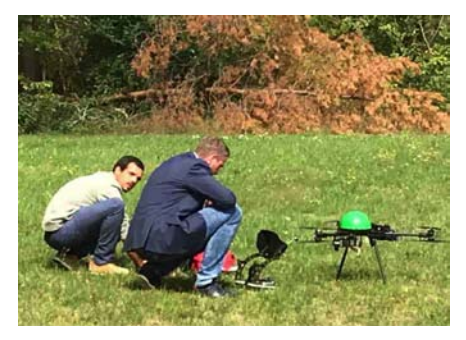

*Abb.1: Die Glückauf Vermessung GmbH – der Drohnenflug musste wegen technischer Probleme leider ausfallen*

Den Abschluss dieses Tages bildete die erstmals bei einer Fortbildungsveranstaltung aufgelegte lebhafte Podiumsdiskussion *"Arbeiten beim LGLN in digitalen Zeiten"*. Dabei verging die Zeit wie im Fluge. An der Diskussion waren *Stefanie Kreitlow* aus der Landesvermessung, *Hermann Gossel* von der Regionaldirektion Aurich und dort auch Personalratsvorsitzender sowie *Michel Golibrzuch* als

Präsident des LGLN beteiligt (siehe Abbildung 2). Sie äußerten sich zu Fragen wie *"Was passiert mit meiner Arbeit?", "Welche Techniken werden uns massiv beeinflussen?"* oder auch *"Welche Bedürfnisse sind den Beschäftigten wichtig?".* Eine Erkenntnis wurde deutlich: das Projekt Fachliches Zukunftskonzept der VKV 2025 gibt unserer Verwaltung mit allen Beschäftigten die Chance, sich intensiv mit den fachlichen, technischen und auch gesamtgesellschaftlichen Zukunftsanforderungen zu beschäftigen, sich mit kommenden Veränderungen auseinanderzusetzen und sich auf sie einzustellen. Stichworte in dem Zusammenhang waren der GeoNIC, die E-Akte, Einstellungskorridor, Diversifizierung der Berufsbilder in der VKV und Alterung der Belegschaft, zunehmender Konkurrenzdruck auf dem Fachkräftemarkt, Umgang mit kürzer werdenden Innovationszyklen oder auch gestiegene Anforderungen im Zusammenhang mit Informations- und Datensicherheit.

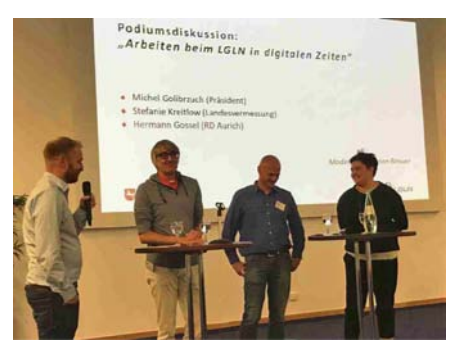

*Abb.2: Podiumsdiskussion, von links: Florian Brauer, Michel Golibrzuch, Hermann Gossel, Stefanie Kreitlow*

Der zweite Tag widmete sich Themen wie Zusammenarbeit und Vernetzen von Daten mit Blick insbesondere auf Open Street Map, gehalten von *Kristian Stöckel,* Stipendiat der Landesvermessung und von *Richard Bischof* von der Landesvermessung und Vernetzen von Menschen über ein Social Intranet (*Sonja Andresen* vom Landesbetrieb Geoinformation und Vermessung Hamburg und *Doris Kleinwächter* von der Unternehmenskommunikation des LGLN). Außerdem hatten die Veranstalter ein Workshopmodul im Gepäck. Die Teilnehmenden wissen nun, was mit einer Kulturzwiebel gemeint ist und konnten sich über Fragen wie *"Was ist typisch deutsch?"*, *"Was ist typisch Google?"* oder auch *"Was ist typisch Verwaltung?"* und *"Was ist typisch LGLN?"* austauschen.

Insgesamt war das eine rundum gelungene, abwechslungsreiche und vielfältig informative Veranstaltung. Sie bot die Möglichkeit, in unsere Verwaltung hineinzublicken, aber eben auch weit darüber hinaus Einblicke in aktuelle Entwicklungen zu erhalten, verbunden mit dem dringenden und mehrfach geäußerten Wunsch, dass es nicht bei dieser einen Fortbildungsveranstaltung bleiben darf.

Einen herzlichen Dank an alle, die diese Veranstaltung vorbereitet und durch die beiden Tage geführt haben – das hat sich wirklich gelohnt!

Alle Vorträge sind im Intranet einsehbar unter dem Punkt Organisation  $\rightarrow$  Fortbildungen intern → Durchgeführte Veranstaltungen  $\rightarrow$  A1/2018 VKV 2025

# Veränderungen im Zuge von VKV 2025

Vortrag auf der Personalversammlung der Landesvermessung und Geobasisinformation – Landesbetrieb

# *Von Ole Cappelmann*

### **Und was wird aus mir?**

Die Digitalisierung führt zu Veränderung der Arbeitsplätze. Die Projektgruppe (PG) Fachliches Zukunftskonzept für die VKV 2025 hat über eine SWOT-Analyse die Stärken, Schwächen, Chancen und Bedrohungen für Fachaufgaben und Aufgabenfelder der Vermessungs- und Katasterverwaltung (VKV) angezeigt. Neue Handlungsfelder tun sich hervor.

### Neue Handlungsfelder?

Gab es da nicht einmal eine aufwendig erstellte Aufgabenkritik, welche beim Niedersächsischen Ministerium für Inneres und Sport (MI) liegt? Herr Direktor: Eine Aufgabenverdichtung hat man sicherlich schon damals festgestellt! Was wurde aus dieser Aufgabenkritik, von welchen Aufgaben hat sich das Haus getrennt?

Der Blick in die Zukunft und eine entsprechende Aufstellung unseres Hauses ist zwingend notwendig. Dabei wird durch die methodische Herangehensweise der PG Fachliches Zukunftskonzept für die VKV 2025 das *"orakeln"* minimiert.

Dennoch lässt sich die Zukunft nur schwer vorher sagen. Demnach kann VKV 2025 auch nur ein erster Aufschlag sein und bedarf einer ständigen Evaluierung.

Gedanken wie Crowdsourcing – was salopp gesagt: *"Die Beteiligung Freiwilliger an unserer hoheitlichen Aufgabe ist."* – sollen untersucht und ggf. Einzug halten.

# **Und was wird aus mir?**

In meiner Ausbildung zum Vermessungstechniker hat man mir die Wertschätzung zur Qualität von Produkten des

Katasters und daher gehend das sorgfältige Arbeiten gelehrt. Wir Kollegen und Kolleginnen werden immer mehr mit inhaltlichen Fehlern und Widersprüchen konfrontiert. Warum kann die Qualität unserer Produkte nicht mehr aufrecht gehalten werden? Warum fallen im Zuge einer Aufgabenkritik keine Aufgaben weg und werden die Kollegen nicht zur Qualitätsverbesserung freigesetzt? Neue Techniken sollen Qualitäts- und Quantitätssteigerungen unterstützen. Technik ist deshalb die Basis der Produkte und Dienstleitungen in diesem Zeitalter: Um nicht unterzugehen, brauchen wir hier Expertise, die nur über Fortbildung und neue Kolleginnen und Kollegen mit frischem Know-how zu bekommen ist.

Digitalisierung und Crowdsourcing bedeuten mitnichten den Wegfall unserer Arbeit! Derartiges dient

- der Qualitätsverbesserung,
- der Erhöhung der Akzeptanz unserer fachlichen Qualifikation und
- letztendlich sogar der Erhöhung unseres Bekanntheitsgrades bzw. dem unserer Daten.

Unsere Öffnung in einer Community kann zu weiteren Innovationen und zur Verstärkung unserer Daseinsberechtigung führen. Die Datenhoheit bleibt als Kernkompetenz und ordnende Hand bei uns.

Was bedeutet Digitalisierung und welche Aufgaben resultieren daraus?

Zunächst einmal basieren die Gedankengänge auf einer Analyse der Kernfragen *"Was möchten die Bürgerin und der Bürger oder Kundinnen und Kunden?"*. Dieses bedeutet das Schaffen von Expertise und zwar im Kundenbereich. Wenn es uns dann gelingt, Kundinnen und Kunden ihren Vorteil durch Nutzen unser Daten zu zeigen und sie zum Nutzen dieser Daten zu überzeugen, ist dieses unsere Kernaufgabe. Selbst andere Referate und Kommunen wissen gar nicht, was sie an uns hätten und wie wir Ihnen helfen können. Es ist wichtig, Abnehmer unserer Daten (Produkte und Dienstleistungen) zu finden und diese nachhaltig mit guter Qualität zu überzeugen.

- Wir legen ein flächendeckendes Denken zugrunde. Durch dieses gewährleisten wir ein einheitliches (normiertes) Auftreten.
- Unsere Aufgabe ist die Vernetzung von Daten. Bei dieser Masse von verschiedensten Informationen wird das Wissen um die Dateninhalte und die im Hintergrund arbeitenden Systeme immer komplexer. Der Aufbau eines Systems zum Transfer des Wissens wird notwendig sein.
- Systeme *"von der Stange"*, sind Produkte die verkauft werden sollen: Wir haben spezielle Daten und wechselnde Ansprüche an diese. Diese Daten sollten entsprechend des Wunsches aufbereitet und bereitgestellt werden. Produkte und Dienstleistungen von der Stange schaffen nur Lösungen für Einzelfälle. Eigenentwicklungen sind flexibel erweiterbar und bieten dauerhaftes Potential.

Was wir morgen wollen:

Wir fordern im Sinne der Kollegialität von uns allen:

Nehmt an der Gestaltung unserer und Eurer Zukunft teil. Beteiligt euch an Innovationsforen. Denkt laut und konstruktiv kritisch. Ich hoffe, dass so etwas für alle möglich sein wird! **Es muss für alle möglich sein**, nur so können wir unser Potential voll ausschöpfen. Oder um in den Worten der PG Fachliches Zukunftskonzept

für die VKV 2025 zu sprechen: "Lie*ber gemeinsam statt einsam!"*

- Oft laufen einige Dinge nicht rund. Äußert konstruktive Kritik und versucht gemeinsam zu verbessern. Keiner macht einen Fehler absichtlich.
- Betriebsausflüge und andere Veranstaltungen sind eine Anerkennung und Wertschätzung der Dienststelle. Sie dienen auch der Förderung des Miteinanders. Integriert Euch, Ihr seid Teil des Ganzen. Nur gemeinsam können wir ein positives Betriebsklima schaffen.

Wir fordern von den Führungskräften:

- Nehmt die Führung wahr.
- Konkretisiert die Vorstellungen in Euren Köpfen zur Zukunft des Landesbetriebes und des Landesamtes für Geoinformation und Landesvermessung Niedersachsen (LGLN), tragt die Gedanken weiter und schafft Perspektiven.
- Stellt ein Personalentwicklungskonzept für alle auf. Zeigt es uns. Schult uns bedarfsgerecht. Die Digitalisierung von Aufgaben ist kein *"Add-on"* sondern eine Aufgabe als

Solches. Die Digitalisierung führt in vielen Fällen zu neuen Verfahrenswegen. Zur Identifizierung macht die Beteiligung von uns Sinn! Wir sind bereit.

- Und denkt daran, auch wir haben Gedanken zu unserer Zukunft. Wir pflegen die Kontakte zu den Kundinnen und Kunden. Fragt uns zu unseren Erfahrungen und Ideen der Arbeitsbewältigung. Auch wir sind innovativ! Eine Vision ohne uns ist unglaubwürdig.
- Es wird die Vereinbarung von Beruf und Familie gepriesen – zeigt und fördert Sozialkompetenz. Hier arbeiten Menschen, die Stärke sollte das Miteinander sein. Es gibt viele Möglichkeiten zur Förderung eines guten Miteinanders. Nehmt Euch dieser Aufgabe als Führungsaufgabe an.

Für alle:

Sehen wir die Zukunft als Chance: Es wird immer Verbesserungspotentiale, Weiterentwicklungen und neuere Kundenanforderungen geben. Unsere Basisdaten sind die Basis von vielen Folgeprodukten. Sie können die Grundlage von noch mehr Anwendungen werden, wenn die Qualität unserer Daten gegeben und Innovation in der Breitstellung angeboten werden kann.

Die Neuerungen die mit der Digitalisierung kommen sind unabdingbar und werden Auswirkungen auf bisherige Arbeitsweisen haben. Diese Änderungen müssen nicht schlecht sein! Denkt positiv.

# 10 Jahre Gesundheitsmanagement in der Regionaldirektion Lüneburg Ein etwas anderer Weg

# *Von Christina Schröder*

## **Einleitung**

Der Artikel gibt einen Überblick über die vielfältigen Möglichkeiten des Gesundheitsmanagements und wie sie in der Regionaldirektion (RD) Lüneburg bis heute zur Anwendung gekommen sind. In den vergangenen zehn Jahren wurde viel erreicht und gleichzeitig gibt es weiterhin Bereiche, in denen es etwas zu tun gibt.

Das Arbeitsleben unterliegt einem ständigen Wandel. Sei es durch personelle Veränderungen oder organisatorische Umstrukturierungen und, wie aktuell in der Niedersächsischen Vermessungsund Katasterverwaltung (VKV) durch das Projekt VKV 2025, Veränderungen der Arbeitsprozesse durch die Digitalisierung und die daraus resultierenden neuen Möglichkeiten und Anforderungen des digitalen Zeitalters.

Bei dem Gedanken an Gesundheitsmanagement (GM), kommt im ersten Moment oft die Idee auf, es wird um Dinge wie Rückenschule, Sehtraining für Beschäftigte an Bildschirmarbeitsplätzen, gesunde Ernährung, Work-Life-Balance und Ähnliches gehen. Solche Themen stehen jedoch in der RD Lüneburg nicht an erster Stelle.

## **Rückblick, wie alles begann**

Im Jahr 2008, also vor nunmehr zehn Jahren, haben die Führungskräfte und die Personalvertretung mit einem ersten Orientierungsworkshop unter der Leitung einer Kollegin vom Beratungsservice Gesundheitsmanagement der Niedersächsischen Landesverwaltung begonnen. Dabei ist schnell klar geworden, dass es ein GM in der RD Lüneburg geben soll.

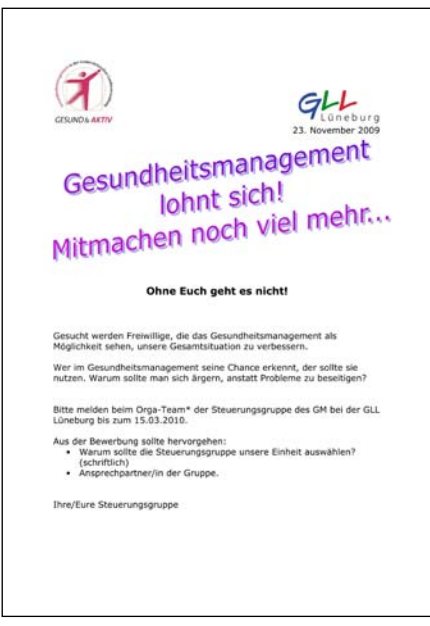

*Abb. 1: Aufruf für Gesundheitsmanagementprojekte*

Die Ausschreibung für das Projektteam (Steuerungsgruppe) ist gestartet worden. Dabei hat die Grundidee darin bestanden, möglichst aus jedem Dezernat bzw. von jedem Standort der RD ein Mitglied für das Team zu gewinnen. Zusätzlich gesetzt waren die damalige Behördenleitung, die Leitung des Dezernates 1 und die Vertretung des Personalrats sowie eine Teilnehmerin des damaligen Frauenmentoringprogramms.

Die erste Aufgabe des Projektteams bestand in der Planung und Durchführung von Informationsveranstaltungen für alle Beschäftigten, verbunden mit dem Aufruf, Projektvorschläge einzureichen (siehe Abbildung 1). Dabei ist es von Anfang an offen gehalten worden, aus welchen Bereichen die Projekte stammen. Auch die Gruppenkonstellation kann sehr unterschiedlich sein. Abhängig von der Zielrichtung des Projekts, kann die Gruppe aus einem Dezernat, einem Team, einem Standort, einer

*"Flurgruppe"*, Inhabern bestimmter Positionen oder Betroffenen einzelner Situationen bestehen.

Nachdem die Frist zum Einreichen der ersten Projekte abgelaufen war, wurde von der Steuerungsgruppe unter externer Moderation durch ein Mitglied des Beratungsteams Gesundheitsmanagement entschieden, welche Projekte mit welcher Priorität versehen werden und Schritt für Schritt zur Durchführung kommen sollten.

Im Frühjahr 2010 ist dann der Startschuss für die ersten Projekte erteilt worden. Bis heute sind verschiedenste Projekte sowohl aus den Bereichen sogenannter weicher Themen als auch harter Themen zur Durchführung gekommen. Bei den weichen Themen handelt es sich um die Bereiche Kommunikation, Zusammenarbeit, Teambildung, Resilienz u. ä. Zu den harten Themen zählen die Verbesserung der Arbeitsbedingungen durch Baumaßnahmen sowie die Umgestaltung von Räumlichkeiten, das Schaffen einer Raucherzone oder auch einfach das Abdichten von Fenstern.

Die Tür zum Einreichen neuer Projekte steht permanent offen, so dass bei Bedarf jederzeit Projektanträge gestellt werden können. Der einzige organisatorische Unterschied ist inzwischen, dass das Gesundheitsmanagement in der RD Lüneburg vom Projektstatus in die Linienarbeit überführt worden ist. Es finden also keine regelmäßigen Treffen der Steuerungsgruppe mehr statt, sondern bei Bedarf entscheidet das sogenannte Kernteam, bestehend aus der Leitung der RD, Personalrat und Interessenvertretung, über neue Anträge und das weitere Vorgehen.

Schröder, 10 Jahre Gesundheitsmanagement in der Regionaldirektion Lüneburg

### **Einblick in einige Projekte**

### Resilienz – Gesund durch den Arbeitsalltag im Katasteramt Lüneburg

Nachdem inzwischen zwei Dezernate, die von der Anzahl der Beschäftigten kleiner sind, Projekte zu Kommunikation und Verbesserung der Teamarbeit und zu Resilienz durchgeführt hatten, war dies das erste Projekt für ein großes Dezernat als Großgruppenveranstaltung mit entsprechender Moderation. Der bislang erste Teamtag fand im November 2017 statt und es haben alle Beschäftigten des Katasteramtes Lüneburg einschließlich der Auszubildenden also insgesamt 36 Personen teilgenommen.

Unter dem Titel *"Resilienz – Gesund durch den Arbeitsalltag"* ist der Projektantrag bewusst weit gefasst worden, so dass es für den ersten Teamtag und für künftige Teamtage je nach Bedarf unterschiedliche Themenschwerpunkte geben kann. Die Spanne reicht von einer Informationsveranstaltung zum Thema Resilienz, über die Erforschung der persönlichen Ressourcen, der Ressourcen von Teams oder des gesamten Dezernats bis hin zu Konfliktklärungen und der weiteren Verbesserung der Kommunikation. Auch der Umgang mit Veränderungsprozessen ist natürlich ein grundlegendes Thema im Zusammenhang mit Resilienz.

Zur Klärung der Inhalte für den ersten Teamtag traf sich vorab ein kleines Vorbereitungsteam mit der Dozentin, die daraus einen bunten Strauß für den Tag zusammengestellt hat. Die tatsächlich aktuellen Themen sind dann im Semi-

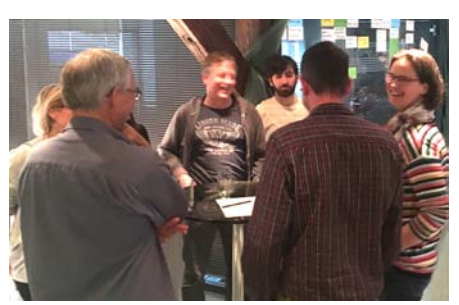

*Abb. 2: Muntere Diskussionen bei der Teamarbeit* 

nar mit allen Teilnehmenden eruiert und anschließend unter die Lupe genommen worden.

Als Einstieg in das Thema wurden die Ereignisse zusammengetragen, die von den Kolleginnen und Kollegen in den letzten fünf oder mehr Jahren als stärkend oder motivierend und als schwächend oder demotivierend erlebt worden sind. Daraus ließ sich im Zusammenhang mit Resilienz schon etwas über die vorhandenen Ressourcen ablesen und es konnte abgeleitet werden, wo Veränderungspotential besteht. Im nächsten Schritt wurden die Themenfelder notiert, in denen Veränderungsbedarf und Veränderungsmöglichkeiten gesehen wurden. Für die drei Themenfelder mit der höchsten Priorität wurden dann in Teamarbeit vielfältige Ideen für Veränderungen gesammelt und diskutiert (siehe Abbildung 2). Einiges davon, beispielsweise zur Gestaltung von Dienstbesprechungen und zu Formen der Informationsweitergabe, wurde zügig umgesetzt. Anderes, wie die Einarbeitung in neue Aufgabenbereiche und damit ggf. verbundene Umorganisationen, erforderte etwas mehr Zeit.

### Hier zwei Teilnehmerstimmen:

*"Zunächst konnte kaum jemand mit dem Begriff Resilienz etwas anfangen und es wurde fleißig danach gegoogelt. Mir ging es genauso. Auch als ich mir die Erklärung durchlas, hatte ich keine rechte Idee, was auf mich zukommen würde.*  Aber das Rahmenprogramm "gemein*sames Mittagessen" und der Austausch mit den Kollegen und Kolleginnen reichten, mich von der Teilnahme zu überzeugen.*

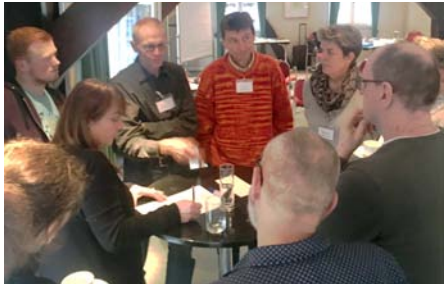

*Und so traf man sich am Veranstaltungstag in der Lüner Mühle, wo wir von einer fachkundigen Moderatorin empfangen wurden. Zunächst gab sie eine Einführung in das Thema und schon war man mitten drin. Es wurde reflektiert (Wie war die Arbeit früher, wie ist sie jetzt und wie könnte es sich weiter entwickeln?).*

*Wie kann ich dem Arbeitsalltag stressfrei begegnen und mit möglichem Stress umgehen? Bin ich mit meinem Aufgabengebiet zufrieden? Es wird die Möglichkeit geboten, in andere Aufgabengebiete hinein zu schnuppern.* 

*Es entwickelte sich ein harmonisches Miteinander, was den interessanten Tag schnell vergehen ließ. Jeder, so bin ich überzeugt, konnte dem Ganzen etwas abgewinnen, auch wenn er anfangs nichts mit Resilienz anfangen konnte und sich widerstrebend auf den Weg zum Veranstaltungsort machte."*

*"Ich fand es bemerkenswert, wie sich doch viele Kolleginnen und Kollegen geöffnet haben und ihren Unmut, aber auch gute Ideen und Wünsche kundgetan haben. Von sprudelnder Energie bis Emotionen war alles dabei. Außerdem hatten wir eine Top-Dozentin, die uns mit Bravour durch das Seminar geführt hat.* 

*Mittlerweile ist ja bekannt: Motivierte Mitarbeiter leisten mehr als missmutige. Motivierte Mitarbeiter sind sogar seltener krank als missmutige und schlecht gelaunte. Die erlebten Inspirationen können alle sogar im privaten Alltag umsetzen. Ich finde es wünschenswert, bald wieder ein Seminar durchzuführen."*

# Teambildung und Kommunikation im Dezernat 1

Für das Dezernat 1 hat sich der Sprung in das GM seinerzeit daraus ergeben, dass das harmonische Miteinander in der Alltagshektik manchmal auf der Strecke blieb. Schnell war allen klar, dass es eigentlich *"nur"* die Kommunikation

untereinander und nach außen aus der Rolle als D1'er in der aus fünf Kulturen gebildeten neuen Behörde für Geoinformation, Landentwicklung und Liegenschaften (GLL) war, die belastete. Aus dem 2010 gestarteten Workshop – einschließlich Vorlauf (Diagnoseworkshop) durch Befragung der Beschäftigten des Dezernates 1 (D1'er) ohne Dezernatsleitung - ist dann das Thema "Teambil*dung und Kommunikation"* erwachsen. Außerhalb des Dienstgebäudes sind mit einem Coach unter dem Motto *"Das Dezernat 1 im Jahr 2015 – eine Vision"*  Handlungsfelder und Ziele, Verbesserungsvorschläge erarbeitet und künftige Handlungsweisen vereinbart worden. Dazu ist die Kommunikation im Team und in die anderen Dezernate reflektiert und der Teambildungsprozess mit Blick auf die vielfältigen, immer auch in die anderen Dezernate hinein wirkenden Aufgaben des Dezernates 1 gefördert worden; spezielle Kommunikationsprobleme konnten zudem unter Vier-Augen mit dem Coach besprochen werden. Obwohl die Skepsis trotz des grundsätzlich guten Willens, es "mal zu probieren", bei einigen D1'ern groß war, sind alle danach mit greifbaren Erkenntnissen zu Kommunikationsprozessen in den Dienstalltag wieder eingestiegen. Teilweise mit viel Spaß durch gut gelaunte Anmerkungen zu den typischen Fallen im Miteinander.

Der nächste Schritt ist 2011 – jetzt als Dezernat 1 einer unselbstständigen Dienststelle des neu formierten LGLN – mit einem Reflexworkshop unter gleicher Leitung genommen worden. Diesmal zur Frage *"Was ist für 2012 in der Kommunikation und im Ablauf noch zu verbessern"*. Hier sind schwerpunktmäßig konkrete, noch nicht abgerundete und durch die Verwaltungsreform neue Abläufe zum zentralen Geschäftsbereich besprochen und vereinbart worden, z. B. zur Transparenz zwischen den vier grundsätzlich autark agierenden, aber doch verzahnten Bereichen Haushalt-Personal-Informations- und Kommunikationstechnik-Organisation. Da mit diesem Schritt auch die ersten GM-Erfahrungen eingebracht werden konnten, war die Motivation für alle D1'er deutlich gewachsen.

Und so folgte der nächste Schritt 2014 gerne, jetzt als Dezernat 1 einer um die Kollegen und Kolleginnen aus der Flurbereinigung, Dorferneuerung und dem Domänenamt *"beschnittenen"* reinen VKV-Dienststelle. Mit einem neuen Coach und einer verkleinerten D1'er-Mannschaft sollte ein Follow-up-Workshop weitere Impulse bringen. Der Umstand, dass die D1'er inzwischen mit weichen Themen gut umgehen konnten, zeigte sich – in einem von Beginn an – offenen Gespräch, in dem sich alle einbrachten und durch persönliche Erfahrungen zu den vertiefenden Aspekten des Miteinanders, z. B. zu den Denkmodellen und den Sende- und Empfangsnachrichten, zu einem Gelingen des Workshops beitragen konnten.

2016 ist dann fast ein GM-Selbstläufer gewesen, da alle an den weichen Themen weiterarbeiten wollten. Wiederum mit einem neuen Coach, aber diesmal mit verstärktem Blick auf sich selbst unter dem Thema *"Widerstandskraft für den Alltag entwickeln – die 7 Schlüssel für Stabilität im Alltag"*. Bei der persönlichen Standortbestimmung, zum Optimismus und Ressourcenaufbau sowie zur Verantwortung mit Grenzen umzugehen, ist allen schnell der ganzheitliche Ansatz zur Gesundheit bewusst geworden. Arbeit bzw. Dienst und die private Welt wirken zusammen und beeinflussen sich in der Kraft des eigenen Handelns gegenseitig. Die am Ende des Workshops festgestellten Ressourcen der D1'er sind – wie in Abbildung 3 dargestellt – gerahmt und für die Kolleginnen und Kollegen sichtbar ausgehängt worden.

Der Ansatz, sich trotz oder gerade wegen der wiederkehrenden Verwaltungsreformen vor allem auch den weichen Themen im ganzheitlichen Sinne zu widmen, hat sich für die Kolleginnen und Kollegen vielfältig *"ausgezahlt"*. Die wiederkehrenden Veränderungen in der Teamzusammensetzung und in der Aufgabenwahrnehmung durch fort-

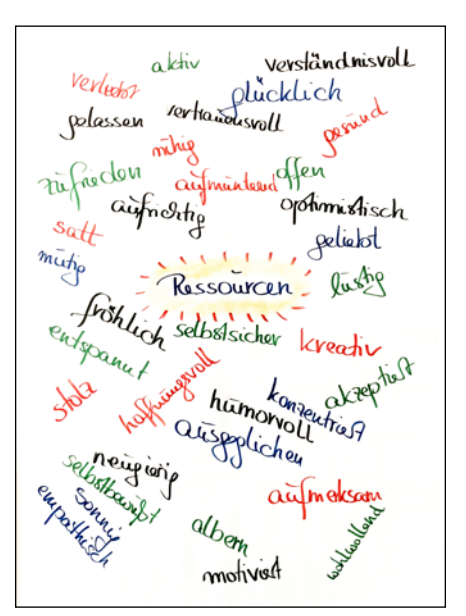

*Abb. 3: Geballte Ressourcen*

schreitende digitale Zentralisierungen gewachsener Vor-Ort-Aufgaben bedingen gute persönliche Ressourcen und ein nachhaltig selbstkritisches Miteinander. Damit das auch weiterhin gelingt, soll die Kontinuität der Workshops dazu beibehalten werden und so ein Wachsen mit den Veränderungen ermöglichen.

# Sozial- und Frühstücksraum im Domänenamt Stade

Den Kolleginnen und Kollegen des Domänenamtes in Stade fehlte ein gemeinsamer Sozial- und Besprechungsraum einschließlich einer kleinen Teeküche. Aus diesem Grund ist ein Projektantrag zur Umgestaltung eines Akten- und Postzimmers gestellt worden.

Unzufrieden waren die Beschäftigten mit der damaligen Situation, weil

- die damals genutzte Räumlichkeit ein Provisorium mit alten Möbeln gewesen ist und keine Möglichkeit der Bevorratung oder Zubereitung von Speisen geboten hat,
- sie nicht mit dampfendem Teller von der Küche (I. oder II OG) quer durch das Gebäude zur Kantine (Keller) laufen wollten,

Schröder, 10 Jahre Gesundheitsmanagement in der Regionaldirektion Lüneburg

- sie auch während einer Besprechung telefonisch erreichbar bleiben wollten,
- ein adäquater Raum für interne Besprechungen des Domänenamtes im Gebäude nicht zur Verfügung stand,
- sie Kaffeemaschinen, Kühlschrank und evtl. Mikrowelle zukünftig nicht in den Büros stehen haben wollten.

Abbildung 4 zeigt das Ergebnis der erfolgreichen Projektdurchführung.

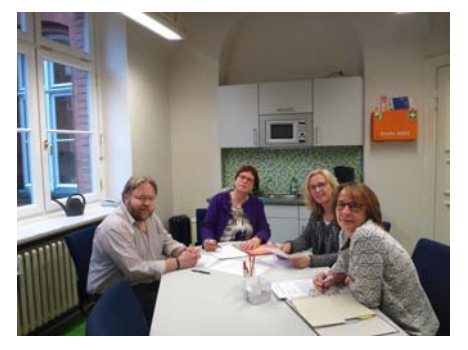

*Abb. 4.: Neuer Sozial-, Besprechungs- und Frühstücksraum*

Das Feedback dazu aus Stade: *"Das Projekt ist auch heute – nach acht Jahren ein voller und besonders nachhaltiger Erfolg."* 

Durch tägliche kurze Dienstbesprechung beim Frühstückskaffee ist das Team zusammengewachsen. Es erfolgt ein intensiver Informationsaustauch, so dass jede und jeder über die wesentlichen Dinge bzw. Vorgänge im Haus informiert ist. Auch neue Informationen von der Dezernatsleitung werden zeitnah an alle weitergegeben, so dass der Flurfunk nicht mehr erforderlich ist.

Der Raum wird von allen für eine gemeinsame Mittagspause genutzt, bei der private oder auch gesellschaftliche Themen angesprochen werden.

Aus Sicht der Dezernatsleitung war das Projekt erfolgreich, weil:

es als bottom up von den Bediensteten kam, die mit der aktuellen Situation nicht zufrieden waren,

- die Leitungsebene das Projekt ehrlich und authentisch voll unterstützte,
- sich die Personen auf ein gemeinsames, realistisches, klar definiertes Ziel einigen konnten (das ist in einer kleinen Gruppe natürlich einfacher als in einer großen).
- die Maßnahme, wie von der Gruppe vorgeschlagen, zeitnah umgesetzt wurde,
- es keine Zensur oder Denkverbote gab,
- iede und jeder demokratische Prozesse akzeptierte. Es wurde nicht gemeckert, auch wenn jemand bei Detailfragen anderer Meinung war.

Entscheidend war das gemeinsame Ziel und hier fanden sich alle wieder.

# Raucher- und Nichtraucherschutz am Standort Lüneburg

Mit der Einführung des Rauchverbots in öffentlichen Gebäuden kam es immer wieder zu Unmut sowohl auf Seiten der Rauchenden als auch auf Seiten der Nichtrauchenden.

Die Raucher fühlten sich bei schlechtem Wetter buchstäblich im Regen stehen gelassen. Um einigermaßen geschützt zu sein, stellten sie sich dann oft dicht an die Gebäude. Das hatte zur Folge, dass der Zigarettenrauch bei entsprechender Wetterlage in die Büros zog. Das haben nicht nur die Nichtraucher als sehr unangenehm empfunden. Eine gute oder zumindest akzeptable Lösung für beide Seiten sollte also gefunden werden.

Ursprünglich hielt die Steuerungsgruppe dieses Projekt für einfach. Es wurde davon ausgegangen, dass es sich um ein hartes Thema handelte, welches durch eine Baumaßnahme oder ähnliches gelöst werden kann. Doch bei der Bearbeitung hat es sich dann ganz anders dargestellt. Der Gesundheitszirkel ist sehr gründlich ans Werk gegangen und hat eine Liste mit über 30 Vorschlägen erarbeitet. Leider hat sich dann herausgestellt, dass der Projektauftrag unter den gegebenen rechtlichen und organisatorischen Voraussetzungen nicht ausgeführt werden konnte und die Vorschläge nicht umsetzbar waren. Das harte Thema wurde zu einem weichen und alle Beteiligten mussten anerkennen, dass ein rein organisatorischer Ansatz nicht zielführend ist und die Lösung in einer Veränderung des Verhaltens auf beiden Seiten, der Rauchenden und der Nichtrauchenden, zu finden ist.

Wie so häufig im Leben war hier der Weg das Ziel und die vielen Aussprachen, die es auf diesem Weg gab und bei einem solch sensiblen Thema auch immer wieder geben wird. Neue Wege haben sich hier gefunden in der Bereitschaft zu gegenseitigem Respekt und gegenseitiger Toleranz und eben nicht in Anfeindungen, Provokation oder Gruppenbildung.

Als kleine Baumaßnahme wurden die Aschenbecher, die zunächst an den Gebäuden angebracht waren, in einigen Metern Entfernung und durch Buschwerk geschützt neu aufgestellt.

Soweit der Rückblick auf mehrere Projekte im Rahmen des Gesundheitsmanagements in der RD Lüneburg. Das Interesse für weitere Projekte insbesondere im Bereich Teambildung und Kommunikation wurde bereits kundgetan.

### **Vorblick, wie kann es weiter gehen**

Wie kann es in Zukunft weiter gehen mit dem GM? Was brauchen die Beschäftigten in den kommenden Jahren, um gesund und munter ihrer Arbeit nachzugehen?

Was auf jeden Fall jetzt vor uns liegt, und nicht nur vor der RD Lüneburg sondern vor dem Landesamt für Geoinformation und Landesvermessung Niedersachsen (LGLN) mit allen Regionaldirektionen und der Landesvermessung und Geobasisinformation – Landesbetrieb, ist das Projekt VKV 2025. Das Projekt ist in der Welt und wird Schritt für Schritt mit Leben gefüllt.

Die VKV ist vielfältig veränderungs- und entwicklungserprobt und hat in der Vergangenheit immer wieder bewiesen, souverän mit neuen Technologien umzugehen. Zeiten des Umbruchs sind den Beschäftigten der VKV also sehr vertraut.

Im Vorblick betrachtet wird die VKV digital, online und bürgernah sein. Schnelllebigkeit und Digitalisierung gehören zu den Zeichen der Zeit der momentanen Welt und machen auch vor der Verwaltung nicht halt.

Im Kontext des Projektes VKV 2025 macht es auf jeden Fall Sinn, sich Gedanken über GM zu machen. Und das nicht nur RD-intern, sondern übergeordnet für das gesamte LGLN bzw. die VKV. Schließlich sind alle Beschäftigten von den Veränderungsprozessen betroffen und es wird mit Sicherheit auch erhebliche Veränderungen in den Aufgaben, den Arbeitsprozessen, der Zusammenarbeit und der Kommunikation in der VKV geben. Auch an dem Wertesystem in Bezug auf die Produkte und Dienstleistungen sowie deren Qualität, aber auch bezüglich der Aufgaben und der Stellung der Verwaltung nach außen wird sicherlich gerüttelt werden.

Aufgabe des Gesundheitsmanagements im Kontext von VKV 2025 kann quasi das menschliche Changemanagement innerhalb der fachlichen Veränderungsprozesse sein. Die Neupositionierung der VKV verlangt auch von den Beschäftigten eine Neupositionierung bzw. sie bedingen einander. Die Ausgestaltung des GM kann je nach Bedarf sehr unterschiedlich sein. Es sollte sicher weiterhin für jede RD und die Landesvermessung und Geobasisinformation – Landesbetrieb eingerichtet sein. Sinnvoll kann auch die Einrichtung einer zentralen Stabs-, Beratungs- oder Koordinierungsstelle landesweit sein. Wenn beispielsweise von einem bestimmten Thema je RD nur wenige Personen betroffen sind, so könnten diese Personengruppen einen gemeinsamen landesweiten Gesundheitszirkel bilden.

Nach dem jetzigen Stand ist klar, dass sich der Personalbestand der VKV in den kommenden Jahren neben einigen neu eingestellten Kolleginnen und Kollegen, aus vielen unterschiedlich motivierten und engagierten Personen der aktuellen Belegschaft zusammensetzen wird. Alle möchten auf den Weg in die Arbeit 4.0 mitgenommen werden. Gerade auch das Knowhow der älteren Beschäftigten stellt hierbei einen hohen Wert für die Arbeitswelt und das Kollegium dar.

In der RD Lüneburg besteht auf jeden Fall weiterhin die Möglichkeit, Projekte im Rahmen des GM einzureichen und in Abhängigkeit vom vorhandenen Budget auch durchzuführen. Die Erfahrungen der Vergangenheit haben gezeigt, dass die Durchführung der verschiedenen Projekte erheblich dazu beigetragen hat, die Arbeitszufriedenheit und Flexibilität der Beschäftigten zu erhöhen und das nicht nur während eines Umorganisations- oder Veränderungsprozesses.

*(Anmerkung der Autorin: Vielen Dank für die Beiträge aus Stade und dem Dezernat 1.)*

Schröder, 10 Jahre Gesundheitsmanagement in der Regionaldirektion Lüneburg

# INSPIRE – Ein Beitrag zu mehr Transparenz und Bürgernähe

Bericht über die Informationsveranstaltung zu INSPIRE

*Von Dr. Stefan Willgalis*

# **Einleitung**

Die Spitzen der Kommunalverwaltungen über die Umsetzung der europäischen Richtlinie INSPIRE (INfrastructure for SPatial InfoRmation in Europe) zu informieren, zum gegenseitigen Austausch anzuregen und Unterstützungsmöglichkeiten aufzuzeigen, war das Ziel der Veranstaltung "INSPIRE – Ein Beitrag zu mehr Transparenz und Bürgernähe" am 26. Juni 2018 in den Räumen des Landesbetriebs Landesvermessung und Geobasisinformation des LGLN.

Der Einladung von Stephan Manke, als Staatssekretär im Niedersächsischen Ministerium für Inneres und Sport, auch für das E-Government und die Geodateninfrastruktur verantwortlich, folgten über 70 Gäste aus den niedersächsischen Kommunen. Neben den Hauptverwaltungsbeamtinnen und -beamten mit ihren GIS-Koordinatorinnen und -Koordinatoren waren auch Angehörige der Regionaldirektionen des LGLN und des Landesbetriebs eingeladen.

## **Niedersächsisches Geodateninfrastrukturgesetz**

Das Niedersächsische Geodateninfrastrukturgesetz (NGDIG) verpflichtet alle im öffentlichen Auftrag handelnden Stellen, ihre digital vorhandenen Geodaten, z. B. aus den Bereichen Bauleitplanung, Daseinsvorsorge, Eigentumssicherung, Katastrophenschutz, Natur- und Umweltschutz, öffentlicher Personennahverkehr, Raumplanung, Ressourcennutzung oder Statistik, welche einem der insgesamt 34 INSPIRE-Themen zugeordnet werden können, bereitzustellen. Nach einem Stufenplan sind alle betroffenen Geodaten bis zum Jahr 2021 in einem einheitlichen, interoperablen Datenformat über Such-, Darstellungs- und Downloaddienste verfügbar zu machen.

Die Umsetzungsverpflichtung stellt für die Kommunen zunächst eine große Herausforderung dar. Aufgrund ihrer vielfältigen Aufgaben erheben und nutzen die Kommunen eine Vielzahl von Geodaten. Die von der INSPIRE-Richtlinie betroffenen Geodaten sind zu identifizieren, mit Metadaten zu beschreiben, in das INSPIRE-Datenformat zu transformieren und dann über Geodatendienste bereitzustellen. An die Leistungsfähigkeit und Verfügbarkeit der Dienste werden hohe Anforderungen gestellt, die nur von Rechenzentren erfüllt werden können.

Gleichzeitig eröffnen sich damit Chancen für die Kommunen, Geodaten für die Digitalisierung der Verwaltungsprozesse einzusetzen, die Zusammenarbeit z. B. auf Landkreisebene zu intensivieren oder auf die Unterstützung anderer Behörden oder privater Dienstleister zurückzugreifen. Wenn Daten unterschiedlicher Fachressorts und Verwaltungsebenen verknüpft, analysiert und für Entscheidungsprozesse transparent dargestellt werden können, fördert das auch die Partizipation und Kooperation der Bürgerinnen und Bürger.

### **Informationsveranstaltung**

Die Chancen, die sich für Kommunen aus der INSPIRE-Umsetzung und aus der Transformation in eine digitale Verwaltung ergeben, standen im Mittelpunkt des Grußwortes von *Friedhelm Meier (Niedersächsisches Ministerium für Inneres und Sport, Abteilung Migration und Geoinformation)*. Er hob die Bedeutung der Geodateninfrastruktur als eine staatliche Infrastrukturleistung hervor, für deren strategische Ausrichtung und Koordinierung die Landesregierung den Lenkungsausschuss Geodateninfrastruktur Niedersachsen (LA GDI-NI) eingerichtet hat, in dem neben allen Ressorts auch die kommunalen Spitzenverbände sowie nach Bedarf die Wirtschaft und die Wissenschaft vertreten sind.

Die von *Peter Creuzer, Direktor des Landesbetriebs*, moderierte Informationsveranstaltung begann am Vormittag mit zwei einführenden Vorträgen. *Thorsten Jakob (Koordinierungsstelle GDI-NI)* erläuterte das Grundprinzip der Geodateninfrastruktur und hob den Mehrwert hervor, der aus der Vernetzung von Geodaten und -diensten resultiert. Darüber hinaus stellte er die rechtlichen und organisatorischen Rahmenbedingungen des INSPIRE-Prozesses dar. *Mareike Dietrich (Koordinierungsstelle GDI-NI)* stellte die Koordinierungsstelle GDI-NI als zentrale Kontaktstelle in Niedersachsen und als Ansprechpartnerin für die GDI-DE vor. Sie ging auf die Zielsetzung des Geodatenportals und dessen Funktionen ein, u. a. zur Metadatenerfassung, zur Geodatensuche und als zentrale Informationsplattform.

Anschließend präsentierten die Firmen *IP SYSCON GmbH, Esri Deutschland GmbH, con terra - Gesellschaft für Angewandte Informationstechnologie mbH und grit Graphische Informationstechnik Beratungsgesellschaft mbH sowie GovConnect GmbH* – ein Zusammenschluss der vier niedersächsischen kommunalen IT-Dienstleister Hannoversche Informationstechnologien AöR (HannIT), ITEBO GmbH, Kommunale Dienste Göttingen (KDG), Kommunale Datenverarbeitung Oldenburg (KDO) – ihre technische Lösungen für die INSPIRE-Umsetzung. In der Mittagszeit hatten die Teilnehmerinnen und Teilnehmer Zeit, sich auf einem begleitenden Marktplatz Livevorführungen der Firmen anzusehen und weitergehende Fragen zu stellen.

Die Koordinierungsstelle GDI-NI hat auf dem Marktplatz über die vielfältigen Fragestellungen informiert, beispielsweise zur Metadatenerfassung, zur Daten-Service-Kopplung, dem Thema Namensräume oder den INSPIRE-Identifikatoren.

Am Nachmittag standen Fachthemen und deren Verbindung zu INSPIRE aus den Bereichen Raumordnung und Landesplanung sowie Umwelt und Regionale Entwicklung im Mittelpunkt. Vertreter der beteiligten Ministerien präsentierten den Einsatz des Standards XPlanung in der Landesraumordnung *(Claus Krinke, Niedersächsisches Ministerium für Ernährung, Landwirtschaft und Verbraucherschutz)*, das Niedersächsische Portal mit Informationen

zu Umweltverträglichkeitsprüfungen (UVP) und der Bauleitplanung (BLP) *(Dr. Martin Klenke, Niedersächsisches Ministerium für Umwelt, Energie, Bauen und Klimaschutz)* und die Entwicklung eines Daseinsvorsorgeatlas für die Förderung der regionalen Entwicklung in Niedersachsen *(Jens Lange, Niedersächsisches Ministerium für Bundes- und Europaangelegenheiten und Regionale Entwicklung).*

Alle Präsentationen stehen im Geodatenportal Niedersachsen zum Download zur Verfügung (http://www. geodaten.niedersachsen.de/inspire/ inspireveranstaltungen/inspire--ein-bei trag-zu-mehr-transparenz-und-buerger naehe-166176.html).

Im Nachgang der Informationsveranstaltung hat die Firma GovConnect gemeinsam mit den vier kommunalen IT-Dienstleistern begonnen, eine INSPIRE-konforme Plattform zu entwickeln (Sieber, 2018). Diese beinhaltet einen zentralen Rechenzentrumsbetrieb bei HannIT und eine webbasierte Portallösung für die niedersächsischen Kommunen.

### **Literaturhinweis**

• **Sieber, K. (2018): Portal unterstützt Kommunen,** Kommune 21, Heft 10/2018, S. 14f.

Dr. Willgalis, INSPIRE – Ein Beitrag zu mehr Transparenz und Bürgernähe
## **information**

Arbeitskreis Wertermittlungen aufgelöst – Ein Blick auf 40 Jahre Arbeitskreistätigkeit

#### **Einleitung**

Der 1978 als Arbeitskreis "Vorberei*tung von Wertermittlungen"* gegründete Arbeitskreis "Wertermittlungen -*AK Wert"* wurde per Erlass vom 08.06.2018 nach 40-jährigem Bestehen aufgelöst. Im Folgenden wird ein Überblick über die wesentlichen Arbeiten des Arbeitskreises im Kontext der jeweiligen Organisation und der zunehmenden Anforderungen an die Grundstückwertermittlung sowie der aktuellen Entwicklungen gegeben.

#### **Die Zeit von 1978 bis 1996: Schaffung der Grundlagen**

#### *Rahmenbedingen*

In diesem Zeitraum gab es je einen Gutachterausschuss für die 39 Landkreise und die neun kreisfreien Städte sowie die Stadt Göttingen; die Geschäftsstellen waren bei den jeweils zuständigen Katasterämtern eingerichtet. Dazu gab es vier Obere Gutachterausschüsse, einen je Regierungsbezirk.

Neue Aufgabe gemäß Bundesbaugesetz (BBauG) vom 18.08.1976, § 143a Abs. 3 war es *"die für die Wertermittlung wesentlichen Daten, insbesondere Bodenpreisindexreihen, Umrechnungskoeffizienten Bewirtschaftungsdaten und Liegenschaftszinssätze nach der jeweiligen Lage auf dem Grundstücksmarkt abzuleiten."* 

Die Kaufpreissammlung wurde auf DIN A4-Karteien, Kaufpreisfolgekarten oder in Kaufpreislisten geführt, ergänzt um die Gebäudetypensammlung mit Gebäudefoto und Kaufpreiskarten, in denen die Kauffälle kartiert wurden.

#### *Meilensteine*

Folgende wesentliche Meilensteine konnten in diesem Zeitraum erreicht werden:

- Mitte der 1970er Jahre Einführung mathematisch-statistischer Auswertungen
- Anfang der 1980er Jahre erfolgte die Einführung der Textverarbeitung mit landesweit einheitlichen Textvorlagen für die Erstellung von Verkehrswertgutachten
- 1985 wurden landesweit Grundstücksmarktberichte eingeführt
- Ab Mitte der 1990er Jahre wurden Vergleichsfaktoren, Sachwertfaktoren und Liegenschaftszinssätze in den Grundstücksmarktberichten veröffentlicht
- In den Jahren ab 1977 wurden die ersten EDV-Anwendungen auf WANG-Rechnern programmiert
- 1984 Einführung der Automatisierte Kaufpreissammlung (AKS) auf Commodore Rechnern, 1991 Umstellung der AKS auf Siemens-Rechner MX300/75 mit Informix-Datenbank
- Anfang der 1990er Jahre Einführung von PC mit Windows und Office, zunächst als Einzelplatzrechner für die Erstellung von Verkehrswertgutachten und der Grundstücksmarktberichte

**Die Zeit von 1997 bis 2005: Beginn des technischen Wandels**

#### *Rahmenbedingen*

Durch die Bildung der 24 Vermessungsund Katasterbehörden (VKB) im Jahr 1996 ergab sich eine Reduzierung der Anzahl der Geschäftsstellen und damit eine Straffung der Organisation. Die Anzahl der Gutachterausschüsse und der jeweilige Zuständigkeitsbereich blieben unverändert. 1999 wurde ein Oberer Gutachterausschuss für Niedersachsen mit Sitz der Geschäftsstelle bei der Bezirksregierung Weser-Ems gebildet.

#### *Meilensteine*

Folgende wesentliche Meilensteine konnten in diesem Zeitraum erreicht werden:

- 1999 Einführung des Wertermittlungsinformationssystems (WIS) mit digitaler Objektdatenbank für bebaute Grundstücke
- 2000 Herausgabe der Bodenrichtwerte auf CD-ROM zum Wertermittlungsstichtag 31.12.1999, 2007 wird die BRW-CD durch die DVD abgelöst, 2012 wird das Produkt eingestellt
- Ab März 2001 Veröffentlichung der Bodenrichtwerte und Grundstücksmarktberichte im Internet
- 2004 Herausgabe landeseinheitlicher Grundstücksmarktberichte durch Einführung der Harmonisierungsrichtlinie
- 2004 Veröffentlichung der Grundstücksmarktdaten Niedersachsen zusätzlich online mit Bezahlsystem Firstgate click & buy für Einzelabrufe im Pilotverfahren

#### **Die Zeit von 2005 bis 2014: Reform des Wertermittlungsrechts**

#### *Rahmenbedingen*

Zum 01.01.2005 wurden aus den 24 VKB mit ihren Katasterämtern 14 Behörden für Geoinformation, Landentwicklung und Liegenschaften (GLL) gebildet. Die Geschäftsstellen der Gutachterausschüsse wurden – zusammen mit der Aufgabe

der städtebaulichen Bodenordnung – Dezernate 4. Dadurch wurde die Anzahl der Geschäftsstellen auf 14 reduziert.

Als Auswirkung des Erbschaftsteuerreformgesetzes – ErbStRG vom 24.12.2008 wurden im Baugesetzbuch (BauGB) die §§ 193 und 196 geändert und damit das Wertermittlungsrecht gestärkt. So wurde der Begriff der sonstigen zur Wertermittlung erforderlichen Daten konkretisiert und die Ermittlung flächendeckender Bodenrichtwerte vorgeschrieben.

2009 wurde aus dem Arbeitskreis *"Vorbereitung von Wertermittlungen"* der Arbeitskreis *"Wertermittlung – AK Wert"*, um in der Benennung den geänderten Anforderungen gerecht zu werden.

2010 erfolgte die Ablösung der Wertermittlungsverordnung von 1988 (WertV 88) durch die Immobilienwertermittlungsverordnung (ImmoWertV). Danach wurden Zug um Zug die Wertermittlungsrichtlinien (WertR 2006) durch die Einzelrichtlinien Bodenrichtwertrichtlinie, Sachwertrichtlinie, Vergleichswertrichtlinie und Ertragswertrichtlinie ersetzt und deren Umsetzung in Niedersachsen per Erlass eingeführt.

Die Wertermittlung wird zunehmend von bundesweiten Anforderungen und Aktivitäten beeinflusst:

- Auf Initiative der AdV wurde im September 2006 eine erste Version des Vernetzten Bodenrichtwertinformationssystem (VBORIS) eingeführt
- Im Jahr 2007 fand das erste Treffen des heutigen Arbeitskreises der Oberen Gutachterausschüsse, Zentralen Geschäftsstellen und Gutachterausschüsse in der Bundesrepublik Deutschland (AK-OGA) statt mit dem Ziel, bundesweite Aussagen über den Immobilienmarkt abzuleiten und die Ergebnisse in einem Immobilienmarktbericht Deutschland zu veröffentlichen
- Erforderliche Reform der Grundsteuer: Mit den Beschlüssen des Bundes-

verfassungsgerichts im Jahre 1995 zur Erbschaft- und Vermögensteuer ist die geltende Bemessungsgrundlage, der Einheitswert, auch für die Grundsteuer zweifelhaft geworden. Seit 2008 befassen sich bundesweite Arbeitsgruppen sowie der Landesfinanzminister mit Vertretern der GAG mit der Erarbeitung eines Modells für die Erhebung der Grundsteuer

#### *Meilensteine*

Folgende wesentliche Meilensteine konnten in diesem Zeitraum erreicht werden:

- 2007 Bereitstellung des Immobilienpreiskalkulators im Internet, dieser wird von der Finanzverwaltung auch für die steuerliche Bewertung genutzt
- 2008 Einführung der AKS 4.0, menügeführt mit Anbindung an Open-Jump (GIS)
- Umsetzung der Anforderungen durch das Baugesetzbuch 2008, der Immobilienwertermittlungsverordnung und der Richtlinien mit flächendeckenden Bodenrichtwerten und landeseinheitlich angepassten Modellen für Vergleichswerte, Sachwerte mit NHK 2010 und Ertragswerte

#### **2014 bis 2018: Aktuelle Entwicklungen**

#### *Rahmenbedingen*

Durch die Bildung der neun Regionaldirektionen (RD) im LGLN zum 01.07.2014 ergab sich eine weitere Reduzierung der Anzahl der Geschäftsstellen.

Aus dem Vorhaben *"VKV 2025 – fachliches Zukunftskonzept"* wurden erste Projektgruppen zur Umsetzung des fachlichen Zukunftskonzeptes eingerichtet. Bezogen auf die Grundstückswertermittlung sind dies die Projektgruppen *"Grunddatenbestand AKS"* und *"AKS-Datenmodell-2.0".*

Daneben haben das Niedersächsische Ministerium für Inneres und Sport, Referat 43 (heute Referat 15), und das Geodätische Institut an der Technischen Universität (TU) Dresden eine wissenschaftlich technische Kooperation zur *"Weiterentwicklung der mathematischen Modelle der AKS"* vereinbart.

#### **Fazit**

Die Arbeiten des Arbeitskreises *"Vorbereitung von Wertermittlungen"* waren von 1978 bis 1997 wesentlich geprägt von der Einführung mathematisch-statistischer Verfahren und der fachlichen Begleitung der Softwareentwicklung der AKS. Dieser Zeitraum endet mit dem Konzept für den Aufbau des Wertermittlungsinformationssystems Niedersachsen (WIS) als Grundlage für die Arbeiten in den nachfolgenden Jahren.

Nach 1997 waren die Arbeiten - neben den organisatorischen Veränderungen der VKV, die auch zur Straffung der Organisation im Bereich der Grundstückswertermittlung führten - geprägt durch die technischen Veränderungen: Es wurden die Voraussetzungen geschaffen, dass zunächst die Bodenrichtwerte und die Grundstücksmarktberichte und später der Immobilienpreiskalkulator online im Internet bereitgestellt werden können.

Die Änderung des Baugesetzbuches 2008, mit nachfolgender Immobilienwertermittlungsverordnung 2010 und den vier Richtlinien von 2011 bis 2015, erforderte dann die fachliche Begleitung zur landesweiten Einführung der geänderten Vorschriften und der erforderlichen Programmierarbeiten der AKS.

Die Arbeit in der Grundstückswertermittlung wird seit Mitte der 2000er Jahre zunehmend von bundesweiten Anforderungen und Aktivitäten sowie technischen Entwicklungen und Veränderungen beeinflusst. Die dadurch zunehmend erforderliche Einrichtung diverser fachspezifisch besetzter temporärer Projektgruppen führte zu der Frage: *"Ist die Einrichtung "Arbeitskreis Wertermittlung" in dieser Form noch zeitgemäß und erforderlich?"*

*"Nein!"* Der Arbeitskreis Wertermittlung hat in 40 Jahren die Einführung von Vorschriften und technischen Entwicklungen begleitet und dabei viele Verwaltungsreorganisationen als Institution und Expertengremium überdauert. Aber alles hat seine Zeit. Der Arbeitskreis hatte eine Bündelungs- und Koordinierungsfunktion, die in der heutigen Organisationsstruktur entbehrlich geworden ist.

*"Nichts währt ewig, überraschenderweise auch nicht in der Verwaltung!"*

An dieser Stelle sei allen ehemaligen Mitgliedern für die gute und konstruktive Zusammenarbeit gedankt. Es gab viele spannende Diskussionen - manchmal auch sehr kontrovers, aber das macht einen Arbeitskreis aus.

*Holger Seifert*

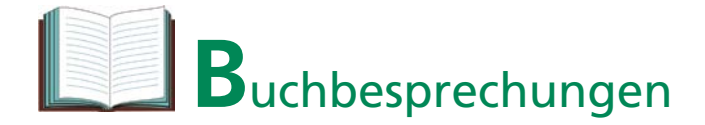

**Bewertung von Grundstücken mit Anlagen erneuerbarer Energien**

#### **Von Herbert Troff**

**2. neubearbeitete und erweiterte Auflage, 2017 258 Seiten Mediengruppe Oberfranken – Fachverlage ISBN 978-3-947396-28-3 Preis 39,90** €

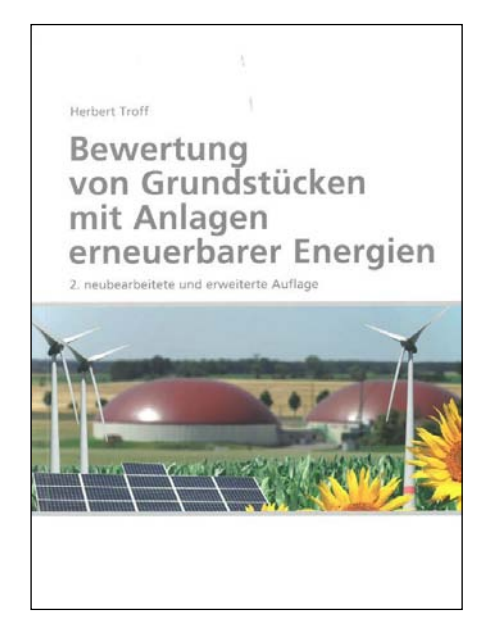

Bereits in der 1. Auflage des Fachbuchs aus dem Jahr 2015 beschrieb der Autor sehr umfangreich und präzise das Thema *"Bewertung von Grundstücken mit Anlagen erneuerbarer Energien"*. Da die Erkenntnisse weiter fortgeschritten sind und der Gesetzgeber mit dem neuen Gesetz für den Ausbau erneuerbarer Energien 2017 neue Regelungen hinsichtlich der Einspeisevergütungen für neu zu errichtende Anlagen vorgesehen hat, war eine Neubearbeitung des Buches notwendig. So liegt nun mit der 2. Auflage ein aktualisiertes Werk zu einem Thema vor, mit welchem sich die Gutachterausschüsse für Grundstückwerte und die Sachverständigen der Immobilienbewertung aktuell und künftig vermehrt befassen müssen.

Die Bedeutung des Themas wird bereits im Vorwort des Werkes deutlich, in dem der Autor die Energiewende in Deutschland beschreibt und als Konsequenz aufzeigt, dass die Bedeutung und die Anzahl der Anlagen erneuerbarer Energien in den letzten Jahren rasant zugenommen haben und auch künftig einen wachsenden Stellenwert einnehmen werden.

Das Buch befasst sich mit den drei in Deutschland bedeutsamsten Anlagen regenerativer Energien, den Windenergieanlagen, den Photovoltaikanlagen und den Biogasanlagen. Jedem dieser Anlagentypen wird ein eigenes Kapitel gewidmet, in welchem auf die Besonderheiten der jeweiligen Technik, die zeitliche Entwicklung (Zubau von Anlagen) und auf die Bewertungsaufgaben und Bewertungsparameter der Anlagenarten eingegangen wird.

Im ersten Kapitel "Grundstücke mit *Windenergieanlagen"* gibt der Autor zunächst einen Überblick über die zurzeit installierte Leistung von Windenergieanlagen und zur Verteilung innerhalb Europas und Deutschlands. Anschließend folgt eine Einführung in die we-

sentlichen technischen Grundlagen dieser Anlagen, wobei neben den eigentlichen Technikdaten wie Nennleistung, Turmhöhen und Rotordurchmesser auch auf die Herstellungskosten, Nutzungsdauern, Demontagekosten und Restwerte der jeweiligen Anlagen eingegangen wird. Es folgen Ausführungen zu den Planungsgrundlagen für Windenergieanlagen und zu Abstandsregelungen von Anlagen untereinander und zur angrenzenden Bebauung. Bevor die eigentlichen Bewertungsaufgaben beschrieben werden, werden die Einspeisevergütungen für Strom aus Windkraft nach den verschiedenen Erneuerbare-Energie-Gesetzen (EEG) sehr ausführlich erläutert und tabellarisch präsentiert. Den Schwerpunkt des Kapitels bilden dann die Bewertungsaufgaben im Zusammenhang mit Windenergieanlagen wie die Ermittlung von Pachtnutzungsentgelten, die Berechnung von entsprechenden Ablösebeträgen und die Bewertung von Anlagen. Besonders wertvoll für den Leser und Anwender des Fachbuchs sind hier neben den eigentlichen Bewertungsmodellen, die mit Beispielen anschaulich und nachvollziehbar beschrieben werden, die fundierten Erläuterungen zu den Ertragsermittlungen (Einspeisevergütungen, Pachtsätze) und den Bewertungsparametern, wie Kapitalisierungszinssätzen, Nutzungsdauern und Bewirtschaftungskosten. Abgerundet wird das Kapitel mit Ausführungen zum Einfluss von Windkraftanlagen auf umliegende Grundstücke.

Die weiteren Kapitel *"Grundstücke mit Photovoltaikanlagen"* und "Grundstücke mit Biogasanlagen" sind hinsichtlich Aufbau und Inhalt mit dem ersten Kapitel vergleichbar. Auch bei diesen Anlagentypen gab es in den letzten Jahren einen rasanten Anstieg der installierten Leistung. Die technischen Grundlagen und Zusammenhänge werden sowohl bei den Photovoltaikanlagen als auch bei den Biogasanlagen sehr ausführlich erläutert. Bei den Biogasan-

lagen werden in einem Abschnitt auch deren Auswirkungen auf die Umwelt und die Landwirtschaft aufgezeigt. Der Schwerpunkt dieser Kapitel liegt jedoch auch hier auf den Bewertungsaufgaben. So wird vornehmlich das Ertragswertverfahren detailliert mit allen wesentlichen Parametern vorgestellt. Aber auch für das Sachwertverfahren werden die Herstellungskosten der verschiedenen Anlagentypen bereitgestellt. Im vierten Kapitel werden drei Beispielgutachten in Zusammenhang mit Windenergieund Photovoltaikanlagen präsentiert. Während sich ein Gutachten mit der Ermittlung der jährlichen Nutzungsentgelte und des einmaligen Ablösebetrags einer geplanten Windenergieanlage befasst, hat ein weiteres Gutachten die Ermittlung des Verkehrswertes von sechs Windenergieanlagen zum Inhalt. Beim dritten Beispiel handelt es sich um ein Verkehrswertgutachten über eine Resthofstelle, bei dem auch eine Windenergieanlage und Photovoltaikanlagen mit zu bewerten waren. In diesen Beispielen werden nochmals die theoretischen Bewertungsgrundlagen des ersten Kapitels anschaulich und verständlich an Praxisfällen angewendet, so dass diese Beispiele sehr gut als Muster für eigene Bewertungen dienen können. Im letzten Kapitel ist das aktuelle Gesetz für den Ausbau erneuerbarer Energien (EEG 2017), auf welches im Buch häufig verwiesen wird, auszugsweise abgedruckt.

Aufgrund des in den letzten Jahren erfolgten starken Zubaus von Anlagen erneuerbarer Energien kann sich kein Experte auf dem Gebiet der Immobilienbewertung diesem Thema entziehen und ist auf fundiertes Wissen zu den technischen Grundlagen und zu den Bewertungsmethoden angewiesen. Herbert Troff ist es auch in der 2. Auflage seines Fachbuch gelungen, diese Thematik kompakt und leicht verständlich zusammenzufassen. Besonders hilfreich sind die vielen Beispiele, die zum besseren Verständnis beitragen und auch als Bewertungsmuster dienen können. Insofern sollte dieses Fachbuch als unverzichtbares Nachschlagewerk in keiner Fachbibliothek fehlen. Dass es sich beim Autor Herbert Troff um einen deutschlandweit bekannten und anerkannten Experten auf dem Gebiet der Bewertung von Anlagen regenerativer Energien handelt, macht dieses Werk noch wertvoller.

*Martin Homes*

## Nachrichten

der Niedersächsischen Vermessungs- und Katasterverwaltung

Nr. 2 2018 · 68. Jahrgang Hannover, Dezember 2018

#### Schriftleitung:

Sandra Rausch, Niedersächsisches Ministerium für Inneres und Sport Lavesallee 6, 30169 Hannover Tel.: (05 11) 1 20 – 65 07 E-Mail: geoinformation@mi.niedersachsen.de

Siegmar Liebig, Niedersächsisches Ministerium für Inneres und Sport Lavesallee 6, 30169 Hannover

Katrin Weke, Niedersächsisches Ministerium für Inneres und Sport Lavesallee 6, 30169 Hannover

Herausgeber: Niedersächsisches Ministerium für Inneres und Sport Lavesallee 6, 30169 Hannover

Verlag und Vertrieb: Landesamt für Geoinformation und Landesvermessung Niedersachsen (LGLN) Podbielskistraße 331, 30659 Hannover

Es erscheinen zwei Hefte jährlich; der Bezug ist kostenfrei.

Alle Beiträge in diesem Nachrichtenheft sind urheberrechtlich geschützt; sie geben nicht in jedem Fall die Auffassung der Niedersächsischen Vermessungs- und Katasterverwaltung wieder.

### **Anschriften der Autorinnen und Autoren**

Karl-Heinz Bertram LGLN – Regionaldirektion Hameln-Hannover Falkestraße 11, 31785 Hameln

Peter Bernhardt Technische Hochschule Wildau, Fachbereich Wirtschaft, Informatik, Recht Hochschulring 1, 15745 Wildau

Richard Bischof LGLN – Landesvermessung und Geobasisinformation – Landesbetrieb Podbielskistraße 331, 30659 Hannover

Thomas Bleicher LGLN – Regionaldirektion Hameln-Hannover Dorfstraße 19, 30519 Hannover

Ole Cappelmann LGLN – Landesvermessung und Geobasisinformation – Landesbetrieb Podbielskistraße 331, 30659 Hannover

Dr. Birgit Elias LGLN – Landesvermessung und Geobasisinformation – Landesbetrieb Podbielskistraße 331, 30659 Hannover

Florian Hauser LGLN – Regionaldirektion Sulingen-Verden Schloßweide 37, 28857 Syke

Prof. Dr. Michael Hendrix Technische Hochschule Wildau, Fachbereich Wirtschaft, Informatik, Recht Hochschulring 1, 15745 Wildau

Thorsten Hoberg LGLN – Regionaldirektion Hameln-Hannover Langelinienwall 26, 31134 Hildesheim

Christian Hönniger LGLN – Landesvermessung und Geobasisinformation – Landesbetrieb Podbielskistraße 331, 30659 Hannover

Martin Homes LGLN – Regionaldirektion Aurich Oldersumer Straße 48, 26603 Aurich

Axel Kleinwächter LGLN – Regionaldirektion Hameln-Hannover Dorfstraße 19, 30519 Hannover

Christian Kruse Leibniz Universität Hannover, Institut für Photogrammetrie und Geoinformation Nienburger Straße 1, 30167 Hannover

## **Anschriften der Autorinnen und Autoren**

Dr. Kai Kulschewski Bezirksregierung Düsseldorf – Dezernat 22 Gefahrenabwehr, Hafensicherheit, Kampfmittelbeseitigung Cecilienallee 2, 40474 Düsseldorf

Siegmar Liebig Niedersächsisches Ministerium für Inneres und Sport Lavesallee 6, 30169 Hannover

Stephan Manke Niedersächsisches Ministerium für Inneres und Sport Lavesallee 6, 30169 Hannover

Saskia-Denise Pfau LGLN – Zentrale Aufgaben Podbielskistraße 331, 30659 Hannover

Christina Schröder LGLN – Regionaldirektion Lüneburg Adolph-Kolping-Straße 12, 21337 Lüneburg

Holger Seifert LGLN – Regionaldirektion Oldenburg-Cloppenburg Stau 3, 26122 Oldenburg

Thomas Stübke LGLN – Regionaldirektion Hameln-Hannover Breite Straße 17,31737 Rinteln

Matthias Ullrich LGLN – Regionaldirektion Hameln-Hannover Dorfstraße 19, 30519 Hannover

Detlef Wehrmann LGLN – Regionaldirektion Aurich Oldenburger Straße 4, 26316 Varel

Heike Willgalis LGLN – Landesvermessung und Geobasisinformation – Landesbetrieb Podbielskistraße 331, 6059 Hannover

Dr. Stefan Willgalis Niedersächsisches Ministerium für Inneres und Sport Lavesallee 6, 30169 Hannover

Dr. Marcel Ziems LGLN – Landesvermessung und Geobasisinformation – Landesbetrieb Podbielskistraße 331, 30659 Hannover

# Nachrichten

der Niedersächsischen Vermessungs- und Katasterverwaltung

## **Ansprechpersonen für die NaVKV "vor Ort"**

Dr. Birgit Elias; LGLN – Landesvermessung und Geobasisinformation – Landesbetrieb Podbielskistraße 331, 30659 Hannover Tel.: (05 11) 646 09 – 142 E-Mail: birgit.elias@lgln.niedersachsen.de

#### **Hinweise für Autorinnen und Autoren:**

**Beiträge für die NaVKV** senden Sie bitte per E-Mail an die Schriftleitung (geoinformation@ mi.niedersachsen.de). Pro Beitrag erhält die Autorin oder der Autor, soweit nichts anderes vereinbart wurde, zwei Belegexemplare. Auf Wunsch kann der Beitrag nach Veröffentlichung auch als PDF-Datei zur Verfügung gestellt werden.

**Formatvorlagen** zur Manuskriptgestaltung stehen zum Download unter *www.lgln.niedersachsen.de Wir über uns Nachrichten der VKV*

**Die Autoren und Autorinnen versichern,** über die Nutzungsrechte an ihrem Beitrag einschließlich der Abbildungen allein verfügen zu können und keine Rechte Dritter zu verletzen. Die Schriftleitung orientiert sich bei der Nutzung von Abbildungen vornehmlich an den §§ 22 und 23 des Kunsturheberrechtsgesetzes sowie den Hinweisen des Landesbeauftragten für den Datenschutz. Eine Haftung für die Richtigkeit der Veröffentlichungen kann, trotz sorgfältigster Prüfung durch die Schriftleitung, nicht übernommen werden.

Thorsten Hoberg; LGLN – Regionaldirektion Hameln-Hannover Langelinienwall 26, 31134 Hildesheim Tel.: (05121) 1 64 – 3 26 E-Mail: thorsten.hoberg@lgln.niedersachsen.de

Doris Kleinwächter; LGLN – Zentrale Aufgaben Podbielskistraße 331, 30659 Hannover Tel.: (0511) 6 46 09 – 3 84 E-Mail: doris.kleinwaechter@lgln.niedersachsen.de

Viola Rickel; LGLN – Regionaldirektion Otterndorf Am Sande 4b, 21682 Stade Tel.: (04141) 7 87 19 – 23 E-Mail: viola.rickel@lgln.niedersachsen.de

# **NOTIZEN**

*NaVKV 2 / 2018* 

# **NOTIZEN**